# **SIMULASI GERAK HEWAN BURUNG MENGGUNAKAN METODE** *POSE TO POSE* **DALAM PEMBUATAN ANIMASI 3D DALAM SURAT AL-FILL**

**SKRIPSI**

**Oleh : FERLY FIRDAUS NA NIM. 13650113**

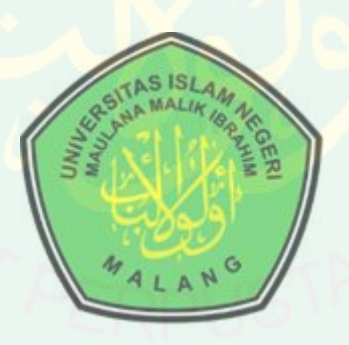

**JURUSAN TEKNIK INFORMATIKA FAKULTAS SAINS DAN TEKNOLOGI UNIVERSITAS ISLAM NEGERI MAULANA MALIK IBRAHIM MALANG 2019**

# <span id="page-1-0"></span>**SIMULASI GERAK HEWAN BURUNG MENGGUNAKAN METODE**  *POSE TO POSE* **DALAM PEMBUATAN ANIMASI 3D DALAM SURAT AL-FILL**

**SKRIPSI**

**Diajukan kepada: Universitas Islam Negeri (UIN) Maulana Malik Ibrahim Malang Untuk Memenuhi Salah Satu Persyaratan Dalam Memperoleh Gelar Sarjana Komputer (S.Kom)**

> **Oleh : FERLY FIRDAUS NA NIM. 13650113**

**JURUSAN TEKNIK INFORMATIKA FAKULTAS SAINS DAN TEKNOLOGI UNIVERSITAS ISLAM NEGERI MAULANA MALIK IBRAHIM MALANG 2019**

# <span id="page-2-0"></span>**SIMULASI GERAK HEWAN BURUNG MENGGUNAKAN METODE**

# **VAN BURUNG MENGGUI DALAM SURAT AL-FILL**

**SKRIPSI** 

**NIME OLEH:**<br>FERLY FIRDAUS NA NIM. 13650113

Telah Diperiksa dan Disetujui untuk Diuji Tanggal: Juni 2019

Dosen Pembimbing I

Dr. Muhammad Faisal, M.T. NIP. 19740510 200501 1 007

Dr. Muhammad Faisal, M.T

Dosen Pembimbing II

 $\sim$ 

Mochamad Imamudin, L.c., M.A. NIP. 19740602 200901 1 010

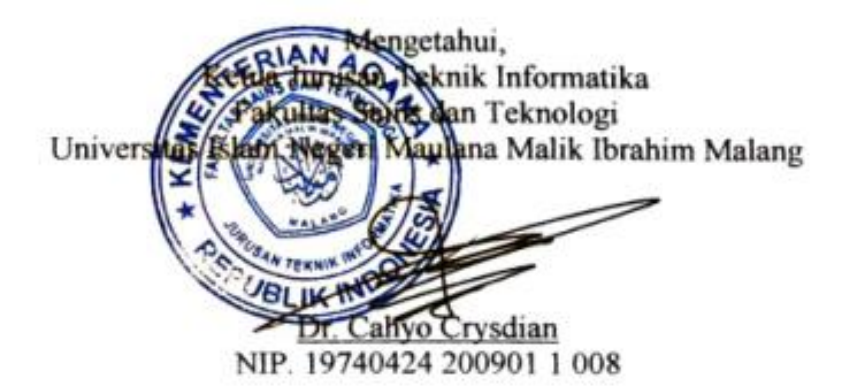

# **LEMBAR PENGESAHAN**

# <span id="page-3-0"></span>**SIMULASI GERAK HEWAN BURUNG MENGGUNAKAN METODE POSE TO POSE DALAM PEMBUATAN ANIMASI 3D DALAM SURAT AL-FILL**

#### **SKRIPSI**

# Oleh: **FERLY FIRDAUS NA NIM.** 13650113

# Telah Dipertahankan di Depan Dewan Penguji Skripsi dan Dinyatakan Diterima Sebagai Salah Satu Persyaratan untuk Memperoleh Gelar Sarjana Komputer (S.Kom) Tanggal: Juni 2019

# Susunan Dewan Penguji

## **Tanda Tangan**

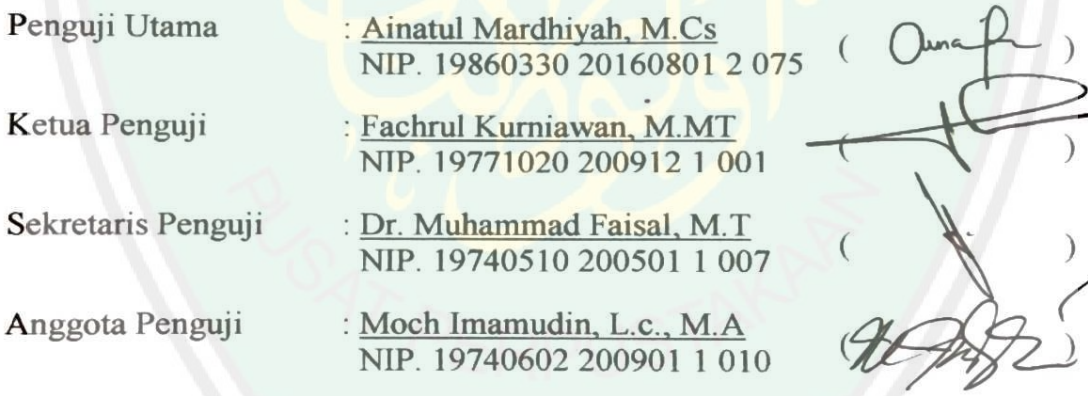

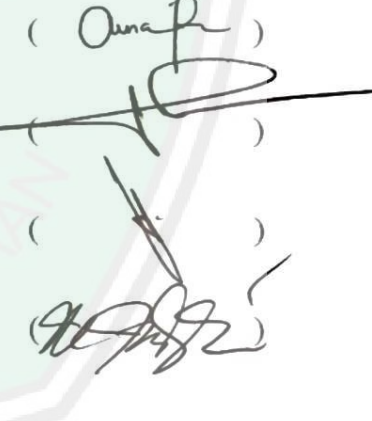

Mengetahui dan Mengesahkan,<br>Guna Sagusan Teknik Informatika **Sains dan Teknologi Fains dan Teknologi** Uni Universitas Islam Negeri Maulana Malik Ibrahim Malang UBLIK IN Cahyo Crysdian NIP. 19740424 200901 1 008

# <span id="page-4-0"></span>**HALAMAN PERNYATAAN KEASLIAN TULISAN**

Sava vang bertanda tangan dibawah ini:

: Ferly Firdaus NA Nama

: 13650113 Nim

Judul Skripsi : **SIMULASI GERAK HEWAN BURUNG**  Judul Skripsi **SIMULASI GERAK HEWAN BURUNG RGGUNAKAN METODE POSE TO POSE DALAM** 

Menyatakan dengan sebenarnya bahwa Skripsi yang saya tulis ini benar – benar merupakan hasil karya saya sendiri, bukan merupakan pengambilalihan data, tulisan atau pikiran orang lain yang saya akui sebagai hasil tulisan atau pikiran saya sendiri, kecuali dengan mencantumkan sumber cuplikan pada daftar pustaka. Apabila dikemudian hari terbukti atau dapat dibuktikan Skripsi ini hasil jiplakan, maka saya bersedia menerima sanksi atas perbuatan tersebut.

> Malang, Juni 2019 Yang membuat pernyataan

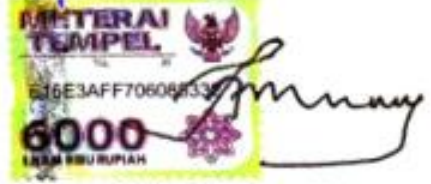

Ferly Firdaus NA NIM. 13650113

# **MOTTO**

# <span id="page-5-0"></span>*"Jangan menunggu bahagia baru bersyukur,*

*Bersyukurlah maka hidup akan terasa bahagia"*

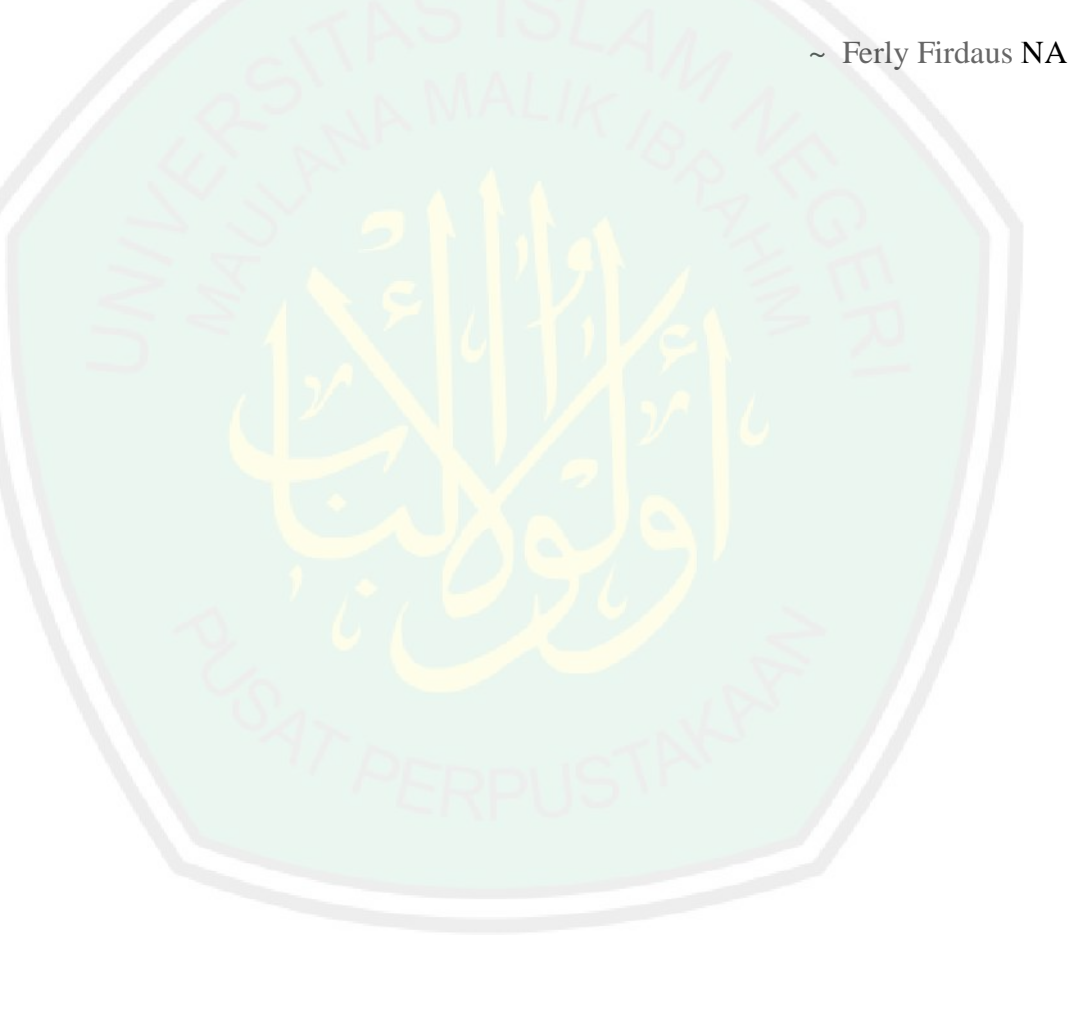

#### **HALAMAN PERSEMBAHAN**

<span id="page-6-0"></span>*Alhamdulillah* puji syukur ke Hadirat Allah SWT yang telah memberikan nikmat *dhohiriyah* dan *bathinyah* sehingga atas takdirMu saya bisa menjadi pribadi yang berpikir, berilmu, beriman dan bersabar serta mampu untuk menyelesaikan studi S1 di kampus UIN Malang ini, semoga keberhasilan ini menjadi satu langkah awal untuk masa depanku. Sholawat serta salam selalu tercurahkan kepada Baginda Nabi Muhammad SAW, yang telah membimbing kita semua umatnya menuju jalan yang benar

Dengan ini saya persembahkan karya skripsi ini untuk ayah dan ibu, terima kasih atas segala bentuk kasih sayang yang berlimpah dari mulai lahir hingga saat ini. Kepada Ayah saya Arifin yang selalu mendidik dan memberikan contoh kehidupan serta segudang nasihat agar menjadikan saya lebih baik. Kepada Ibu saya Nurti yang begitu sangat sabar dalam mendidik anak-anaknya, dan selalu memberikan limpahan doa yang tak berkesudahan. Tak lupa adik saya Zahra, terima kasih telah memmberikan do'a semoga apa yang menjadi tujuan dan cita-citamu diberikan yang terbaik.

Teruntuk seluruh guru, ustadz, kiai dan dosen mulai Sekolah Dasar hingga Perguruan Tinggi. Kepada seluruh dosen dan staff jurusan Teknik Informatika Uin Malang, Bapak Dr. Cahyo Crysdian selaku ketua jurusan, kepada Pembimbing skripsiku Dr. Muhammad Faisal, M.T. dan Mochamad Imamudin, L.c., M.A. yang dengan tulus, sabar, dan ikhlas membimbing, mengarahkan serta menyalurkan pengetahuannya. Nasehat-nasehat bapak akan selalu diingat dan kita akan terus terhubung melalui sambung doa sampai akhir hayatku.

Kepada rumah keduaku Pergerakan Mahasiswa Islam Indonesia (PMII) rayon "Pencerahan" Galileo terima kasih karena ditempat ini aku banyak belajar tentang bagaimana menghargai dan bagaimana mendewasakan diri serta apa itu arti sebuah persahabatan dan tanggung jawab. Semoga gubuk sederhanamu ini selalu menjadi tempat terbaik dalam mencetak generasi-generasi yang cerdas dan berakhlakul karimah.

Terakhir untuk teman-teman seperjuangan *Fortinity* TI'13 Uin Maliki Malang yang telah meluangkan waktunya dalam menyelesaikan studi ini, wa bil khusus teman terbaik saya Mas bagus syaifullah yang telah bersedia menjadi tutor dalam mengerjakan skripsi ini juga kepada Mas dzul fikri yang telah memberikan banyak arahan untuk menyelesaikan skripsi ini. Dan tentunya kepada semua pihak yang telah membantu saya baik didalam akademis maupun non akademis. Semoga kita semua selalu diberikan kemudahan dalam proses menuju kesuksesan serta selalu dalam lindungan Allah SWT.

#### **KATA PENGANTAR**

### <span id="page-8-0"></span>*Assalamualaikum Warahmatullahi Wabarokatuhu*

*Alhamdulillahi Robbil 'Alamiin*, segala puji bagi Allah yang selalu memberikan nikmat dhohiriyah dan nikmat bathiniyah dalam proses penyelesaian skripsi ini. Sholawat serta salam selalu tercurahkan kepada junjungan, baginda dan pusaka umat islam, Nabi Muhammad SAW yang telah memberikan teladan, bimbingan dan petunjuk, sehingga umat manusia menjadi lebih beradab.

Dalam menyelesaikan skripsi ini, banyak pihak yang telah memberikan bantuan baik secara moril, nasihat dan semangat maupun materiil. Atas segala bantuan yang telah diberikan, penulis ingin menyampaikan doa dan ucapan terimakasih yang sedalam dalamnya kepada :

- 1. Dr. Muhammad Faisal, M.T, selaku dosen pembimbing I yang telah meluangkan waktu untuk membimbing, mengarahkan dan memberi masukan kepada penulis dalam pengerjaan skripsi ini hingga akhir.
- 2. Mochamad Imamudin, Lc., M.A, selaku dosen pembimbing II yang telah membimbing serta memberikan masukan kepada penulis dalam pengerjaan skripsi ini.
- 3. Dr. Cahyo Crysdian, selaku Ketua Jurusan Teknik Informatika yang telah memberikan motivasi untuk terus berjuang.
- 4. Segenap dosen teknik informatika yang telah memberikan bimbingan keilmuan kepada penulis selama masa studi.
- 5. Citra Fidya Atmalia, S.H, selaku admin jurusan yang sabar dan selalu semangat menghadapi mahasiswa teknik informatika.
- 6. Seluruh teman-teman seperjuangan fortinity angkatan 2013

Berbagai kekurangan dan kesalahan mungkin pembaca temukan dalam penulisan skripsi ini, untuk itu penulis menerima segala bentuk kritik dan saran yang membangun dari pembaca sekalian. Semoga apa yang menjadi kekurangan bisa disempurnakan oleh peneliti selanjutnya dan semoga karya ini senantiasa dapat memberi manfaat.

*Wallahul muwaffiq ila aqwamit tharieq Wassalamualaikum Warahmatullahi.Wabarokatuhu*

Malang, Juni 2019 Penulis

# **DAFTAR ISI**

<span id="page-10-0"></span>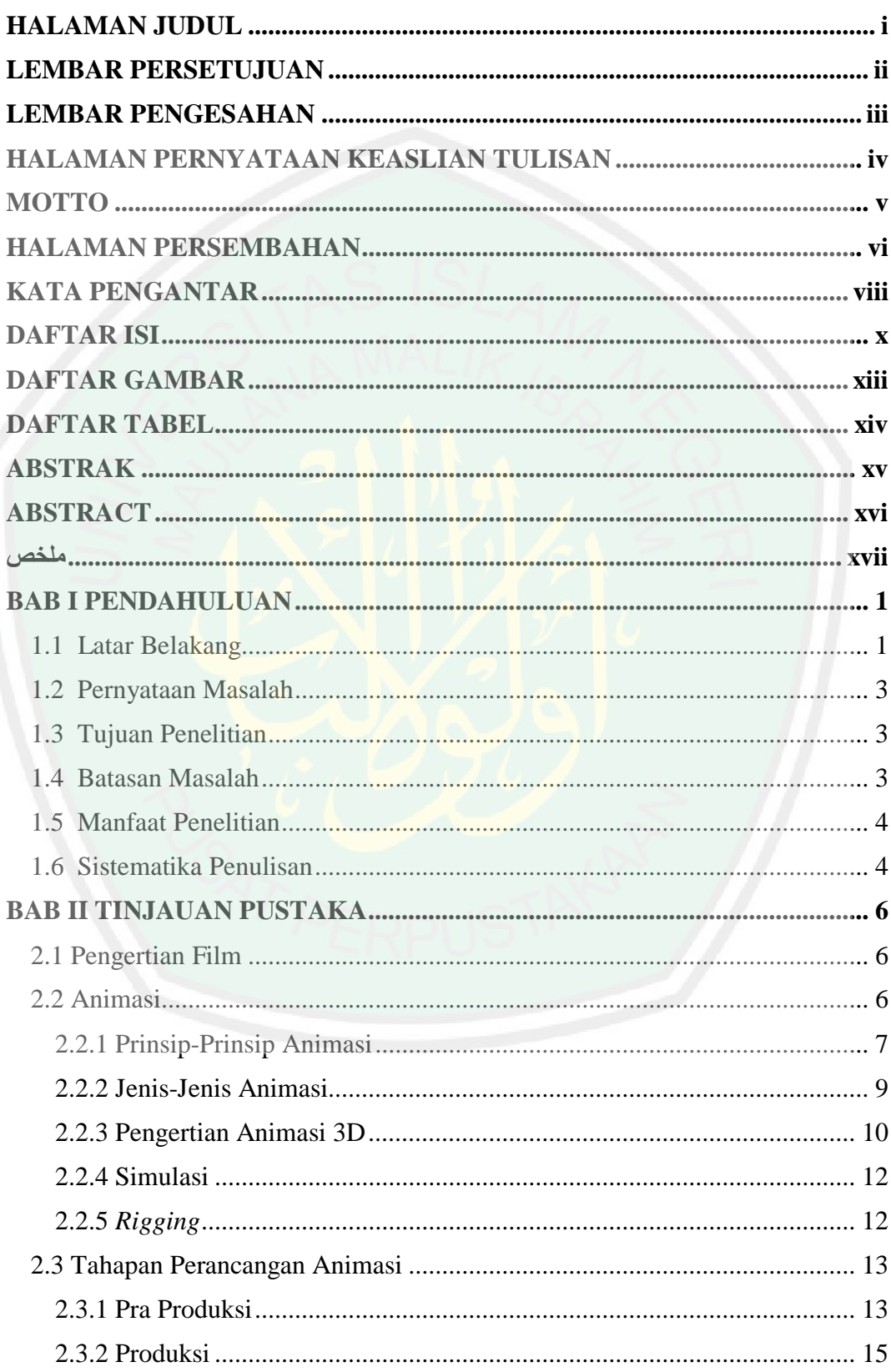

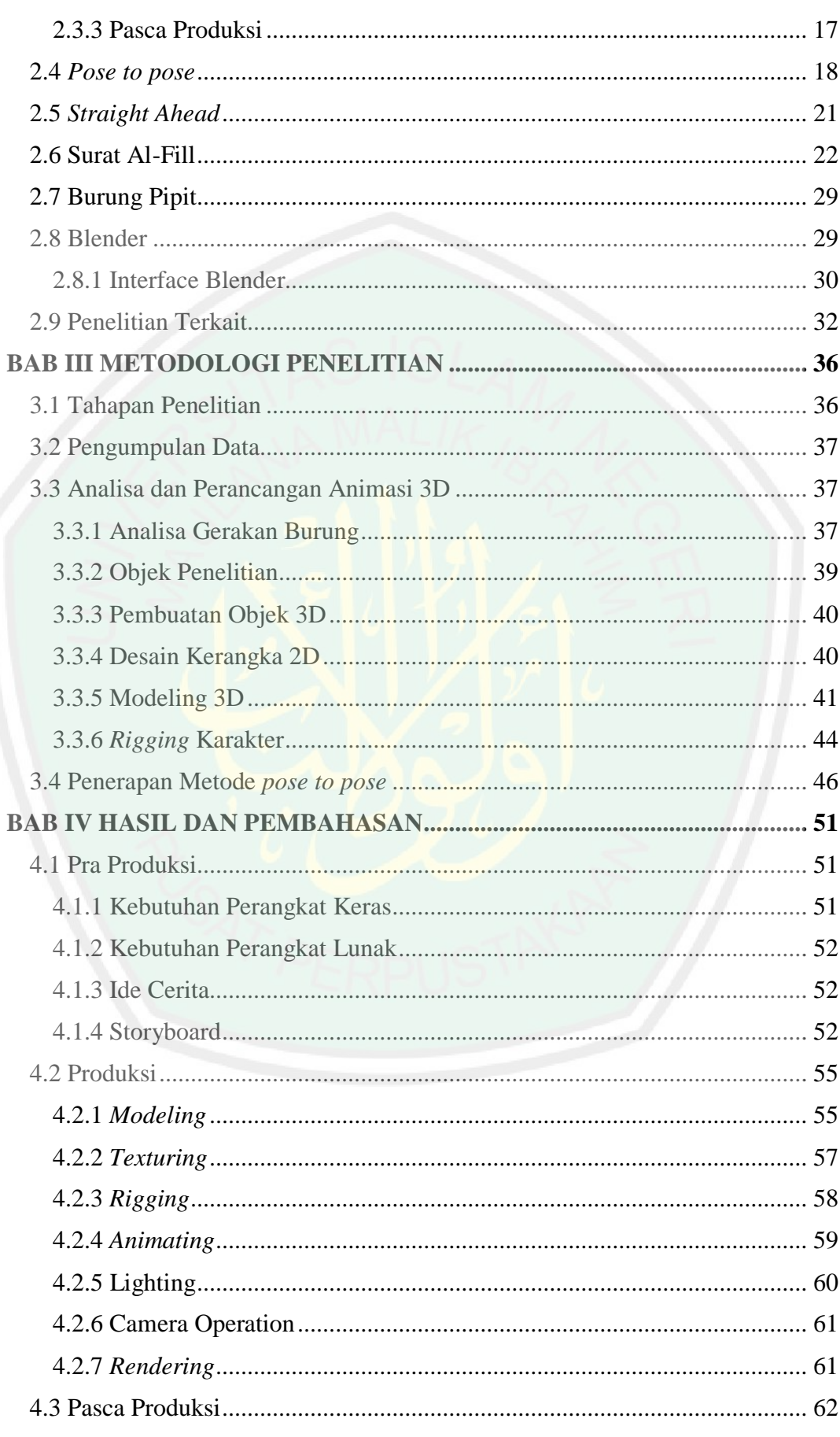

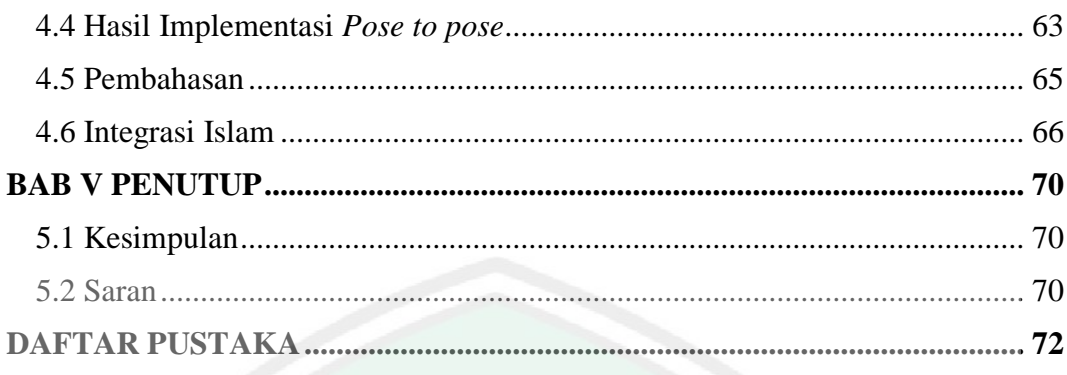

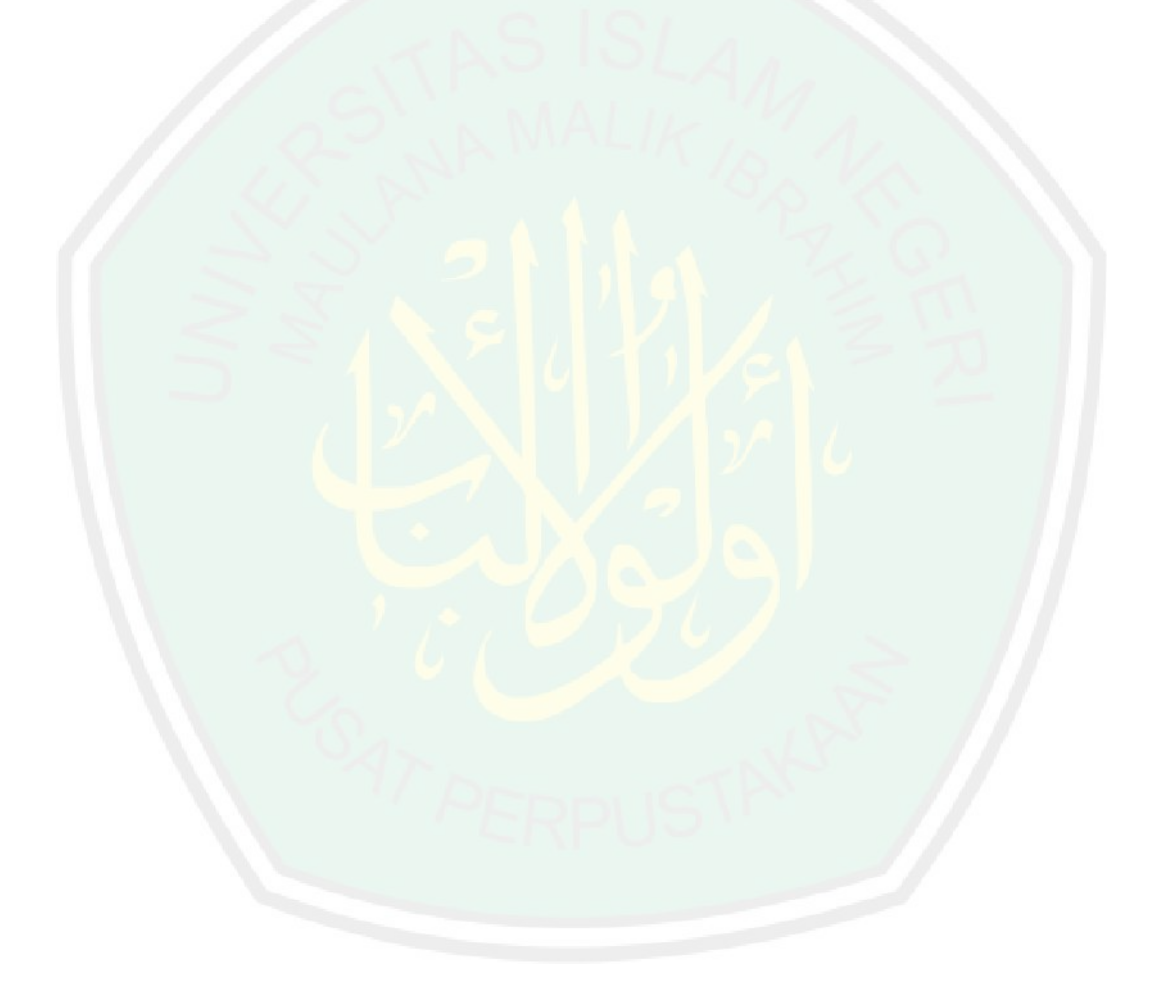

# **DAFTAR GAMBAR**

<span id="page-13-0"></span>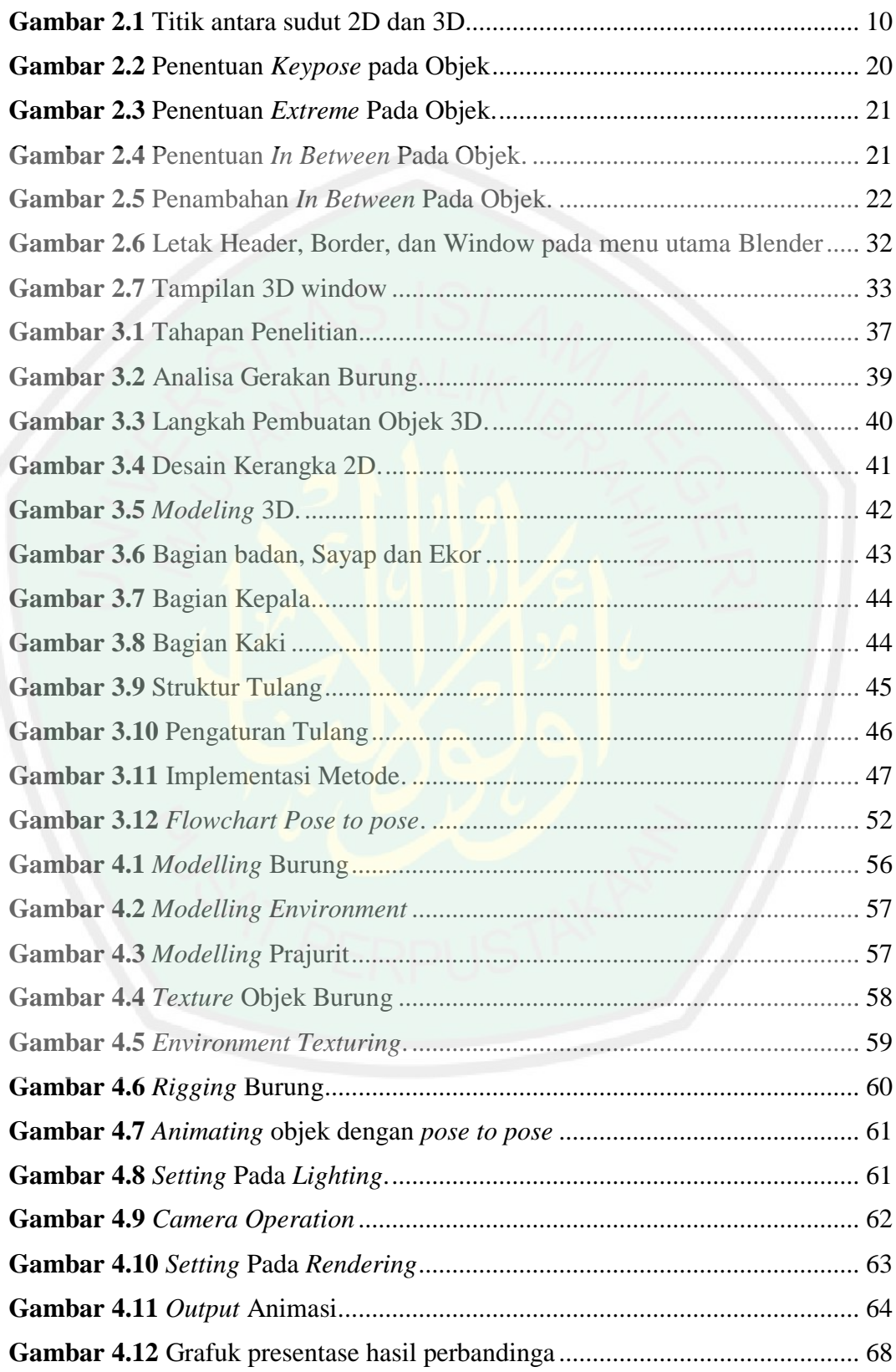

# **DAFTAR TABEL**

<span id="page-14-0"></span>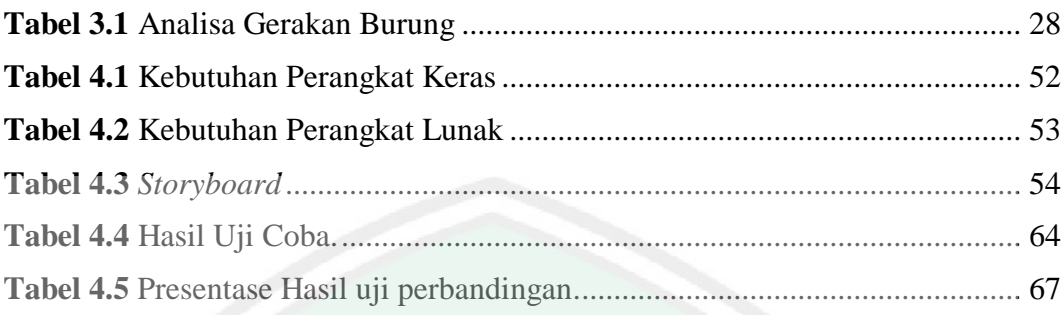

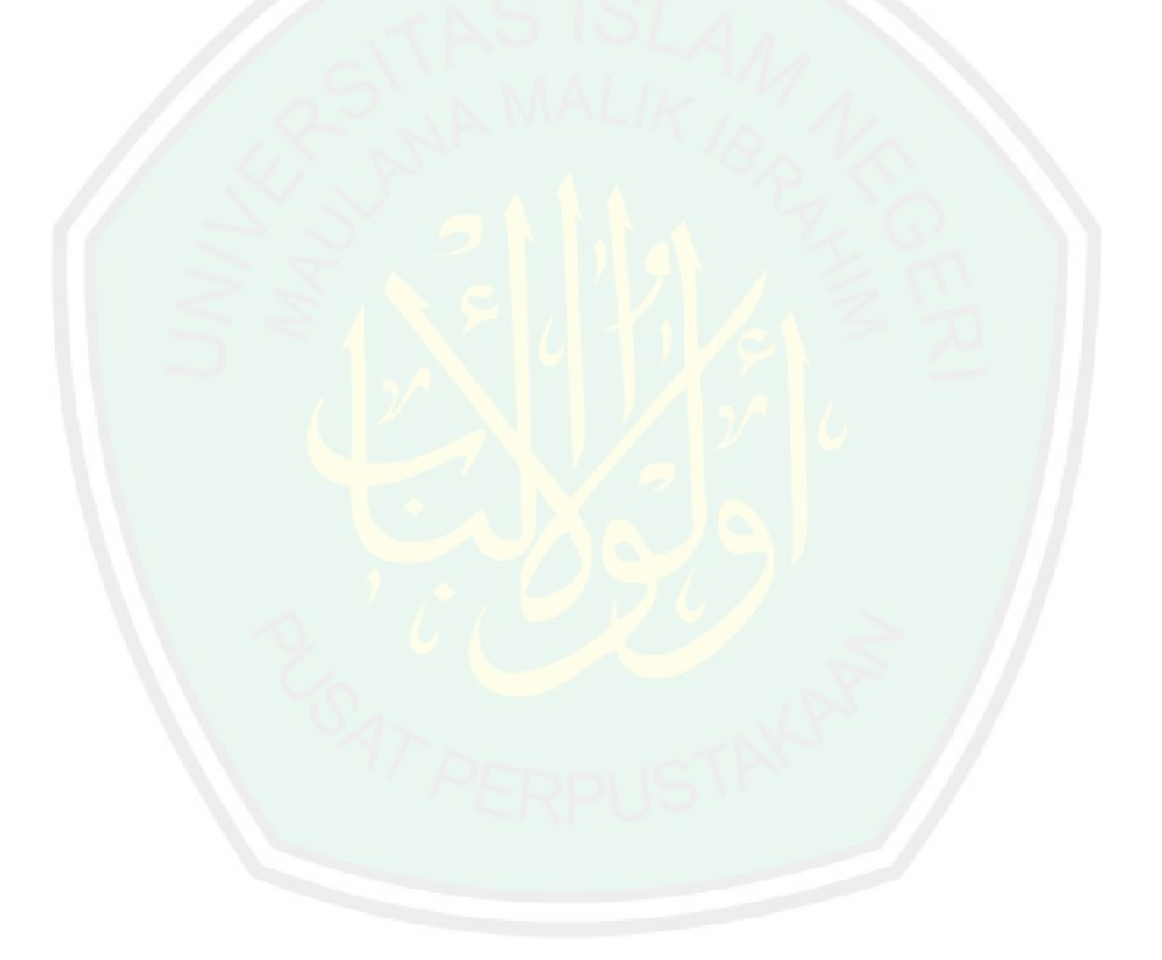

#### **ABSTRAK**

<span id="page-15-0"></span>NA, Ferly Firdaus. **Simulasi Gerak Hewan Burung Menggunakan Metode** *Pose To Pose* **Dalam Pembuatan Animasi 3D Dalam Surat Al-Fill**. Skripsi. Jurusan Teknik Informatika Fakultas Sains dan Teknologi Universitas Islam Negeri Maulana Malik Ibrahim Malang. Pembimbing (I) Dr. Muhammad Faisal, M.T, (II) M. Imamudin, Lc., M.A.

Kata Kunci : Simulasi Gerak Burung, *Pose to Pose,* Animasi 3D.

Film animasi merupakan salah satu hiburan yang disajikan oleh media elektronik seperti televisi. Film animasi juga bisa dijadikan media pembelajaran yang baik untuk menyempaikan pesan moral kepada semua kalangan. Al-Fill adalah surat urutan ke 105 dan berjumlah 5 ayat, termasuk golongan surat Makkiyah. Dinamakan Al-Fill, karena pada ayat pertama terdapat kata "al-Fill" yang menceritakan pasukan berburung raja Abrahah dari Habasyah (Abyssinia) panglima pasukan dari Yaman. Metode *pose to pose* merupakan salah satu metode yang digunakan dalam proses *animating* karena pada penerapannya metode ini menggunakan prinsip-prinsip dasar animasi sehingga dapat membantu menghasilkan gerakan yang baik. Keunggulan dari metode *pose to pose* adalah pada *timing* atau proses pembuatannya. Dengan keunggulan tersebut seorang *animator* lebih terstruktur saat melakukan pembuatan objek animasi. Proses pembuatan animasi 3D meliputi pembuatan model 3D, *rigging*, penyatuan antara objek-objek yang ada, *animating*, *lighting*, *camera operation* dan *rendering*. Fokus pada penelitian ini adalah implementasi pada simulasi gerakan burung 3D dengan mengetahui hasil dari perbandingan *frame* antara metode *pose to pose* dengan video real yang telah ditentukan. Perbandingan dalam penelitian ini dilakukan dengan empat pola gerakan yang sama pada setiap *frame* yang telah dihasilkan, dimana setiap pola gerakan tersebut menghasilkan persentase tingkat kemiripan yang berbeda-beda. Hal ini ditunjukkan dengan hasil perbandingan *frame* pada pola gerakan sayap yang terdapat pada video real dengan pembuatan animasi menggunakan *pose to pose* dengan rata-rata presentase 93,5%. Oleh karena itu, pembuatan objek animasi 3D dengan menggunakan metode *pose to pose* dapat mempengaruhi tingkat kemiripan dengan objek aslinya.

#### **ABSTRACT**

<span id="page-16-0"></span>NA, Ferly Firdaus. **Simulation of the Motion of Bird Animals Using the Pose To Pose Method in Making 3D Animations in Surah Al-Fill**. Undergradute Thesis. Informatics Engineering Department of Science and Technology Faculty Islamic State University Maulana Malik Ibrahim Malang. Supervisor: (I) Dr. Muhammad Faisal, M.T, (II) M. Imamudin, Lc., M.A.

Keywords : Bird Motion Simulation, Pose to Pose, 3D Animation.

Animated film is one of the entertainment presented by electronic media such as television. Animated films can also be used as a good learning media to convey moral messages to all groups. Al-Fill is the 105th letter and number 5 verses, including the Makkiyah letter group. Named Al-Fill, because in the first verse there is the word "al-Fill" which tells of a troop of king Abrahah from Habashah (Abyssinia) commander of the army from Yemen. The pose to pose method is one of the methods used in the animating process because the application of this method uses basic principles of animation so that it can help produce good movement. The advantage of the pose to pose method is the timing or manufacturing process. With these advantages an animator is more structured when making animated objects. The process of making 3D animations includes making 3D models, rigging, integrating existing objects, animating, lighting, camera operation and rendering. The focus of this research is the implementation of a 3D bird movement simulation by knowing the results of a comparison of frames between the prescribed methods of pose to pose and real video. Comparisons in this study were carried out with four similar movement patterns in each frame that had been produced, where each pattern of movement produced a different percentage of similarity levels. This is indicated by the results of a comparison of frames on the wing movement pattern found in the real video by making animations using poses to poses with an average percentage of 93.5%. Therefore, making 3D animation objects using the method of pose to pose can affect the level of similarity with the original object.

#### **ملخص**

<span id="page-17-0"></span>ن أ، فيرلي فردوس . **محاكاة لحركة حيوانات الطيور باستخدام Pose to Pose في صنع الرسوم المتحركة D3 في سورة الفيل** . أطروحة الجامعية . قسم هندسة المعلوماتية لكلية العلوم والتكنولوجيا في جامعة الدولة الإسلامية مولانا مالك إبراهيم مالانج . المشرف : (الأوّال) الدكتور محمّد فيصل، ماجيستير ، (االثّا نـي) محمّد إمام الدين، ما جيستير

الكلمات الرئيسية : محاكاة حركة الطيور ، Pose to Pose ، الرسوم المتحركة D3

يعد فيلم الرسوم المتحركة أحد وسائل الترفيهية التي تقدمها الوسائط الإلكترونية مثل التلفزيون . يمكن أيضًا استخدام الأفلام المتحركة كوسيلة تعليمية جيدة لنقل الرسائل الأخلاقية إلى جميع الفئات . سورة الفيل هي السورة ال 105 و هناك 5 آيات ، بما في ذلك مجموعة سورة مكية . سميت الفيل ، لأنه في الآية الأولى هناك كلمة "الفيل" التي تحكي عن القوات التي تحمل الملك أبر هة من حبشة (قائد الحبشة) قائد اليمن . تعد طريقة pose to pose إلى إحدى الطرق المستخدمة في عملية الرسوم المتحركة ألن تطبيق هذه الطريقة يستخدم المبادئ الأساسية للرسوم المتحركة بحيث يمكن أن تساعد في إنتاج حركة جيدة. ميزة طريقة pose to pose هي توقيت أو عملية التصنيع . مع هذه المزايا ، يكون منظم الرسوم المتحركة أكثر تنظيماً عند صنع الكائنات المتحركة. تتضمن عملية صنع الرسوم المتحركة D3 إنشاء نماذج D3 وتزوير ودمج الكائنات الموجودة والرسومات واإلضاءة وتشغيل الكاميرا وتقديمه . ينصب تركيز هذا البحث على تنفيذ عمليات محاكاة حركة الطيور D3 من خالل معرفة نتائج مقارنات اإلطار بين طريقة pose to pose والفيديو الحقيقي المحدد. أجريت مقارنات في هذا البحث مع أربعة أنماط حركة مماثلة في كل إطار تم إنتاجه ، حيث أنتج كل نمط حركة نسبة مئوية مختلفة من مستويات التشابه . يشار إلى ذلك من خالل نتائج مقارنة اإلطارات على نمط حركة الجناح الموجود في الفيديو الحقيقي عن طريق إنشاء رسوم متحركة باستخدام pose to pose بنسبة 93.5% في المائة . لذلك ، يمكن أن يؤثر إنشاء كائنات الرسوم المتحركة D3 باستخدام pose to pose على مستوى التشابه مع الكائن الأصلي<mark>.</mark>

#### **BAB I**

### **PENDAHULUAN**

<span id="page-18-0"></span>Pada bab ini akan dijelaskan mengenai latar belakang penelitian, rumusan masalah, tujuan penelitian, manfaat penelitian dan batasan penelitian.

#### <span id="page-18-1"></span>**1.1 Latar Belakang**

Perkembangan teknologi saat ini sangat berpengaruh dalam perkembangan industri perfilman, terutama dalam pembuatan film animasi. Film animasi merupakan salah satu hiburan yang disajikan oleh media elektronik seperti televisi. Hampir semua orang menyukai film animasi sebagai media hiburan, mulai dari anak-anak maupun orang dewasa. Selain itu, film animasi juga bisa dijadikan media pembelajaran yang baik untuk menyempaikan pesan moral kepada semua kalangan. Ini dikarenakan film animasi dapat menampung segala daya imajinasi manusia didalamnya. (Angga, 2013)

Secara umum animasi merupakan suatu kegiatan menghidupkan, menggerakkan benda mati. Suatu benda mati diberi dorongan, kekuatan, semangat dan emosi untuk menjadi hidup atau hanya berkesan hidup. Sebenarnya, sejak jaman dulu, manusia telah mencoba menganimasi gerak gambar binatang mereka, seperti yang ditemukan oleh para ahli purbakala di gua Lascaux Spanyol Utara, sudah berumur dua ratus ribu tahun lebih. Mereka mencoba untuk menangkap gerak cepat lari binatang, seperti babi hutan, bison atau kuda, digambarkannya dengan delapan kaki dalam posisi yang berbeda dan bertumpuk. *Software* animasi yang berkembang dimasyarakat sangatlah banyak contohnya Autocad, 3D Max, Solidwork, Blender. Salah satu *software* yang paling sering digunakan adalah blender karena *software* ini mempunyai sifat *open source*, blender merupakan

*software* pengolahan 3 dimensi dan animasi yang bisa dijalankan di Windows atau Linux. (Faizal, 2011).

Al-Fill adalah surat urutan ke 105 dan berjumlah 5 ayat, termasuk golongan surat Makiyah (surat-surat yang turun di Makkah) dan urutan di dalam Alquran sesudah surat Al-Kafirun. Dinamakan Al-Fill, karena pada ayat pertama terdapat kata "al-Fill" yang menceritakan pasukan berburung raja Abrahah dari Habasyah (Abyssinia) panglima pasukan dari Yaman. Mereka membawa pasukan burung untuk menghancurkan Ka'bah. Jadi inti surat ini adalah cerita pasukan burung yang diazhab oleh Allah dengan kiriman burung yang menyerang mereka hingga binasa.

Kisah tentara gajah yang percaya diri, berani atas kekuatan dan kekuasaan mereka untuk menyerang dengan pasukan besar dan tidak terkalahkan. Allah menghancurkan mereka hanya dengan burung-burung kecil yang dikakinya terdapat krikil. Menjadikan mereka seperti daun-daun yang dimakan ulat (sisa ulat pada daun bolong-bolong), seperti sisa panen yang dimakan burung dan tertiup angin kesegala penjuru. Sejarawan Arab, Al-Mas'udi berkata. "Allah SWT mengirim burung ababil (mirip burung pipit) yang melempari pasukan Abrahah dengan batu Sijjil yaitu batu yang bercampur tanah. Burung ini keluar dari laut dan masing-masing membawa 3 batu," tutur Al-Mas'udi yang ditulis buku sejarah kabah.

Keunggulan dari metode *pose to pose* adalah pada *timing* atau proses pembuatannya. Dengan keunggulan tersebut seorang *animator* lebih terstruktur saat melakukan pembuatan objek animasi. Metode *pose to pose* merupakan salah satu metode yang digunakan dalam proses *animating* karena pada penerapannya metode ini menggunakan prinsip-prinsip dasar animasi sehingga dapat membantu

3

menghasilkan gerakan yang baik. Pada penelitian ini peneliti menjadikan burung pipit sebagai perumpamaan burung ababil. Berdasarkan latar belakang tersebut penulis ingin membuat sebuah film animasi mengenai cerita turunnya surah Al-Fill atau tragedi tahun burung dengan judul "Simulasi Gerak Hewan Burung Menggunakan Metode *Pose to Pose* dalam Pembuatan Animasi 3D dalam Surat Al-Fill". Diharapkan dapat mengimplementasikan metode *pose to pose* dalam mensimulasikan gerakan pada burung.

### <span id="page-20-0"></span>**1.2 Pernyataan Masalah**

Berdasarkan latar belakang masalah maka penulis merumuskan masalah penelitian sebagai berikut :

- 1. Bagaimana hasil implementasi metode *pose to pose* pada simulasi gerak burung 3D?
- 2. Berapa besar presentase tingkat kemiripan gerakan sayap pada objek animasi burung 3D?

# <span id="page-20-1"></span>**1.3 Tujuan Penelitian**

Berdasarkan latar belakang masalah tersebut maka tujuan dari penelitian ini adalah sebagai berikut :

- 1. Mengetahui hasil implementasi metode *pose to pose* pada simulasi gerak burung 3D
- 2. Mengetahui presentase tingkat kemiripan gerakan sayap pada objek animasi burung 3D

# <span id="page-20-2"></span>**1.4 Batasan Masalah**

Agar penelitian lebih terfokus pada objek penelitian, maka penulis membatasi masalah dalam penelitian sebagai berikut :

- 1. Menggunakan *software* Blender sebagai perangkat lunak aplikasi
- 2. Objek penelitian hanya pada gerakan hewan burung
- 3. Gerak burung yang dilakukan pengujian adalah gerakan sayap
- 4. Metode yang digunakan yaitu metode *pose to pose*.
- 5. Animasi berbentuk 3D.

### <span id="page-21-0"></span>**1.5 Manfaat Penelitian**

Manfaat dari penelitian ini adalah :

- 1. Penelitian ini dapat digunakan dalam pembuatan film dengan karakter hewan burung.
- 2. Penelitian ini diharapkannya dapat memberikan dampak manfaat kepada *creator* sebagai acuan dalam pembuatan animasi menggunakan metode *pose to pose* yang berguna untuk memperhalus gerakan objek dan terlihat real. Dan diharapkan juga pembaca dapat menerapkannya dalam membuat film animasi 3D dengan kualitas gerak animasi yang baik.

# <span id="page-21-1"></span>**1.6 Sistematika Penulisan**

Sistematika dan penulisan dalam laporan ini adalah sebagai berikut :

#### **Bab I Pendahuluan**

Bab ini menjelaskan tentang latar belakang dilakukannya penelitian, identifikasi masalah, tujuan dilakukannya penelitian, manfaat penelitian, batasan penelitian serta sistematika penulisan.

#### **Bab II Tinjauan Pustaka**

Bab ini berisi penjelasan tentang teori-teori serta karya ilmiah yang berhubungan dengan proses serta metode yang digunakan dalam pembuatan film

animasi yang diambil dari berbagai sumber seperti buku, *e-book*, jurnal, skripsi serta situs internet yang valid.

### **Bab III Metodologi Penelitian**

Bab ini berisi desain penelitian, kerangka konsep dan metode pengolahan data dengan blender serta implementasi gerakan pada *pose to pose*.

# **Bab IV Hasil dan Pembahasan**

Bab ini berisi hasil dari pengerjaan rancangan yang telah dibuat pada bab sebelumnya. Dan bahasan tentang hasil dari simulasi gerakan hewan burung pada metode *pose to pose*.

# **Bab V Penutup**

Bab ini berisi kesimpulan dari seluruh bagian penelitian beserta saran agar dapat membangun untuk penelitian yang lebih lanjut pada masa depan.

#### **BAB II**

## **TINJAUAN PUSTAKA**

<span id="page-23-0"></span>Pada bagian ini membahas tentang penelitian yang terkait dan konsep tentang teori yang digunakan dalam melakukan penelitian ini.

#### <span id="page-23-1"></span>**2.1 Pengertian Film**

Menurut UU No. 33 Tahun 2009 Film adalah karya seni budaya yang merupakan pranata sosial dan media komunikasi massa yang dibuat berdasarkan kaidah sinematografi dengan atau tanpa suara dan dapat dipertunjukkan.

Menurut (Wibowo, 2010) mengatakan bahwa film adalah alat untuk menyeampaikan berbagai pesan kepada khalayak melalui sebuah media cerita. Film juga merupakan media ekspresi artistik sebagai suatu alat bagi para seniman dan insan perfilman dalam menyampaikan gagasan atau ide cerita. Secara esensial dan substensi film memiliki *power* yang akan berimplikasi pada masyarakat.

#### <span id="page-23-2"></span>**2.2 Animasi**

Definisi animasi sendiri berasal dari kata *'to animate'* yang berarti menggerakkan, menghidupkan. Misalkan sebuah benda yang mati, lalu digerakkan melalui perubahan sedikit demi sedikit dan teratur sehingga memberikan kesan hidup. Animasi adalah proses penciptaan efek gerak efek perubahan bentuk yang terjadi selama beberapa waktu. Animasi juga merupakan suatu teknik menampilkan gambar berurutan sedemikian rupa sehingga penonton merasakan adanya ilustrasi gerakkan *(motion)* pada gambar yang ditampilkan. Definisi tersebut mengartikan bahwa benda-benda mati dapat dihidupkan. Pengertian tersebut hanyalah merupakan istilah yang memiripkan, dalam arti tidak harus diterjemahkan secara denotatif, melainkan simbol yang menyatakan unsur kedekatan. (Amin, 2016)

Animasi dipandang sebagai suatu hasil proses di mana objek-objek yang digambarkan atau divisualisasikan tampak hidup. Kehidupan tersebut dapat dinyatakan dari suatu proses pergerakan. Meskipun demikian animasi tidak secara jelas dinyatakan pada objek-objek mati yang kemudian digerakkan. Benda-benda mati, gambaran-gambaran, deformasi bentuk yang digerakkan memang dapat dikatakan sebagai suatu bentuk animasi, akan tetapi esensi dari animasi tidak sebatas pada unsur menggerakkan itu sendiri. Jika kehidupan memang diidentikkan dengan pergerakan, maka kehidupan itu sendiri juga mempunyai karakter kehidupan. (Nainggolan, 2017)

#### <span id="page-24-0"></span>**2.2.1 Prinsip-Prinsip Animasi**

Dalam membuat animasi menurut (Amin, 2016) ada beberapa prinsip dasar dalam membuat sebuah animasi yang harus dicermati oleh seorang *animator*. Prinsip-prinsip dasar ini berfungsi sebagai kekuatan utama dalam membuat animasi yang enak ditonton selain dari ceritanya. Prinsip-prinsip dasar tersebut adalah :

#### 1.Pewaktu *(Timing)*

*Timing* merupakan faktor penting dalam membuat sebuah film animasi. *Animator* harus dapat mengatur waktu lamanya sebuah benda atau objek bergerak. Begitu juga ketika objek tersebut mengeluarkan sebuah ekspresi, seperti sedih, senang, lucu atau marah. Dengan pewaktuan yang tepat, emosi penonton pun dapat dikeluarkan.

## 2. Gerakan masuk dan keluar

Sebuah objek yang bergerak tidak akan bergerak dan berhenti tiba-tiba. Selalu ada tahapan dan perbedaan kecepatan saat pergantian posisi objek. Dengan begitu, pergerakkan objek akan terlihat alami.

#### 3. Busur sendi (Arcs)

Makhluk hidup selalu bergerak berdasarkan sendi-sendi dalam tubuh mereka. Sehingga gerakan yang dibuat dalam animasi pun harus mengikuti pergerakan sendi-sendi tersebut.

4. Aksi yang mengikuti dan menunjang *(Follow through* dan *overlapping action)*

Pengertian dari prinsip ini dapat diamati dari objek yang memiliki banyak anggota badan. Gerakan pada anggota tersebut tidak terjadi secara bersamaan tetapi bergantian, seperti gerakan kaki ketika melangkah.

5. Gerakan kedua *(Secondary action)*

Selain gerakan utama diperlukan juga gerakan yang tidak dominan. Gerakan ini berfungsi untuk memperkuat gerakan utama, seperti waktu berjalan gerakan utamanya adalah kaki melangkah. Kemudian ditambahkan gerakan pinggang untuk melengkapinya.

6. Melekuk dan meregang *(Squash* dan *stretch)*

Gerakan yang dibuat harus mengikuti bagian fisik objeknya. Seperti ketika menggerakkan tangan akan ada bagian yang melekuk dan bentuk kulitnya pun mengikuti posisi dari tangan tersebut.

7. Melebih-lebihkan *(Exaggeration)*

Memberikan aksen pada gerakan suatu objek yaitu didapat dari melebih lebihkan suatu gerakan.

8. Antisipasi *(Anticipation)*

Gerakan yang disiapkan untuk mendampingi gerakan utama. Sehingga gerakan utama mendapatkan kesiapan dan terlihat alami.

9. Tingkatan gerakan *(Staging)*

Mengatur gerakan yang akan terjadi pada setiap objek, sehingga mendapatkan visualisasi yang jelas.

#### 10. Personalisasi *(Personality)*

Memasukan sifat-sifat untuk setiap objek yang dibuat. Gerakan-gerakan. Untuk setiap objek harus dapat memperlihatkan sifat objek tersebut.

### 11. Daya tarik *(Appeal)*

Sebuah animasi harus memiliki daya tarik tertentu secara jelas, bisa ditunjukkan pada pembuatan bentuk karakter dan gerak karakter tokoh dalam cerita animasi tersebut.

# <span id="page-26-0"></span>**2.2.2 Jenis-Jenis Animasi**

Mulai dari perkembangan di atas, orang-orang hanya membuat animasi dua dimensi. Animasi dua dimensi merupakan animasi yang hanya terlihat dari dua sudut pandang saja, panjang dan tinggi. Animasi ini dibuat dengan menggambar di atas kertas. Kertas yang digunakan umumnya adalah lembaran kertas transparan *(seluloid)*. Dari kumpulan *seluloid* yang sudah digambar kemudian disatukan. Akan terlihat gerakan-gerakan dari gambar jika kertas tersebut digerakan dengan cepat.

Dengan berkembangan teknologi komputer, pembuatan animasi pun dapat dibuat melalui komputer. Tidak hanya animasi dua dimensi, bahkan dapat juga dibuat animasi tiga dimensi. Animasi jenis inilah yang sedang berkembang dan banyak diproduksi oleh perusahaan animasi di dunia. Animasi tiga dimensi mempunyai bentuk yang menarik. Bahkan ada juga yang berbentuk hampir mirip dengan manusia. (Aski, 2016)

#### <span id="page-27-0"></span>**2.2.3 Pengertian Animasi 3D**

Animasi 3D adalah pengembangan dari animasi 2D. 3D adalah dimensi yang memliki ruang. 3D mempunyai koordinat pada titik X,Y dan Z. Jika pada animasi 2D objek dapat bergerak ke samping kanan dan kiri (X), atas dan bawah (Y), sedangkan pada animasi 3D selain dapat digerakkan kesamping kanan dan kiri, objek juga dapat digerakkan ke depan dan ke belakang (Z), perbedaan titik sudut antara 2D dan 3D seperti pada Gambar 2.1

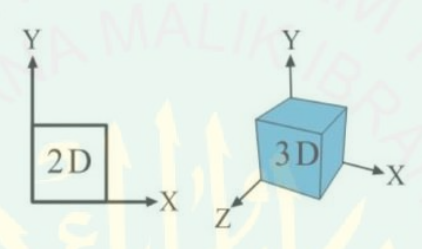

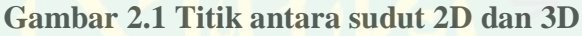

Secara garis besar menurut (Faizal, 2011) proses 3D animasi bisa dibagi 4 tahap yaitu :

1. *Modeling*

Tahap ini adalah pembuatan objek-objek yang dibutuhkan pada tahap animasi. Objek ini bisa berbentuk primitif objek seperti *sphere* (bola), *cube* (kubus) sampai *complicated* object seperti sebuah karakter dan sebagainya. Ada beberapa jenis materi objek yang disesuaikan dengan kebutuhannya yaitu : *polygon, spline,* dan *metaclay*. Pada proses *modeling* terdapat fasilitas-fasilitas yang digunakan diantaranya :

a. *Mesh modeling* yaitu salah satu teknik dasar modelling pada *blender*. Teknik tersebut digunakan pada level *vertex (vertex-based modelling* atau *face by face)*. Pada *software* blender menyediakan fasilitas *Subdvision Surface*, biasa disebut dengan *Sub-d* yang berfungsi *mesh modeling*.

- b. *Metaball* yaitu fasilitas yang berupa objek berbentuk bola dan bersifat seperti cairan atau tanah liat *(clay)*. *Metaball* ini berfungsi untuk membuat bagian yang diperlukan dengan cara menambahkan sebuah *metaball* dan menyatukannya dengan *metaball* lainnya. Ada 2 jenis *metaball* yang utama yaitu positif dan negatif. Jika *metaball* positif bila saling didekatkan akan menyatu dengan *metaball* positif lain. Sedangkan *metaball* negatif bila didekatkan akan mengurangi bagian pada *metaball* positif berbentuk perpotongan *metaball* kedua *metaball* tersebut.
- c. *Curve*, *NURBS (Non-Uniform Rational B-Splines)*, dan *surface* hampir sama dengan *mesh modeling*. Namun dengan *curve modeling* memiliki kelebihan yaitu dengan *curve* data yang disimpan dalam memori lebih sedikit, dan hasil yang diberikan cukup baik debandingkan dengan *mesh*. Tetapi dengan *curve modeling* juga mempunyai kekurangan yaitu sangat sulit menambahkan detail yang kompleks pada model.

#### 2. *Animating*

Proses animasi dalam animasi komputer tidak membutuhkan sang *animator* untuk membuat *inbetween* seperti yang dilakukan dalam tradisional animasi. Sang *animator* hanya menentukan/membuat *keyframe-keyframe* pada objek yang akan digerakkan. Setelah proses *keyframing* dibuat, komputer akan menghitung dan membuat sendiri *inbetween* secara otomatis.

#### 3. *Texturing*

Proses ini menentukan karakterisik sebuah materi objek dari segi texture. Untuk materi sebuah object itu sendiri, bisa diaplikasikan pada properti tertentu seperti *reflectivity, transparency,* dan *refraction. Texture* kemudian bisa digunakan untuk menkreasikan berbagai variasi warna pattern, tingkat kehalusan/ kekasaran sebuah lapisan objek secara lebih detail.

## 4. *Rendering*

*Rendering* adalah proses akhir dari keseluruhan proses animasi komputer. Dalam *rendering*, semua data-data yang sudah dimasukkan dalam proses *modelling*, animasi, *texturing*, pencahayaan dengan parameter tertentu akan diterjemaahkan dalam sebuah bentuk output.

### <span id="page-29-0"></span>**2.2.4 Simulasi**

Simulasi ialah suatu metodologi untuk melaksanakan percobaan dengan menggunakan model dari satu sistem nyata. (Siagian, 1987)

Menurut (Hasan, 2002) simulasi merupakan suatu model pengambilan keputusan dengan mencontoh atau mempergunakan gambaran sebenarnya dari suatu sistem kehidupan dunia nyata tanpa harus mengalaminya pada keadaan yang sesungguhnya.

## <span id="page-29-1"></span>**2.2.5** *Rigging*

Rigging pada dasarnya adalah sebuah kerangka digital terikat *mesh* 3D. Seperti kerangka nyata, *rig* terdiri dari *joint*, *controller* dan *skinning*. *Joint* merupakan sendi dalam sebuah kerangka. Setelah diberi *joint* maka dibuatlah *controller* agar lebih mudah digerakkan. Penyatuan antara *rig* atau tulang dengan karakter disebut *skinning*. Masing-masing bertindak agar dapat digunakan *animator* untuk menekuk karakter tersebut ke dalam *pose* yang diinginkan. Sebuah *rig* karakter dapat berkisar dari yang sederhana dan elegan untuk gerakan yang rumit. Sebuah konfigurasi dasar untuk berpose sederhana dapat dibangun dalam beberapa jam, sementara *rig* yang sepenuhnya diartikulasikan untuk sebuah film mungkin

memerlukan beberapa hari atau minggu sebelum karakter siap pada tingkatan Pixar Animation. Pada proses animasi yang menggunakan *rigging*, tidak membutuhkan banyak objek untuk membuat sebuah gerakan. Karena sudah ada *controller* yang mewakili sebuah objek tersebut. Dengan hanya menggeser atau merubah posisi *controller* maka objek yang sudah terhubung dengan *controller* tersebut akan mengikuti posisi dari *controller*. (Aski, 2016)

#### <span id="page-30-0"></span>**2.3 Tahapan Perancangan Animasi**

Dalam pembuatan suatu film animasi terdapat berbagai tahapan proses yang harus dilalui, mulai dari penentuan ide konsep sebuah alur cerita (*storyboard*), lalu menentukan sebuah karakter dalam film tersebut yang dilanjutkan dengan meriset komponen seperti *modeling, rigging, texturing* dan lain sebagainya. Agar hasil akhir dari cerita dapat tercapai maka seua bagian dalam alur kerja tersebut haru saling berkaitan. Dalam perancangan sebuah film animasi terdapat 3 alur tahapan kerja, yaitu :

- 1. Pra Produksi
- 2. Produksi
- 3. Pasca Produksi

#### <span id="page-30-1"></span>**2.3.1 Pra Produksi**

Pada tahapan pra produksi terdapat perencanaan, perancangan, dan penelitian dalam semua proses tahapan pembuatan animasi 3D diawal. Setiap proses kerja pada masing-masing tempat dapat berbeda-beda sesuai kebutuhan proyek kerjanya, beberapa proses kerja dalam tahap pra-produksi antara lain :

a. *Idea* (ide cerita)

Ide atau juga gagasan yang dapat kita temui biasnya dari kalimat ataupun diskusi yang nantinya akan dijadikan bahan awal konsepan cerita. Akan tetapi tidak saja hanya bertumpu pada satu ide cerita saja, jadi perlu mencari referensi sebanyak-banyaknya yang nantinya akan menjadi bahan pertimbangan. Maka akan memdapat cerita yang bervarisai dan beragam dan tidak menjadi karya yang sudah ada, lalu mengambil garis besar dan dituliskan secara rinci dan pemilihan karakter, isu konflik yang terjadi, dan tujuan dari cerita terseut.

b. *Script / Screenplay* (Naskah / Skenario)

Hal yang juga penting dalam pembuatan animasi adalah *scripting* atau pembuatan naskah, yaitu penulisan secara keseluruahn alur cerita, berisi percakapan, kondisi, narasi, adegan, dan waktu. Pondasi utama dlam sebuah alur cerita yang dapat membantu dalam proses penggambaran keseluruhan cerita.

c. *Storyboard* 

Langkah setelah pembuatan *script* adalah menggambarnya secara kasar, yaitu *storyboard* yang berbentuk seperti komik, di dalamnya terdapat panel yang berisi gambaran dari karakter pada setiap *scene*, sudut pandang atau *camera movement*, efek, suara dari *script*, waktu, dan keadaan dan bisa ditambah dengan *keypose* karakter pada setiap adegan.

d. *Animatic/Pre-visualization* 

*Animatic* berbentuk *storyboard* yang telah digerakkan melalui digital. Belum termasuk animasi hanya gambaran dasar dari cerita yang akan dianimasikan dan tujuan dari *storyboard*, belum ada warna namun terkadang sudah *include* suara narasi.

### e. *Design*

Dalam proses *design,* dilakaukan jika sudah *finishing* akhir dari animasi yang sudah disepakati atau ditetapkan, didalam pengerjaaan *design* ini terdapat desain dari rancangan karakter, properti, lingkungan, kostum dari karakter.

#### <span id="page-32-0"></span>**2.3.2 Produksi**

Pada tahap ini semua perencanaan yang dilakukan pada tahap pra produksi mulai dijalankan, semua materi yang dibuat pada tahap pra produksi dikumpulkan dan berikan kepada *artist* yang tepat untuk dikerjakan. Tahap ini merupakan tahap yang paling banyak memakan waktu dan seringkali muncul resiko dimana beberapa *aset* yang sudah jadi harus dibuat kembali. Beberapa proses kerja yang termasuk dalam tahap produksi antara lain:

a. *Layout* 

Jika pada *animatic* animasi yang dihasilkan dalam bentuk 2D, maka animasi yang hasilkan pada bagian *layout* adalah berbentuk 3D. Tahap ini bisa dikatakan sebagai cetak biru untuk proyek yang akan dikerjakan.

b. *Research and development* (R&D)

Pada bagian ini seluruh tim yang bekerja dikumpulkan bersama dengan direktur teknis untuk membahas tentang teknologi atau sistem terbaru yang digunakan dalam proyek film animasi, sebagai contoh pada film *Finding Nemo* produksi studio Pixar dimana dalam tahap R&D membahas tentang bagaimana tekstur, serta pencahayaan yang digunakan untuk menggambarkan suasana bawah laut.

c. *Modeling* 

Proses *modeling* dapat dilakukan dengan cara manual yaitu dengan campur tangan seniman 3D dengan menggunakan program pemodelan 3D ataupun dengan memanfaatkan teknologi *scanning* menggunakan sinar *laser*. Model yang dihasilkan dapat dilanjutkan pada tahap *texturing* atau juga dapat digunakan kembali dalam tahap *layout*.

d. *Texturing* 

Dalam proses texturing, seniman tekstur menerapkan properti warna dan permukaan pada model 3D. umumnya pada program pemodelan 3D, tekstur yag ditampilkan masih dalam bentuk warna dasar. Pekerjaan *texture artist* adalah membuat model 3D terlihat seperti yang sudah dibuat pada rancangan konsep sebelumnya atau membuatnya terlihat lebih nyata.

e. *Rigging* 

Tujuan dari proses ini adalah untuk memberi tulang pada model 3D untuk mempermudah proses pemberian *pose.* Dalam studio animasi Proses ini dilakukan oleh *rigger*, *rigger* memberi rangkaian *bone* (tulang) yang akan membentuk susunan *skeleton* (kerangka). Seorang *rigger* selain memahami teknik *rigging* juga harus memahami anatomi kerangka pada makhluk hidup. Hasil dari *rigging* adalah membentuk rangkaian *controller* yang akan digunakan *animator* untuk bekerja.

f. *Animation* 

Dalam proses ini, pemberian *pose* dan gerakan pada suatu objek atau model karakter dikerjakan oleh *animator* dengan menggunakan bahan konsep yang sudah dibuat sebelumnya dalam proses *layout* yang berupa penempatan karakter dan set serta pengaturan sudut pandang dari kamera. Dalam tahap produksi proses

*animation* adalah proses yang paling banyak memakan waktu dalam pengerjaannya.

# g. *3D visual effects* (VFX)

Proses ini menyerupai proses *animation*, namun penganimasian dilakukan pada bagian detil seperti pergerakan rambut, aliran air, tiupan angin, api, pakaian pada karakter dan lain sebagainya. Selain membutuhkan pandangan artistik, proses ini membutuhkan bantuan program berupa perangkat lunak tambahan yang menjalankan manipulasi konsep fisika dinamika seperti udara, gravitasi, dan juga gaya tarik-menarik.

### h. *Lighting/rendering*

Dalam proses *lighting* penata cahaya akan mennyesuaikan cahaya pada *scene* dalam film animasi. Pencahayan dalam program pengolah 3D pada dasarnya sama dengan pencahayaan yang biasa dilakukan dalam teknik fotografi yang menggunakan cahaya lampu maupun cahaya matahari.

Setelah menngatur pencahayaan, proses yang dilalui selanjutnya adalah proses *rendering*. Proses ini akan menghasilkan gambar dari keseluruhan dari adegan animasi termasuk hasil tata cahaya, bayangan, warna dan lainnya.

#### <span id="page-34-0"></span>**2.3.3 Pasca Produksi**

Pasca produksi adalah bagian akhir dalam proyek animasi 3D, namun proses dalam pasca produksi bisa berbeda pada masing-masing studio animasi. Dalam industri hiburan tahap ini digunakan untuk untuk benar-benar membuat sebuah proyek benar-benar menonjol melalui efek dan koreksi warna.

Komponen pada tahapan pasca produksi antara lain:

a. *Compositing* 

Dalam *compositing*, pekerjaan dilakukan dengan melakukan teknik *layering* atau memberi lapisan komposisi warna pada video, tingkat kesulitan proses *compositing* tergantung dari berapa banyak layer yang dibutuhkan, tergantung dari proyek animasi yang dibuat. Hasil dari *compositing* bisa berupa hasil gambar 3D sepenuhnya, atau ditambah dengan gambaran 2D, ataupun dengan mengkomposisikannya dengan citra gambar yang nyata.

b. *2D Visual Effects / Motion Graphics* 

Proses ini seringkali juga dilakukan bersamaan dengan proses *compositing*, orang yang berkerja pada tahap *compositing* bisa sama, namun tergantung dari masing-masing studio yang melakukan proyek animasi.

c. *Color Corection* 

Proses ini bertujuan untuk melakukan penyesuaian warna untuk mempersiapkan hasil akhir dari proyek yang dibuat.

d. *Final Ouput* 

Hasil akhir dari animasi 3D dapat muncul dalam berbagai bentuk: film, video, internet, model berskala, 3D Film 3D *stereoscopic* dan media cetak. Masingmasing jenis keluaran memiliki alur kerja dan keterbatasan teknis yang berbeda.

#### <span id="page-35-0"></span>**2.4** *Pose to pose*

Metode *Pose to pose* adalah suatu metode yang pengerjaan animasinya dimulai dari seorang *animator* merencanakan keseluruhan gerakan yang akan dianimasikan dan kemudian menentukan setiap *keypose* atau *pose pose* kunci dari setiap gerakan karakter tersebut. *Keypose* atau *pose* kunci sendiri merupakan
kumpulan gerakan atau *pose* awal yang menunjukan suatu gerakan tertentu atau biasa disebut gerakan utama. Metode *pose to pose* ini biasanya di gunakan oleh industri animasi karena penggunaan metode ini dalam pembuatan animasi lebih cepat dan dapat memperbaiki kesalahan gerakan atau *pose* dengan mudah. (Salmon, 2017)

Dalam metode *Pose to pose*, *animator* akan berencana mengatur karakter dan gerakan dalam satu waktu untuk menciptakan gerakan dan tindakan yang lebih hidup. Gambar-gambar dalam metode ini akan terkait satu sama lain dalam ukuran dan tindakan. Metode ini juga membantu *animator* mengatasi kesenjangan tindakan dari tindakan yang akan dilakukan. Adegan-adegan yang dihasilkan akan mudah diikuti dikarenakan adanya hubungan dan pondasi yang telah direncanakan sebelumnya. Sebagian besar waktu dalam metode ini dihabiskan untuk meningkatkan pose kunci dan membuat control yang lebih pada gerakan karakter. (Victor, 2016)

Dalam proses *animating* dalam industri film animasi biasanya hal yang paling dasar digunakan adalah metode *straight ahead* dan *pose to pose.* Metode *straight ahead* yaitu melakukan penggambaran pose karakter secara *frame by frame*, sehingga menghasilkan objek seperti bergerak.

Pada metode *pose to pose,* pengerjaanya yaitu dengan merencanakan gerakan pada objek yang akan dianimasikan menggunakan 3 tahapan, yaitu :

- 1. *Keypose*
- 2. *Extreme*
- 3. *In between*

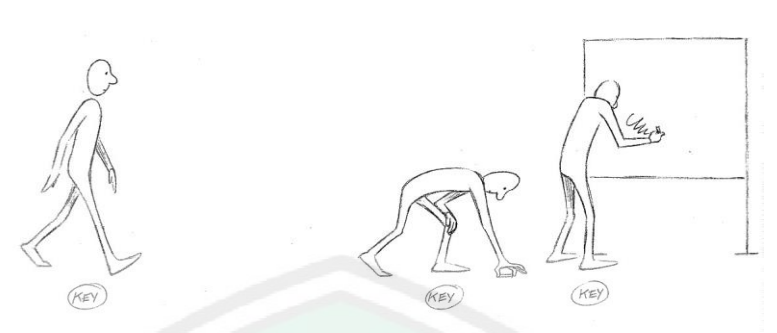

**Gambar 2.2 Penentuan** *Keypose* **Pada Objek**  (Sumber: *The Animator's Survival Kit )*

Pada Gambar 2.2 adalah contoh pembuatan *keypose* yag digambarkan oleh (Williams, 2002) terlihat pada objek karakter yang ingin dianimasikan yaitu orang berjalan, lalu membungkuk, kemudian menulis pada papan tulis.

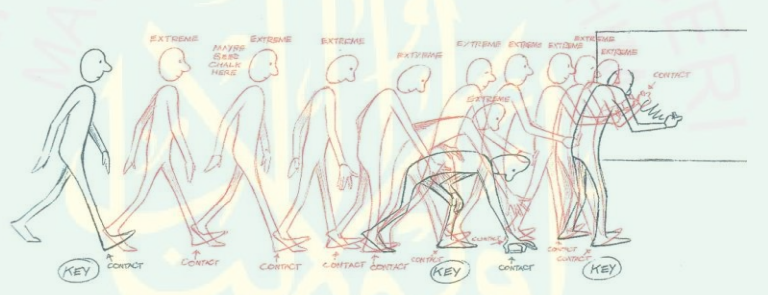

**Gambar 2.3 Penentuan** *Extreme* **Pada Objek**  (Sumber: *The Animator's Survival Kit*)

Setelah menentukan titik keypose selanjutnya sang *animator* akan menentukan *extreme*. Tujuan dari pemberian *extreme* pada objek karakter untuk menunjukkan alur yang terdapat dari *keypose* satu denngan *keypose* sebelumnya dan sesudahnya. Pada umumnya pemberian *extreme* bisa dikatakan hampir selesai pada proses pembuatan animasi.

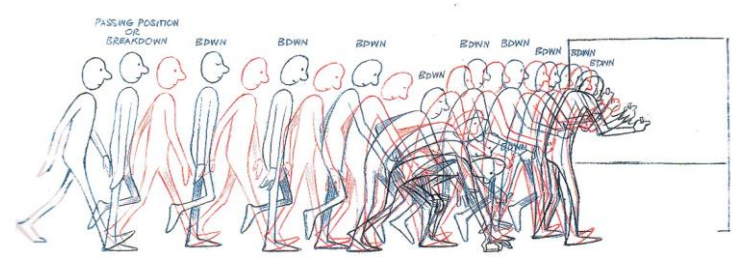

**Gambar 2.4 Penentuan** *In Between* **Pada Objek** (*Sumber: The Animator's Survival Kit*)

21

Setelah memberikan posisi *extreme*, animasi gerkan biasanya akan masih terlihat kaku dan tidak terlihat seperti gerakan *real*, maka *animator* dapat memperhalus gerakan animasi dengan menambahkan *in between* diantara *extreme*  pada gambar yang telah dibuat seperti pada Gambar 2.5

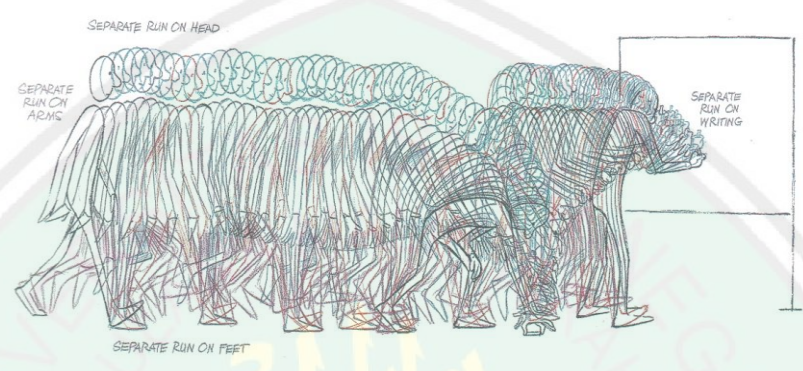

**Gambar 2.5 Penambahan** *In Between* **Pada Objek**  (*Sumber: The Animator's Survival Kit*)

Jika dirasa masih kurang halus pada gerak animasinya maka dapat menambhakn lagi *in between* sesuai dengan kebutuhan. Sehingga jika terdapat kesalahan dapat memperbaiki pada *pose* yang telah ditentukan sebelumnya.

### **2.5** *Straight Ahead*

Metode *straight ahead* adalah pembuatan gambar dalam animasi secara spontan yang dimulai dari gambar pertama sampai gambar terakhir yang dilakukan oleh *animator*. Kemungkinan ada perbedaan ukuran, volume, dan proporsi dengan metode ini, namun akan menciptakan ilusi, gerakan lebih cair dan dinamis, dan lebih baik untuk memproduksi rangkaian tindakan yang realistis. (Rikada, 2014)

Dalam *straight ahead animator* membuat gerakan karakter secara linear atau langsung tanpa menggunakan *pose* kunci. Seperti menggambar dengan mengalir tanpa aturan, kemudian melihat apa yang terjadi dari gambar tersebut. *Straight ahead* adalah teknik membuat animasi secara langsung dari awal gerakan sampai selesai. Teknik ini di anggap mampu memberikan sentuhan spontanitas yang ekpresif. Namun jeleknya tidak bisa mengontrol jumlah *frame* yang diperlukan untuk membuat sebuah adegan. Dan juga sulit menjaga kontinyuitas gambar.

### **2.6 Surat Al-Fill**

Arti surah Al-Fill adalah Burung, nama ini diambil dari kata surat Al-Fill Arab ayat pertama " **لِ ِفي ۡ ٱل**" . Surat ini memiliki 1 ruku 5 ayat serta menempati urutan ke 105 dan masih termasuk surat di Juz 30/Amma tepatnya setelah [surat](https://pelajarislam.com/bacaan-surat-al-humazah-ayat-1-9-dan-artinya/) Al [Humazah,](https://pelajarislam.com/bacaan-surat-al-humazah-ayat-1-9-dan-artinya/) surah Al-Fill masih dalam kategori surat Makkiyah, artinya surah Al-Fill diturunkan dikota Mekkah. (Suryadi, 2013)

Berikut ini adalah bacaan surat Al-Fill beserta artinya :

أَلَمِٓ تَرَ كَنِّفَ فَعَلَ رَبُّكَ بِأَصْحَٰبِ ٱلْفِيلِ ١ أَلَمْٓ يَجْعَلْ كَيْدَهُمْٓ فِي تَصْلِيلٖ ٢ ۚ وَأَرْسَلَ لَ <u>اِ</u> َ ا<br>ا لَ َ عَلَٰٓيهِمۡ طَيِّرًا أَبَابِيلَ ٣ تَرَٰمِيهِم بِجَجَارَةٍ مِّن سِجِّيلٍ ٤ فَجَعَلَهُمۡ كَعَصِنۡفٖ مَّأَكُولُ ٥ َ ٖ

Artinya : *Apakah kamu tidak memperhatikan bagaimana Tuhanmu telah bertindak terhadap tentara berburung*. *Bukankah Dia telah menjadikan tipu daya mereka (untuk menghancurkan Ka´bah) itu sia-sia. dan Dia mengirimkan kapada mereka burung yang berbondong-bondong*. *Yang melempari mereka dengan batu (berasal) dari tanah yang terbakar. Lalu Dia menjadikan mereka seperti daun-daun yang dimakan (ulat)*

Dalam tafsir jalalain dijelaskan bahwasannya

أَلَمۡ تَرَ كَيۡفَ فَعَلَ رَبُّكَ بِأَصۡخَٰبِ ٱلۡفِيلِ لَ <u>اِ</u> َ َر) 1. ْم تَ أ" (Apakah kamu tidak memperhatikan" Istifhām atau kata tanya di sini لَ mengandung makna ta'jūb; artinya sepatutnya kamu merasa ta'jūb ( كَيْفَ فَعَلَ رَبُّكَ بِأَصْنَحَابِ الْغِيْلِ ) "bagaimana Rabbmu telah bertindak terhadap tentara berburung" ْ َ orang yang mempunyai burung itu bernama Mahmud yang disertai oleh temantemannya, yaitu raja negeri Yaman yang bernama Abrahah berikut tentaranya. Dia telah membangun sebuah gereja di Shan'a dengan tujuan supaya orang-orang

berpaling dari menziarahi Mekah dan tidak menziarahinya lagi. Pada suatu hari ada seseorang lelaki dari Kinanah telah membuat kejadian di gereja tersebut, ia melumuri bagian gereja yang dijadikan kiblat dengan kotoran unta dengan maksud menghinanya. Abrahah bersumpah untuk menghancurkan Ka'bah. Lalu ia datang ke Mekah bersama tentaranya, beserta burung-burung milik Mahmud tadi. Ketika mereka mulai bergerak hendak menghancurkan Ka'bah, Allah mengirimkan kepada mereka apa yang dikisahkan-Nya melalui firman selanjutnya yaitu:

> أَلَمۡ يَجۡعَلۡ كَيۡدَهُمۡ فِي تَصۡلِٰلِلٖ ِ ٖ لَ َ

2. (أَلَمْ يَجْعَلْ) "Bukankah Dia menjadika<mark>n</mark>" telah menjadikan (أَلَمْ يَجْعَلْ) "tipu daya mer**eka** لَ itu" dalam rangka menghancurk<mark>a</mark>n Ka'b<mark>ah (فِيْ تَصْلِيْلٍ) "sia-sia" maksudnya hanya</mark> menjerumuskan mereka ke dalam kerugian dan kebinasaan.

> وَأَرْسَلَ عَلَيۡهِمۡ طَٰیۡرَا أَبَابِيلَ ۚ َ اُ

3. (وَ أَرْسَلَ عَلَيْهِمْ طَيْرًا أَبَابِيْلَ عَ $\,$  "Dan  $\,$ Dia mengirimkan ke $\,$ ada mereka burung yang ِ ا<br>ا berbondong-bondong" atau yang bergelombang secara berturut-turut. Menurut suatu pendapat bahwa lafal Abābīl ini tidak ada bentuk Mufradnya, sama halnya dengan lafal Asāthīr. Menurut pendapat yang lain bahwa bentuk tunggalnya adalah Abūl atau Ibāl atau Ibbīl yang wazan-nya sama dengan 'Ajūl, Miftāh dan Sikkīn.

> تَرْمِيهِم بِحِجَارَةٍ مِّن سِجِّيلٍ. ٖ

4. (تَرْمِيْهِمْ بِحِجَارَةٍ مِّنْ سِجِّيْلٍ) "Yang melempar mereka dengan batu berasal dari tanah yang terbakar," yakni tanah liat yang dibakar.

فَجَعَلَهُمۡ كَعَصَفٖ مَّأَكُولُ

5. (فَجَعَلْهُمْ كَعَصْفٍ مَّأْكُوْلٍ) "Lalu Dia menjadikan mereka seperti daun-daun yang ْ لَ dimakan" atau bagaikan daun tanaman yang dimakan oleh ternak, kemudian diinjak-injak dan dicabik-cabiknya. Allah telah membinasakan setiap orang dari

mereka dengan batu yang padanya telah tertulis nama orang yang dikenainya. Setiap batu bentuknya lebih besar sedikit daripada biji 'adasah dan agak kecil daripada biji kacang Humsh; batu itu dapat menembus topi baja tentara yang berjalan kaki dan burung yang dibawanya, kemudian batu itu jatuh ke tanah setelah menembus badan mereka. Hal tersebut terjadi pada tahun kelahiran Nabi saw. (Jalaluddin, 2008)

Sebab turunnya ayat :

Abul Hasan al Wahidi meriwayatkan bahwa surat ini diturunkan terkait dengan kisah pasukan gajah yang dipimpin oleh seorang raja yang sombong dan hendak menghancurkan Ka'bah. Diturunkannya ayat ini terkait kisah pasukan burung yang dipimpin oleh seorang raja yang sombong dan bertujuan menghancurkan Ka'bah, dan perbuatan Allah kepada mereka dengan menghancurkannya melalui pasukan burung ababil yang membawa 3 batu api dari neraka dan membinasakan pasukan tersebut. Surat ini mengandung tentang kejadian yang terjadi dekat sebelum kelahiran Rasulullah SAW. Abrahah Al Asyram Gubernur Yaman di bawah kerajaan Habasyah pernah berkeinginan mendirikan sebuah rumah ibadah (gereja) di Shan'a Yaman. Dia menyeru bangsa Arab untuk berhaji kepadanya sebagai pengganti haji ke Baitil Haram. Tatkala dia telah membangun gereja yang dinamakan Quallais, sebagai bangunan yang belum pernah di kenal semisalnya dalam sejarah pembangun gereja, maka datang seorang laki-laki Quraisy yang membuang air besar lalu melumuri diding dengan kotoran itu disebabkan kejengkelannya. Ketika Abrahah melihat bangunan kebanggaanya dengan keadaan seperti itu, maka muncullah api murkanya lalu Ia mempersiapkan pasukan untuk memerangi Mekkah dan mengahancurkan Ka'bah. Berangkatlah

25

bersamanya tiga belas burung, diantaranya burung yang bernama Mahmud (Burung Terbesar). Mereka berjalan terus melawati sebuah lingkungan masyarakat Arab kemudian mereka perangi dan berhasil mengalahkannya sampai tiba di Mekkah. Terjadilah perundingan antara mereka dengan Tokoh Mekkah yaitu Abdul Muththalib (Kakek Rasulullah). Perundingan pun berakhir dengan hasil : Abrahah akan mengembalikan unta Abdul Muththalib kemudian Abrahah bisa berbuat apa saja terhadap Ka'bah. Abdul Muththalib pun memerintahkan seluruh lelaki penduduk Mekkah untuk mengosongkan negeri agar menuju ke puncak-puncak gunung membawa istri dan anak-anak mereka karena takut terhadap pasukan yang zalim yaitu Abrahah. Segera pasukan Abrahah bergerak, hingga tiba di lembah Muhassar (lembah terhina) maka tiba-tiba sekumpulan demi sekumpulan burung datang melempari pasukan itu dengan batu seukuran antara *himsh* dengan *adas* (seperti kacang hijau). Mereka pun meleleh dan berjatuhan dagingnya lalu binasa. Abrahah lari dengan dagingnya yang berjatuhan, namun akhirya mati dalam perjalanan. Kejadian tersebut adalah nikmat dari Allah bagi penduduk Al Haram dan penjaga Rumah-Nya. Oleh karena itu, bangsa Arab senantiasa memuliakan Ka'bah Al Haram dan penduduknya hingga sekarang. (Muslimah S, 2017)

Berdasarkan sumber video (https://www.youtube.com/5dimensi) sebagai rujukan atau perbandingan yang tujuannya untuk menggambarkan dalam cerita tersebut mengarah pada pembuatan animasi bahwasannya menceritakan tentang kisah pasukan burung yang percaya diri atas kekuatan, harta dan kekuasaan mereka untuk melakukan tindakan atau penyerangan dengan pasukan besar yang tidak terkalahkan. Kemudian Allah membinasakan mereka ketika mereka bermaksud menghancurkan Ka'bah dengan pecahan batu yang tergantung di kaki burungburung kecil. Dan menjadikan mereka seperti dedaunan yang dimakan ulat (seperti sisa-sisa tanaman setelah panen yang dimakan binatang ternak) dan tertiup angin ke setiap tempat.

Peristiwa tersebut adalah kehancuran pasukan berburung yang dipimpin oleh Abrahah. Abrahah adalah seorang raja di daerah Yaman. Dia melihat orangorang Arab berdatangan ke Ka'bah di Kota Mekkah. Dia merasa iri hati melihat keberkahan yang terjadi di Mekkah. Oleh karena itu, dia membangun sebuah gereja di Kota Sana'a. Abrahah membangun gereja yang sangat indah. Gereja tersebut dibangun dengan seni arsitektur yang sagat tinggi. Di setiap sudutnya terdapat batu permata yang berkilauan. Dia bertekad ingin memindahkan orang-orang Arab ke gereja itu, bukan ke Ka'bah lagi.

Melihat hal tersebut, orang-orang Arab Adnaniyah dan Qahtaniyah sangat membencinya. Kaum Quraisy pun sangat marah. Kemudian, salah seorang Quraisy datang ke gereja tersebut pada malam hari. Dia membuat kerusuhan di dalamnya. Mengetahui hal tersebut Abrahah sangat marah. Abrahah bersumpah akan menghancurkan Ka'bah di Mekkah. Kemudian, Abrahah menyiapkan pasukan yang sangat banyak. Setiap pasukan diiringi juga burung-burung dan burung yang sangat besar bernama Mahmut. Pasukan berburung akhirnya bergerak menuju kota Mekkah.

Pasukan berburung terus bergerak sampai ke Kota Al-Mughommas, yaitu suatu tempat yang sangat dekat dengan Mekkah. Di tempat tersebut, Abrahah dan pasukannya turun dari burung. Mereka merampas harta kekayaan kaum Quraisy. Di antara harta rampasan tersebut adalah 200 ekor unta milik Abdul Muthalib, kakek Nabi Muhammad saw. Abrahah mengutus Hanathah Al-Himyari agar

menangkap orang Quraisy yang paling terhormat untuk menghadap kepadanya. Hanathah datang kepada Abdul Muthalib. Dia mengajak Abdul Muthalib untuk menghadap Abrahah. Sesampainya di hadapan Abrahah, Abrahah menghormatinya dan turun dari kursinya. Kemudian Abdul Muthalib berkata, "Aku datang ke sini hanya ingin mengutarakan maksudku. Aku ingin engkau mengembalikan 200 ekor unta milikku". Abrahah berkata, "Aku sangat heran denganmu. Kamu kesini hanya untuk membicarakan unta. Kamu tidak menyinggung sedikit pun tentang bangunan yang merupakan simbol agama kamu dan peninggalan nenek moyangmu. Padahal aku ke sini ingin menghancurkannya". Abdul Muthalib menjawab "Sesungguhnya aku adalah pemilik unta-unta tersebut. Sedangkan bangunan itu ada yang memilikinya. Dia sendiri yang akan mempertahankannya". Abrahah dengan sombong berkata, "Dia tidak akan sanggup menghalangiku." Abdul Muthalib membalas, "Silakan, kamu akan berurusan dengan-Nya."

Kemudian, Abrahah mengembalikan unta-unta milik Abdul Muthalib. Abdul Muthalib menemui kaum Quraisy dan menyuruh mereka berlindung di puncak gunung. Dia khawatir kaumnya akan diserang oleh pasukan berburung. Abdul Muthalib memegang pintu Ka'bah. Dia berkata, "Tidak ada kesedihan. Sesungguhnya setiap orang telah mempertahankan milik-Nya. Oleh karena itu, pertahankanlah. Kekuatan dan tipu daya mereka tidak akan dapat mengalahkan tipu daya-Mu". Pada saat Abrahah menyiapkan burungnya dan mengarahkannya menuju Ka'bah, tiba-tiba pasukan burung tersebut diam dan bahkan memilih untuk berputar arah berbalik. Pasukan Abrahah memukul burung itu agar berdiri. Namun, burung-burung itu tidak mau berdiri. Jika mereka mengarahkan burung itu ke arah selain Ka'bah, burung itu mau pergi. Namun, jika diarahkan ke Ka'bah, burung itu kembali berhenti sambil mengeluarkan suara yang keras. Melihat kejadian tersebut, Abrahah menaiki punggung burung. Dia membentak dan memukul burung itu untuk memaksanya masuk ke tanah haram. Abdul Muthalib dan kaum Quraisy lainnya melihat semua kejadian yang aneh tersebut. Mereka sangat heran melihat tingkah laku burung-burung itu.

Pada saat itulah, Allah swt mengirimkan gerombolan burung ababil yang sangat banyak. Setiap burung membawa batu yang berasal dari neraka. Burungburung itu datang tepat di atas pasukan berburung. Kemudian burung-burung itu melemparkan batu-batu itu. Batu-batu itu kemudian dijatuhkan ke atas pasukan Abrahah. Di antara pasukan berburung itu ada yang langsung mati dan ada juga yang dagingnya jatuh sepotong-sepotong. Abrahah terkena batu di badannya, sendisendinya mulai terlepas satu persatu, dagingnya juga berjatuhan.

Manfaat yang dapat diambil dari ayat ini adalah :

- 1. Memperlihatkan kekuasaan Allah dalam memelihara hamba hambaNya juga meperlihatkan serangan Allah terhadap musuh-musuhNya.
- 2. Mengingatkan kaum Quraisy akan tindakan Allah Ta'ala terhadap Abrahah beserta kaumnya yang menakutkan dan mengancam mereka.
- 3. Hiburan bagi Rasulullah terhadap apa-apa yang beliau temui dari kezhaliman kuffar Quraisy.
- 4. Perlindungan Allah terhadap Ka'bah dari musuh-musuh AgamaNya.
- 5. Kejadian "Burung" menjadi sejarah yang dinamakan dengan tahun burung (tahun 570 M) yang juga merupakan tahun lahirnya Rasulullah.

### **2.7 Burung Pipit**

Pipit adalah nama umum bagi sekelompok burung kecil pemakan biji-bijian yang menyebar di wilayah tropis dan Australasia. Burung-burung ini sekarang dimasukkan ke dalam suku *Estrildidae*, meski ada juga yang menganggap kelompok ini adalah anak-suku (*Estrildinae*), bagian dari suku *Passeridae* yang lebih luas. Jenis-jenis pipit (termasuk bondol dan gelatik) senang berkelompok, dan sering terlihat bergerak dan mencari makanan dalam gerombolan yang cukup besar. Burung-burung ini memiliki perawakan dan kebiasaan yang serupa, namun warnawarni bulunya cukup bervariasi. Ukuran terkecil dimiliki oleh *Nesocharis shelleyi* yang panjang tubuhnya sekitar 8,3 cm (3,3 inci), meski yang bobotnya paling ringan adalah *Estrilda troglodytes* (6 g). Sedangkan yang paling besar adalah gelatik jawa (*Padda oryzivora*), yang panjang tubuhnya 17 cm (6,7 inci) dan beratnya 25 g. Kebanyakan burung pipit tidak tahan dengan iklim dingin dan memerlukan habitat hangat seperti di wilayah tropika. Namun ada pula sebagian kecil jenis yang beradaptasi dengan lingkungan dingin di Australia selatan. (Wikipedia, 2018)

### **2.8 Blender**

Blender adalah perangkat kreasi 3D yang bersifat gratis dan *open source*. Blender medukung seluruh alur kerja 3D seperi *modeling*, *rigging*, animasi, simulasi, *rendering*, *compositing* dan *motion tracking*, bahkan pengeditan video dan pembuatan *game*. Blender sangat cocok digunakan oleh perseorangan maupun oleh studio kecil yang bermanfaat dalam proyek 3D. (Suratinoyo, 2013)

Blender merupakan *software* pengolah 3 dimensi dan animasi yang bisa dijalankan diwindows, macintos, linux, FreeBSD, Irix, dan Solaris. Sama seperti *software* 3D pada umumnya seperti 3DS Max, Maya dan lightwave, ia juga memiliki perbedaan yang cukup mendasar seperti project kerja di Blender bisa dikerjakan di hampir semua *software* 3D komersial lainnya. *Raytrace* dengan kualitas yang tinggi, mempunyai simulasi physics yang bagus dan menggunakan *UV unwrapping* yang baik. Kelebihan Blender yang lain adalah *software* ini sepenuhnya gratis. (Faizal, 2011)

Blender merupakan perangkat lunak bebas bayar yang digunakan untuk membuat animasi tiga dimensi. Blender diprakarsai oleh Ton Roosendaal, pendiri Not a Number Technologies (NaN). Kemudian dikembangkan bersama oleh NeoGeo, rumah produksi studio animasi Belanda.

Awalnya, Blender disediakan secara shareware sampai NaN bangkrut pada tahun 2002. Kemudian para kreditor setuju untuk merilis Blender dibawah GNU GPL dengan *one-time payment* sebesar €100,000. Pada 18 Juli 2002, Ton melakukan kampanye untuk mengumpulkan donasi dan terkumpul pada 7 September. Setelah terkumpul, mendirikan Blender *foundation* dan menyebarkan Blender secara gratis hingga sekarang.

#### **2.8.1 Interface Blender**

Blender mempunyai *interface* yang sedikit berbeda dengan *softwaresoftware* animasi 3D lainnya. Tampilan utama blender dibagi menjadi beberapa jendela atau *window*. Pada setiap *window* terdapat *icon-icon* yang terletak di bagian atas dan bawah *window* yang dinamakan *header*. Diantara *window-window* terdapat garis batas yang dinamakan *border*. *Border* ini berfungsi untuk mengubah ukuran, membagi atau menggabungkan, menyembunyikan dan menampilkan header untuk setiap *window*. (Faizal, 2011)

Di dalam blender banyak sekali tipe *window* yang disedikan, namun dalam penelitian ini digunakan *window* 3D. 3D *window* adalah *window* tampilan, tempat objek yang dikerjakan ditampilan dan tempat melakukan sebagian besar pekerjaan terutama *modeling* dan animasi. Pada Letak header, border, dan window pada menu utama blender dapat dilihat pada Gambar 2.6

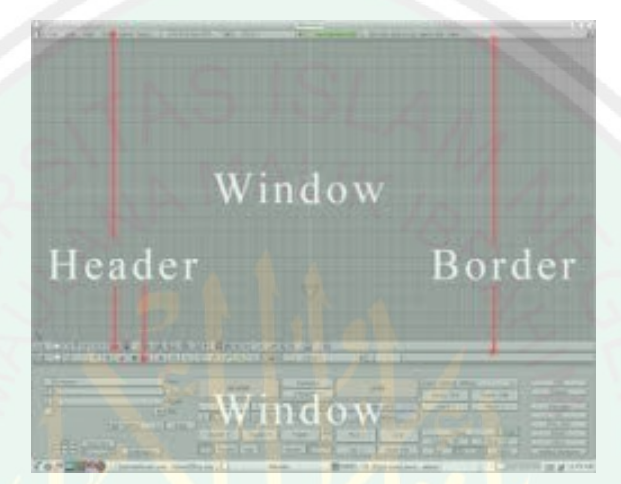

**Gambar 2.6 Letak header, border, dan window pada menu utama blender**

Tampilan 3D *window* adalah tempat objek yang dikerjakan ditampilan dan tempat melakukan sebagian besar pekerjaan terutama *modeling* dan animasi. Pada tampilan 3D *window* yang peneliti gunakan dapat dilihat pada Gambar 2.7

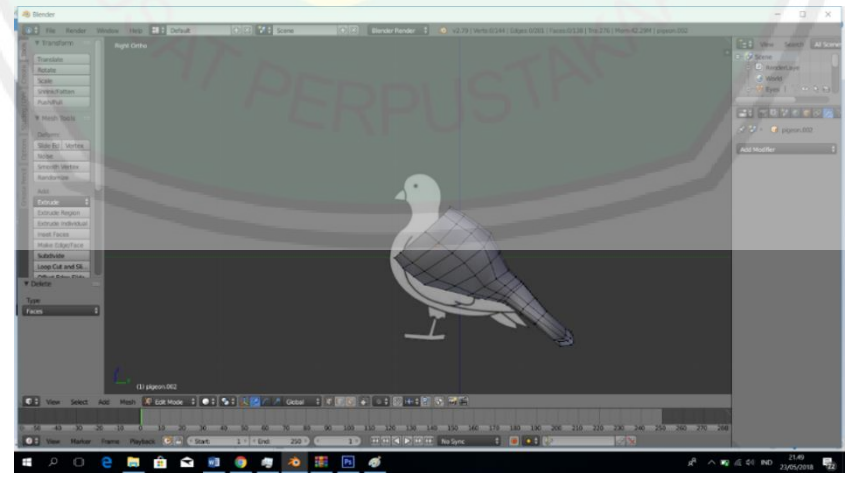

**Gambar 2.7 Tampilan 3D window**

Pada 3D *window* memiliki sebuah 3D *cursor*. 3D *cursor* berbentuk lingkaran kecil berwarna merah putih dengan 4 garis vertikal dan horisontal pada

setiap pinggirnya. 3D cursor memiliki beberapa fungsi, salah satunya sebagai sumbu ketika melakukan rotasi *view* pada *window* 3D. Namun untuk melakukan rotasi pada 3D *cursor* sebagai sumbunya maka harus meletakkannya ditengah 3D cursor terlebih dahulu dengan cara menekan (C) pada *keyboard*. Dalam 3D *window* ada 3 titik yang ditampilkan *(DrawType)*, *boundinng, box, wire,* solid dan shaded mode. *Bounding* box adalah sebuah sebuah area kotak yang menandai jarak paling luar dari sebuah objek. Wire mode hanya menampilkan *edge-edge* dari objek yang berada pada layar. Sedangkan pada solid mode object ditampilkan secara utuh tanpa pencahayaan atau *lightning*. *Shaded* mode mirip dengan *solid* mode, tetapi pencahayaan mempengaruhi pada objek.

## **2.9 Penelitian Terkait**

Ada beberapa penelitian yang terkait dengan penelitian yang dilakukan penulis, beberapa diantaranya adalah :

1. Menurut (Salmon, 2017) dalam penelitiannya yang berjudul "Penggunaan Metode *Pose to Pose* dalam Pembuatan Animasi 3D Tarian Minahasa Maengket" penelitian ini menjelaskan tentang bagaimana proses implementasi metode *Pose to pose* dalam penggunaan animasi 3D menggunakan *software* Blender. Dalam penelitian ini dijelaskan bahwa proses *animating* ini menggunakan prinsip-prinsip dasar animasi sehingga dapat membantu menghasilkan gerakan yang baik. Dalam proses *animating* menggunakan *pose to pose*, hal yang harus dilakukan adalah dengan menentukan gerakan kunci dari gerakan yang akan dianimasikan yang disebut *key pose*. Setelah menentukan gerakan kunci atau *key pose* maka selanjutnya membuat *posepose*  di antara gerakan kunci agar gerakannya nampak lebih halus dan natural. Jika

pada proses *animating* terdapat kesalahan pada salah satu *pose* nya maka dapat dengan mudah menemukan letak kesalahan *animating* pada *pose* yang ada, dan mengoreksi *pose* tersebut sehingga proses *animating* dapat berjalan dengan baik.

2. Menurut (Victor, 2016) dalam penelitiannya yang berjudul "Implementasi Gerakan Manusia Pada Animasi 3D Dengan Menggunakan Menggunakan Metode *Pose to pose*" membahas tentang salah satu metode yang berkaitan dengan prinsip-prinsip dasar animasi, yaitu metode *pose to pose*. Pembahasan metode dilakukan dengan mengimplementasikan beberapa gerak dasar pada manusia pada animasi 3D dengan menggunakan objek figur 3D untuk memperagakan gerakan-gerakan dasar tersebut. Perancangan animasi dalam penelitian ini dilakukan melalui tiga tahapan yaitu pra produksi, produksi, dan pasca produksi serta menggunakan aplikasi Blender. Untuk dapat menghasilkan kualitas gerak animasi yang baik seorang *animator* sangat perlu untuk memahami prinsip-prinsip dasar dan metode yang digunakan dalam proses *animating*. Salah satu metode yang sudah lama dikenal dalam proses *animating* adalah metode *Pose to pose*. Berbeda dengan metode *straight ahead*  yang dibuat secara satu demi satu *frame*, metode *Pose to pose* mendahulukan pembuatan beberapa *pose* penting yang mewakili suatu gerak animasi, dan dilanjutkan dengan *pose* yang menghasilkan efek gerak animasi itu sendiri. Kelebihan dari metode ini adalah waktu pengerjaan yang relatif lebih cepat, gerak animasi yang dihasilkan lebih terkonsep, kesalahan yang ditemukan dalam mengatur *pose* dapat dikoreksi dengan mudah.

3. Menurut (Rikada, 2014) dalam penelitiannya yang berjudul "12 Prinsip Dasar Animasi *Straight Ahead* and *Pose to Pose Action*" dijelaskan bahwa S*traight Ahead Action* adalah pembuatan gambar dalam animasi secara spontan yang dimulai dari gambar pertama sampai gambar terakhir yang dilakukan oleh seorang *animator*. Kemungkinan ada perbedaan ukuran, *volume*, dan proporsi dengan metode ini, namun akan menciptakan ilusi, gerakan lebih cair dan dinamis, dan lebih baik untuk memproduksi rangkaian tindakan yang realistis. Metode tersebut sering dilakukan dalam teknik animasi *cut-outs*, *clay*, *painton-glass*, *charcoal on paper* dll, yang menguraikan metode '*straight-ahead animation*' secara bebas dalam pembuatan animasi dari awal sampai akhir. Contohnya adalah film animasi buatan William Kentridge yang menggambar dengan karbon pada lembaran kertas yang besar. Atau menggambar langsung pada *Flash* dengan *graphics tablet* menggunakan '*light box*' / *'onion skin' tool*. Namun apa yang terjadi jika karakter yang dibuat dengan teknik *cut-outs* atau *clay* kehilangan patokan? Jika salahsatu bagian bergeser, gambar tercoret dan rusak atau bahan plastik/lilin berubah bentuk, akan sangat sulit untuk kembali ke bentuk awal dan memperbaikinya. Cara mengatasi masalah ini yaitu dengan *'key drawing'* (kunci gambar), yang disebut *'pose to pose' animation*. *Pose to Pose* merupakan metode pembuatan animasi yang lebih terencana dan terpeta dengan kunci gambar pada interval tertentu, dari suatu pose ke pose selanjutnya, karenanya disebut *'pose to pose' animation*. Ukuran, *volume*, dan proporsi akan lebih mudah diatur dengan teknik ini, dalam suatu aksi. *Animator* akan memetakan dan membuat kunci pada animasi kemudian diserahkan ke pada inbetweener. Inbetweener dapat mengisi gerakan diantara kunci gerakan

yang telah dibuat oleh lead *animator*. Sehingga *animator* tidak usah membuat seluruh gambar pada *scene* dan lebih terkonsentrasi pada perencanaan animasi yang lain. *'Key poses'*, *'key drawings'* atau hanya disebut *'key'* adalah kerangka acuan yang digunakan untuk menandai suatu posisi ekstrim karakter dalam animasi atau obyek, menggambarkan titik lintasan gerakan, atau tekanan ekspresi serta suasana tertentu. Memungkinkan seorang *animator* merencanakan dan memetakan aksi dengan 'menandai tempat' dan memetakanya pada *'exposure sheets'* atau *'dope sheets'* (lembar keterangan), bisa juga pada timeline pada komputer. Teknik *'key pose'* ini bisa digunakan pada animasi 2D maupun 3D.

#### **BAB III**

## **METODOLOGI PENELITIAN**

Pada bab ini akan dibahas mengenai beberapa hal, diantaranya adalah tahapan penelitian yang akan dilakukan, perancangan sistem yang akan dibuat dan penyelesaian masalah pada simulasi gerakan hewan burung menggunakan metode *pose to pose* dalam pembuatan animasi 3d dalam surat Al-Fill.

## **3.1 Tahapan Penelitian**

Adapun tahapan-tahapan yang akan dilakukan dalam penelitian ini akan direpresentasikan pada Gambar 3.1

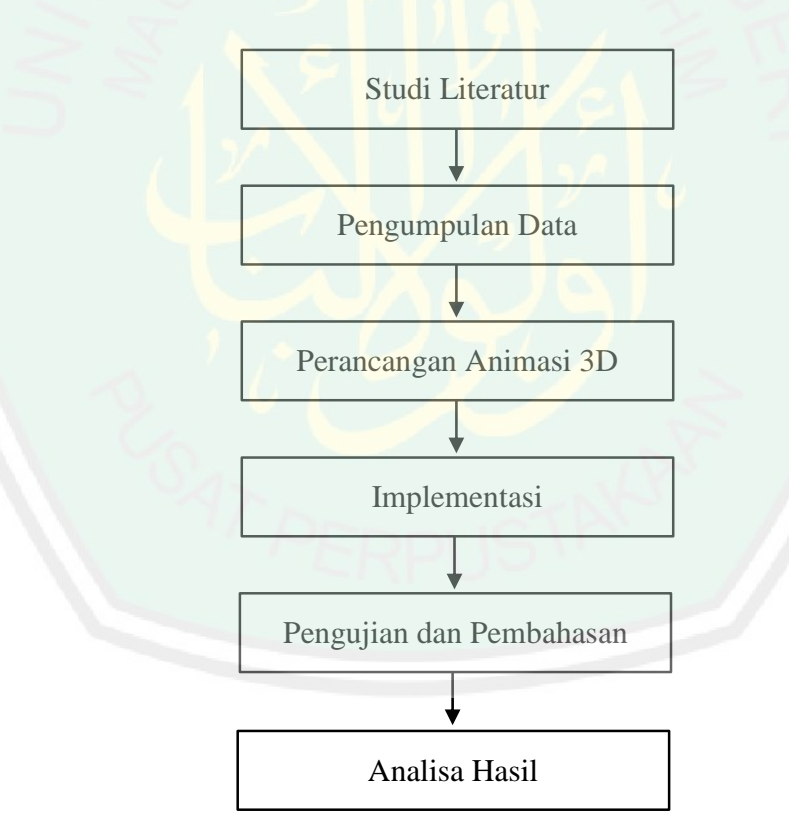

**Gambar 3.1 Tahapan Penelitian**

Pada Gambar 3.1 merupakan alur ataupun tahapan-tahapan dari penelitian ini yaitu pada tahapan penelitian ini yang pertama adalah studi literatur yaitu digunakan untuk mendapatkan referensi-referensi yang terkait dengan penelitian

ini. Kemudian, tahapan pengumpulan data yaitu berisi mengenai penjelasan datadata yang digunakan dalam penelitian beserta cara perolehan data tersebut. Dilanjutkan tahapan perancangan yang menentukan alur proses yang selanjutnya akan diimplementasikan kedalam animasi 3D. Tahapan pengujian dan pembahasan digunakan untuk melihat bagaimana hasil dari uji implementasi dua metode metode pada gerak objek dan hasil perbadingan dari video yang berbeda. Kemudian, tahap yang terakhir adalah analisa hasil dari penelitian ini.

#### **3.2 Pengumpulan Data**

Pengumpulan data yang digunakan dalam penelitian yaitu data primer dan data skunder. Data primer dalam penelitian ini berupa pembuatan objek hewan burung 3D secara langsung menggunakan *software* blender. Kemudian terdapat data sekunder dalam penelitian ini berupa dua video burung, yang pertama video animasi burung terbang dan yang kedua video burung terbang secara natural. Data sekunder ini didapat dari situs youtube [https://www.youtube.com/watch?](https://www.youtube.com/watch?%20v=w8U4_UPNZco)  [v=w8U4\\_UPNZco.](https://www.youtube.com/watch?%20v=w8U4_UPNZco) Data ini digunakan sebagai data pengujian dari hasil animasi yang telah dibuat.

## **3.3 Analisa dan Perancangan Animasi 3D**

Pada perancangan animasi 3D ini menjelaskan bagaimana proses untuk mempermudah implementasikan algoritma metode *pose to pose* pada objek burung yang nantinya akan dijadikan sebuah film animasi 3D yang mengambil cerita dari turunnya surat Al-Fill.

# **3.3.1 Analisa Gerakan Burung**

Analisis gerakan burung didapatkan dari sebuah video real pada gerak sayap hewan burung yaitu bertujuan untuk mengetahui pergerakan sayap pada saat

terbang. Pengamatan dilakukan dengan mengambil *sample* video burung dengan durasi berkisar 8 detik. Hasil pengambilan video dimasukkan dalam *software* Vegas. Sebagaimana dapat dilihat pada Gambar 3.2

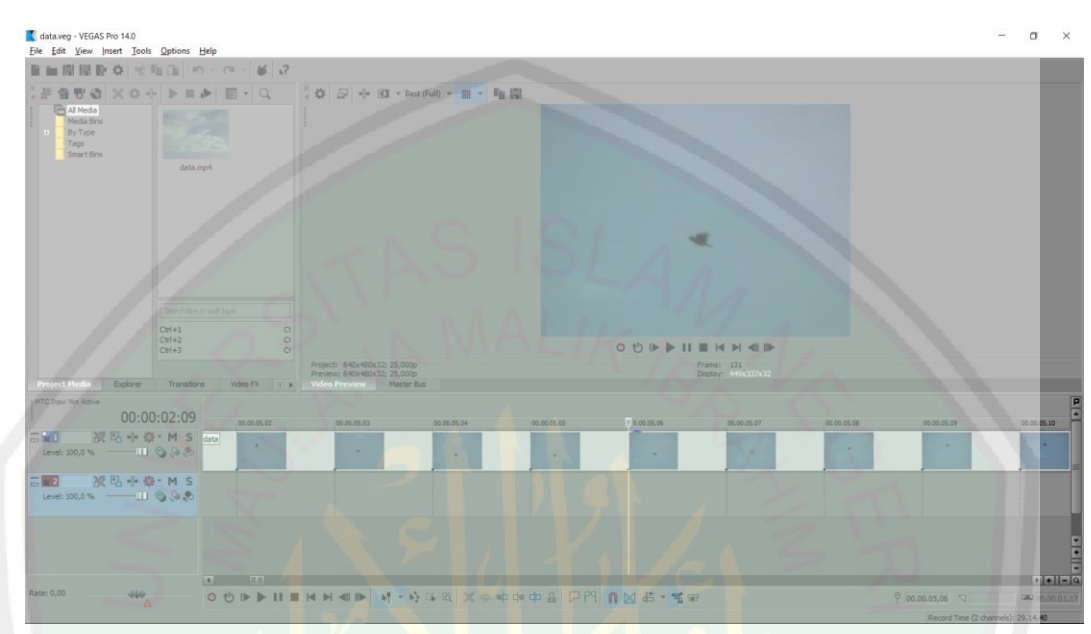

**Gambar 3.2 Analisa Gerakan Burung**  (Sumber: https://www.youtube.com/AnliasAnimo/)

Hasil yang didapat adalah burung terbang dengan cara mengepakkan kedua sayapnya. Masing-masing dari pergerakan sayapnya burung memiliki gerak yang berurutan sehingga membentuk sebuah pola gerakan burung terbang*.* Data yang didapat dari hasil analisa tersebut digunakan dalam menentukan *pose* gerakan pada pembuatan objek animasi. Kemudian pada pembuatan objek nantinya *frame* yang ada pada *software blender* menyesuaikan pada *frame* yang ada pada *software vegas*. Tujuannya agar pola gerakan pada objek sesuai dengan hasil analisa.

Berikut ini Table 4.1 adalah hasil dari rekapitulasi *frame* pada pola gerakan burung yang telah dilakukan dengan menggunakan *software vegas*.

| No. | <b>Gerakan Burung</b> | Waktu(detik)      | frame          | Pola              |
|-----|-----------------------|-------------------|----------------|-------------------|
| 1.  | Sayap Lurus           | $00,00 - 00,01$   | 1              |                   |
| 2.  | Sayap Diatas          | $00,01 - 00,02$   | $\overline{2}$ |                   |
| 3.  | Sayap Dibawah         | $00,02 - 00,03$   | 3              | Pola 1            |
| 4.  | Sayap Lurus           | $00,03 - 00,05$   | 5              |                   |
| 5.  | Sayap Diatas          | $00,05 - 00,06$   | 6              |                   |
| 6.  | Sayap Dibawah         | $00,06 - 00,07$   | 7              |                   |
| 7.  | Sayap Lurus           | $00,07 - 00,09$   | 9              |                   |
| 8.  | <b>Sayap Diatas</b>   | $00,09 - 00,10$   | 10             |                   |
| 9.  | Sayap Dibawah         | $00,10 - 00,11$   | 11             | Pola 2            |
| 10. | Sayap Lurus           | $00,11-00,12$     | 12             |                   |
| 11. | <b>Sayap Diatas</b>   | $00,12-00,13$     | 13             |                   |
| 12. | Sayap Dibawah         | $00,13 - 00,15$   | 15             |                   |
| 13. | Sayap Lurus           | $00,15 - 00,16$   | 16             |                   |
| 14. | <b>Sayap Diatas</b>   | $00,16 - 00,17$   | 17             | Pola <sub>3</sub> |
| 15. | Sayap Dibawah         | $00,17-00,18$     | 18             |                   |
| 16. | Sayap Lurus           | $00,18 - 00,19$   | 19             |                   |
| 17. | Sayap Diatas          | $00,19 - 00,20$   | 20             |                   |
| 18. | Sayap Dibawah         | $00,20 - 00,22$   | 22             |                   |
| 19. | Sayap Lurus           | $00,22 - 00,23$   | 23             | Pola 4            |
| 20. | Sayap Diatas          | $00,23 - 01,00$   | 24             |                   |
| 21. | Sayap Dibawah         | $01 - 00 - 01,01$ | 25             |                   |

**Table 3.1 Analisa Gerakan Burung dengan ketentuan 24 fps**

## **3.3.2 Objek Penelitian**

Data awal yang diambil pada penelitian ini berasal dari rancangan gambar 2D tampak depan dan samping. Dari gambar inilah yang nantinya akan dibuat *wireframe* 3D. Gambar 2D tersebut diambil dari gambar hewan burung dari peneletian yang terkait. Setelah itu penulis mengamati gerakan burung bertujuan untuk mengetahui pergerakan kedua sayap dan kaki. Pengamatan dilakukan dengan mengambil contoh video burung pipit *slow motion* dengan durasi berkisar 5 detik. Setelah itu data diambil dari kumpulan *bone* yang telah dibuat pada versi 3D. Dari kumpulan *bone* inilah yang nantinya menjadi acuan untuk pembuatan gerakan burung.

### **3.3.3 Pembuatan Objek 3D**

Pada pembuatan objek 3 dimensi ini terdapat beberapa tahapan sebagai berikut :

- 1. Objek animasi 3 dimensi dibuat menggunakan aplikasi *editor* Blender
- 2. Objek yang akan dibuat adalah hewan burung
- 3. Memberikan tekstur pada semua bagian objek burung
- 4. Memberikan *rigging* pada objek

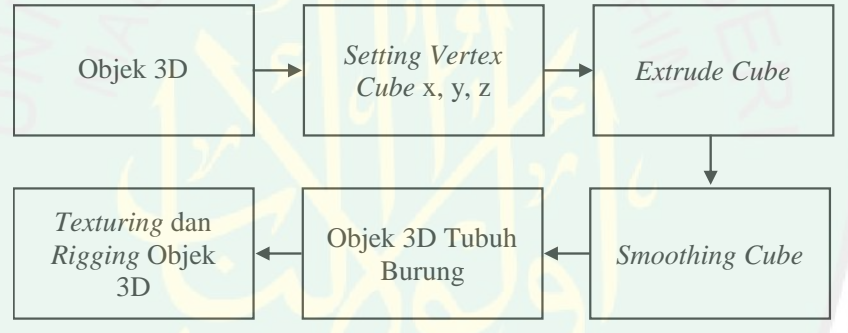

**Gambar 3.3 Langkah Pembuatan Objek 3D**

Pada Gambar 3.3 merupakan langkah yang menjelaskan alur pembuatan objek 3D, yang dimulai dari pembuatan objek berasal dari *cube*. Lalu melakukan *setting* pada *vertex* disetiap sumbu X,Y,Z yang akan dihubungkan pada *edge*. Maka objek yang telah dihasilkan akan dilakukan *extrude* dan *smoothing* agar tampak lebih halus dan *real* objek. Langkah terakhir adalah pewarnaan atau *texturing*, dan agar dapat digerakkan seperti pada umumnya burung akan diberikan *rigging* pada objek, baik itu pada badan dan juga kerangka tulang lainnya.

# **3.3.4 Desain Kerangka 2D**

Desain kerangka 2D yang akan dibuat oleh penulis kali ini adalah kerangka 2D bentuk tubuh hewan burung menggunakan *software* Photoshop. Untuk mempermudah, ukuran yang akan dimasukkan disini diambil dari sumbu x,y, dan z seperti Gambar 3.4

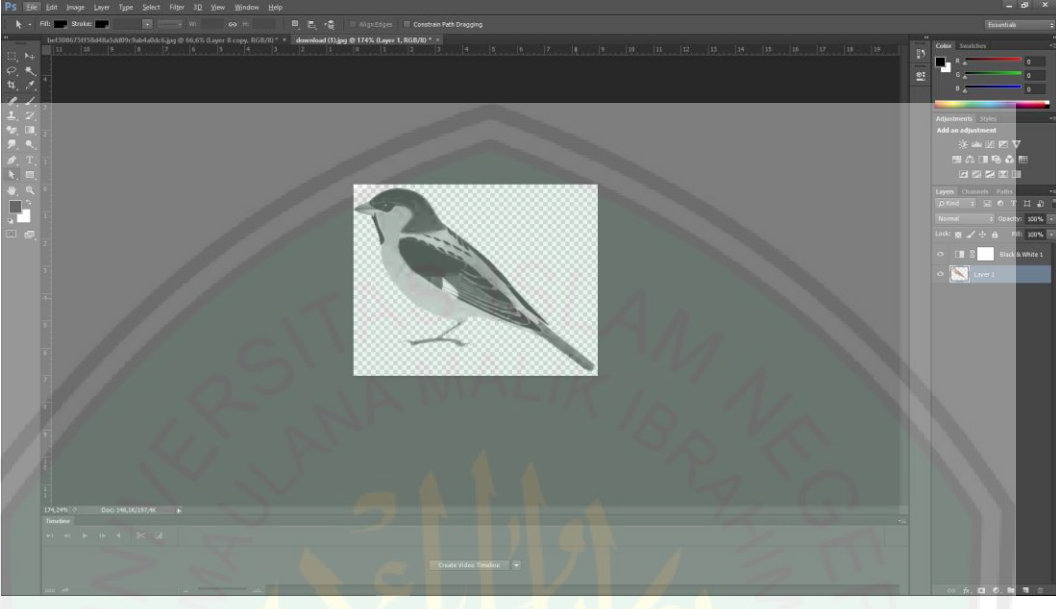

**Gambar 3.4 Desain Kerangka 2D**

Desain kerangka 2D dibuat dengan menggunakan *software* Photoshop CS6. Kerangka dari desain 2D diambil dengan teknik *tracing* pada hewan burung. Kerangka gambar 2D tersebut disesuaikan dengan rancangan model 3D, yaitu tampak depan dan samping agar mudah dilakukan *tracing* pada tahap modeling 3D. Setelah kerangka 2D dibuat, langkah selanjutnya adalah mengekspor hasil desain 2D tersebut ke dalam gambar bitmap, dapat berupa JPG atau PNG, untuk selanjutnya diimport ke dalam *software* Blender.

# **3.3.5 Modeling 3D**

Modeling 3D dilakukan dengan menggunakan *software* Blender. Langkah awal yang dilakukan adalah mengimport desain kerangka 2D yang telah dibuat menggunakan *software* Photosop pada langkah sebelumnya seperti pada Gambar

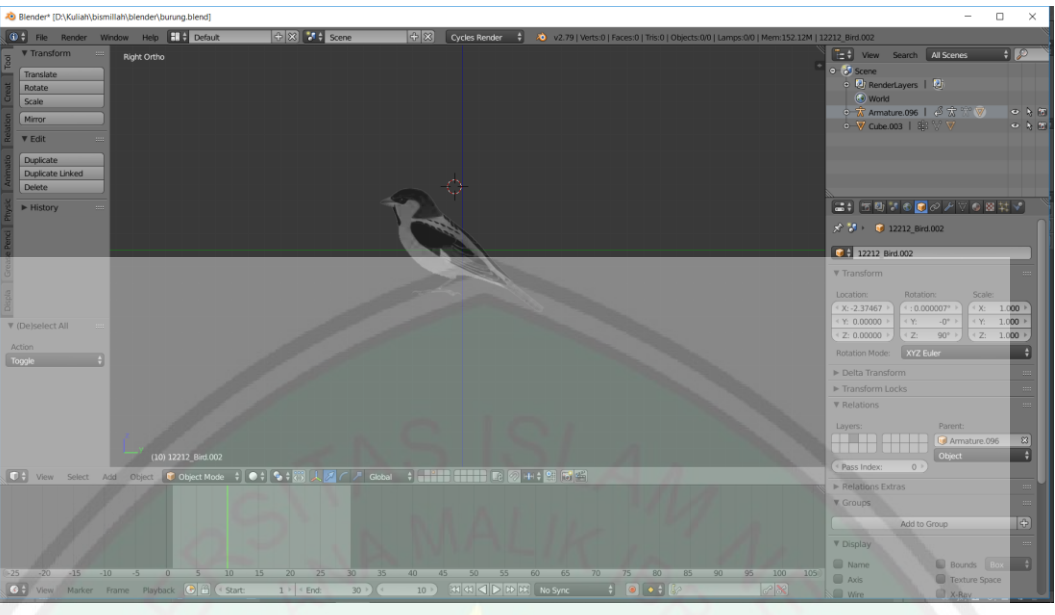

**Gambar 3.5** *Modeling* **3D**

Proses modeling dilakukan berdasarkan kerangka *modeling* 2D tersebut. Ukuran yang akan didapat secara otomatis akan sesuai dengan ukuran yang telah direncanakan. Dalam *modeling* 3D, *modeler* akan bekerja dengan 3 sumbu, yaitu sumbu x, y dan z. Fungsi utama dari kerangka 2D yang telah dibuat tampak depan dan samping dengan *orthogonal view* adalah agar *modeler* dapat bekerja melakukan *tracing* model berdasarkan sumbu x,y dan z. Hal unik dalam dunia desain 2D maupun 3D adalah setiap desainer mempunyai caranya sendiri dalam membuat suatu karya, meskipun hasil akhirnya nanti sama. Dalam modeling karakter 3D, ada desainer yang terlebih dahulu melakukan *tracing* untuk model kepala, ada juga yang terlebih dahulu membuat bagian badan dahulu. Selanjutnya pada *modeling* ini penulis terlebih dahulu membuat model dari badan, sayap dan ekor. *Tracing* mulai dilakukan dari desain kerangka 2D yang tampak depan, kemudian dialanjutkan dari samping untuk tracing ketiga sumbu x, y dan z seperti pada Gambar 3.6.

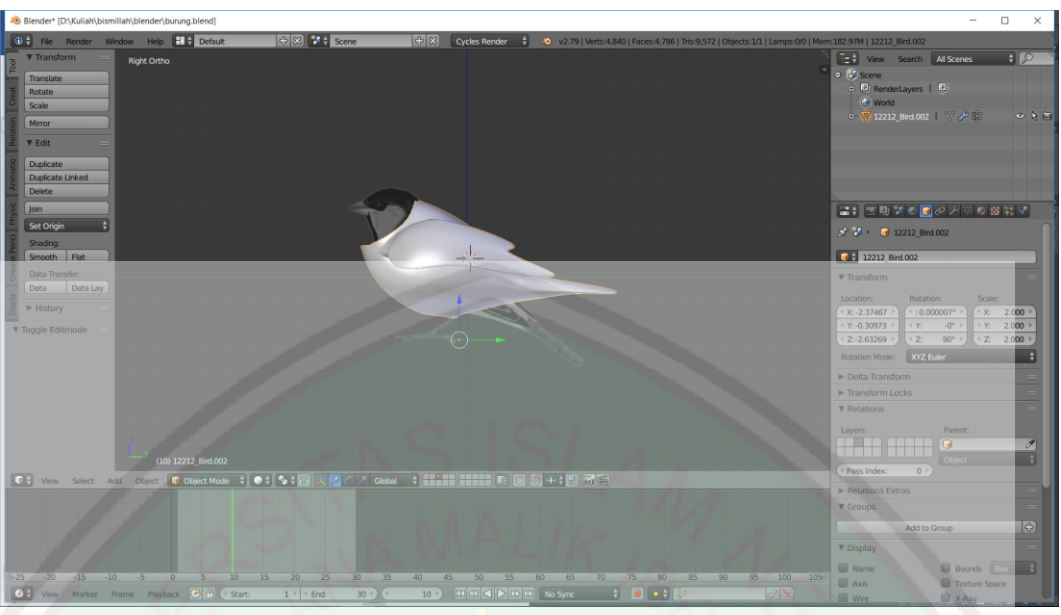

**Gambar 3.6 Bagian Badan, Sayap dan Ekor**

Setelah selesai dengan bagian badan, sayap dan ekor dilanjutkan dengan bagian kepala. Ukuran disesuaikan dengan desain kerangka 3D yang desain tersebut seperti pada Gambar 3.7.

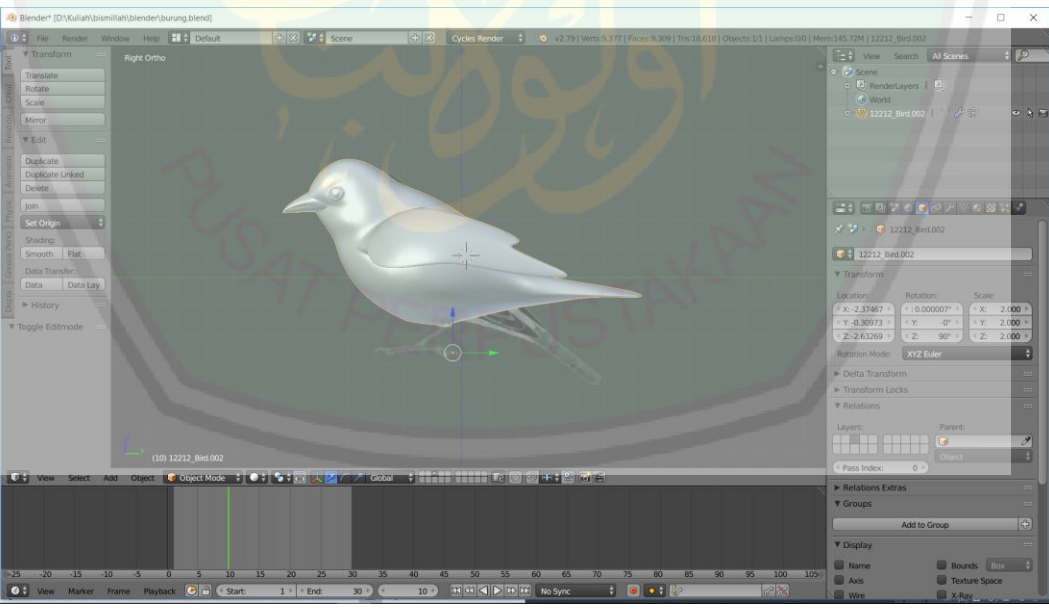

**Gambar 3.7 Bagian Kepala**

Tahap akhir pada modeling adalah membuat model pada bagian kaki, sekaligus melakukan fisnishing atau penyempurnaan bentuk agar sesuai dengan desain yang telah dibuat seperti pada Gambar 3.8.

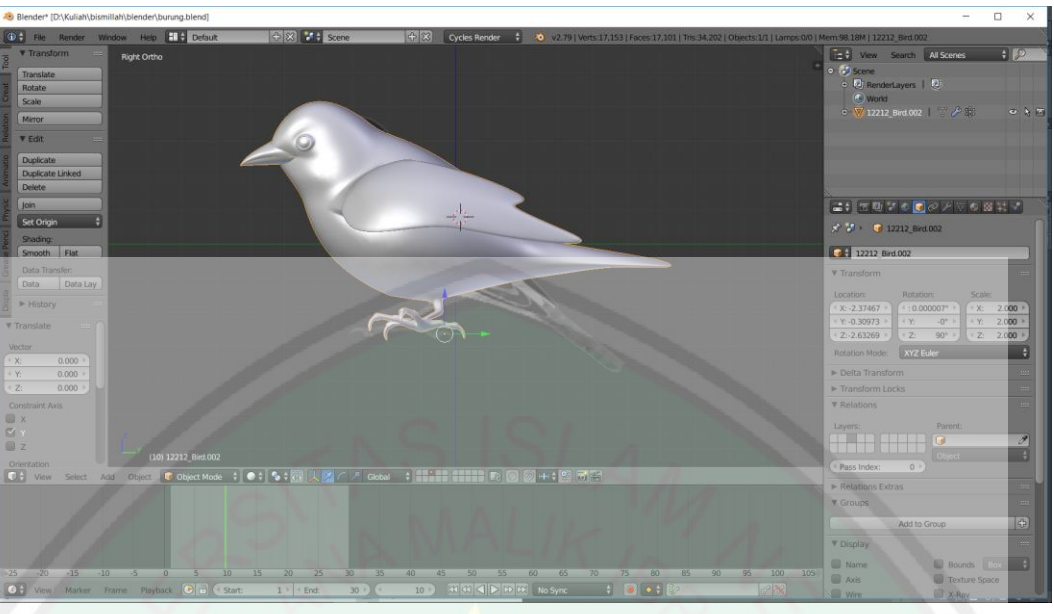

**Gambar 3.8 Bagian Kaki**

Ukuran yang telah dibuat, mulai dari tahap pembuatan kerangka 2D hingga modeling 3D sudah pasti tidak persis sesuai dengan ukuran sebenarnya.

## **3.3.6** *Rigging* **Karakter**

Proses *rigging* karakter merupakan tahapan yang akan membuat sebuah model karakter terlihat hidup dengan pergerakan dilakukan oleh *animator*. Pada proses inilah metode *pose to pose* bekerja dengan mendahulukan pembuatan beberapa *pose* penting yang mewakili suatu gerak animasi, dan dilanjutkan dengan pose yang menghasilkan efek gerak animasi itu sendiri. Untuk dapat menggerakkan sebuah model karakter, *animator* juga membutuhkan *setup controller* tulang dan manipulator pada objek karakter. Pada tahapan *rigging* karakter peneliti menggunakan objek *single bone* yang ada pada *software* Blender. Proses yang pertama dilakukan adalah membuat struktur hubungan antar tulang sesuai dengan desain struktur yang telah dibuat seperti pada Gambar 3.9.

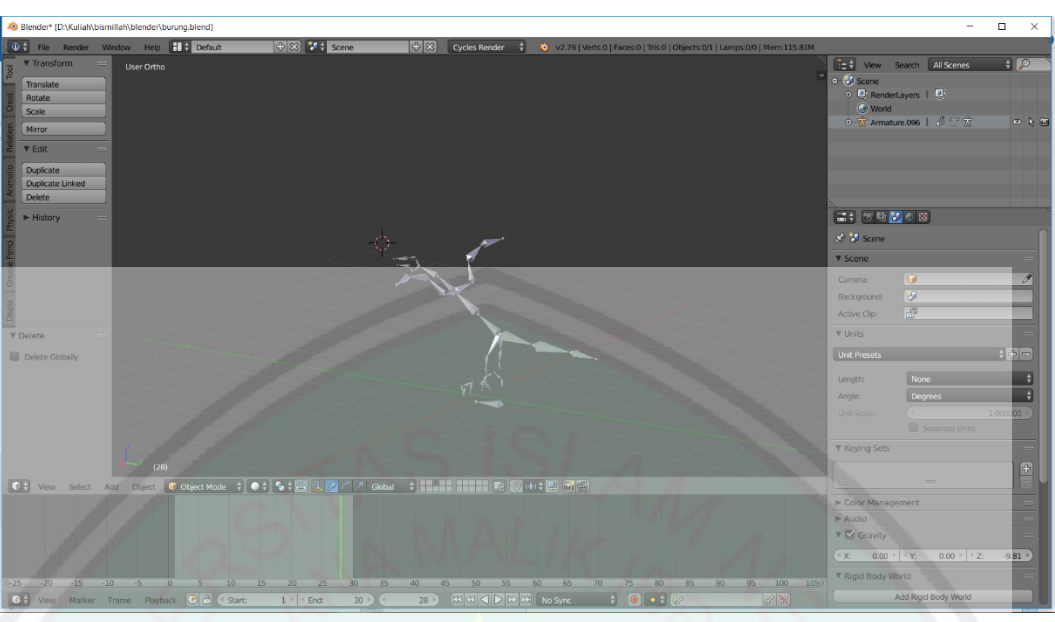

**Gambar 3.9 Struktur Tulang**

Setelah pembuatan struktur tulang selesai, proses berikutnya adalah implementasi susunan struktur tulang pada model burung. Pemberian tulang dilakukan dengan satu bidang pada sisi kanan kemudian digandakan dan di-*mirror*  agar simetri antara tulang kiri dan kanan seperti pada Gambar 3.10.

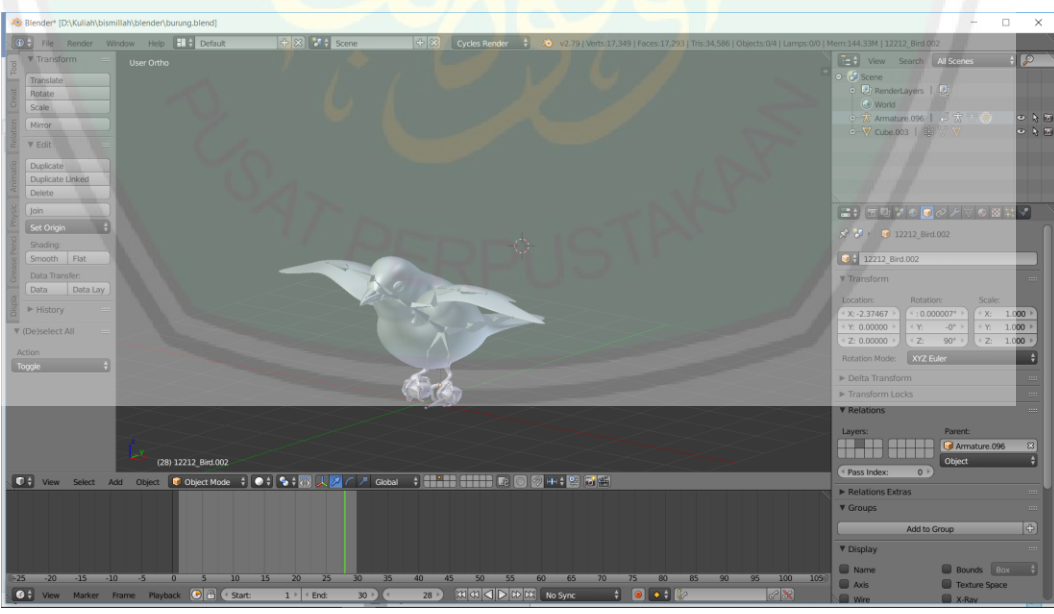

**Gambar 3.10 Pengaturan Tulang**

Tahapan selanjutnya adalah pengaturan tulang *(setup bone)* menggunakan metode *Pose to pose*. Pengaturan tulang model burung pada *software* Blender,

46

peneliti menggunakan *single bone* sebagai dasar pembuatan tulang pada *software* Blender. Penerapan *Pose to pose* dilakukan pada model kedua tulang sayap yaitu dengan cara mengatur jarak *keypose* pada *frame* seperti pada Gambar 3.11.

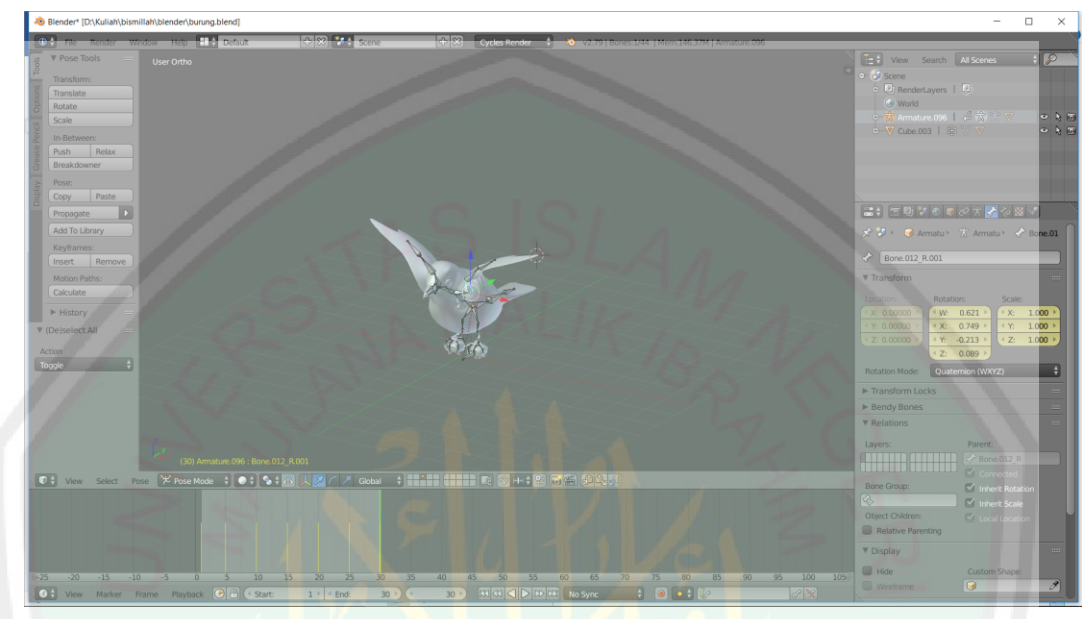

**Gambar 3.11 Implementasi Metode**

Proses rigging karakter dilanjutkan dengan mengatur *keypose* pada *frame* yang telah diatur pada gerak burung. Pengaturan *keypose* diatur sesuai kacamata normal manusia berdasarkan hasil analisis yang telah peneliti lakukan sebelumnya. Hasil yang didapat yaitu gerakan burung terbang dengan tampak natural.

#### **3.4 Penerapan Metode** *pose to pose*

Penerapan yang akan dilakukan adalah mengimplementasikan metode *pose to pose* pada objek kerangka burung yang telah dibuat sebelumnya. Penggunaan metose *pose to pose* hanya dilakukan pada pembuatan simulasi gerak burung dalam scene film animasi 3D kisah raja abrahah menyerang ka'bah. Dalam *pose to pose*, segala pergerakan sudah direncanakan terlebih dahulu. Jadi, *animator* telah menyiapkan gerakan-gerakan utamanya atau *keypose*, kemudian dilanjutkan dengan gerakan *extreme* dan selanjutnya detail gerakan diantara *in-between*

masing-masing *keypose* itu. *Keypose* atau pose kunci sendiri merupakan kumpulan gerakan atau pose awal yang menunjukan suatu gerakan tertentu atau biasa disebut gerakan utama.

Berbeda dengan *straight ahead* yang merupakan menciptakan gerakan secara berkesinambungan mulai dari awal tanpa banyak perencanaan. Pada *straight ahead* yang dilakukan adalah dengan menggambar secara berurutan, dari gambar pertama, kedua, ketiga, dan seterusnya. *Straight ahead* membuat animasi dengan *animator* menggambarkan satu persatu gambar, *frame by frame*, dari awal sampai selesai. Kelemahan dalam metode *straight ahead* yaitu *animator* menguraikan secara bebas dalam pembuatan animasi dari awal sampai akhir. Namun yang terjadi jika karakter yang dibuat dengan tanpa perencanaan dan secara bebas mudah kehilangan patokan, akan sangat sulit untuk kembali melakukan *setup* ke bentuk awal dan memperbaikinya. Cara mengatasi masalah ini yaitu dengan *keypose* yang terdapat pada metode *pose to pose*.

#### Algoritma *Pose to pose* :

- 1. Masukkan pose awal
- 2. Masukkan pose akhir
- 3. Masukkan pose antara pose awal dan pose akhir (*extreme*)
- 4. Masukkan pose antara pose *extreme* dengan pose awal dan pose akhir (*in between*)

Algoritma tersebut merupakan proses dasar dalam pembuatan gerakan menggunakan metode *pose to pose*. Untuk pengaturan pose awal dan akhir dilakukan dengan menggunakan *keypose*. Penggunaan *keypose* bertujuan untuk memudahkan dalam proses pembuatan animasi gerak burung. Penyimpanan pose

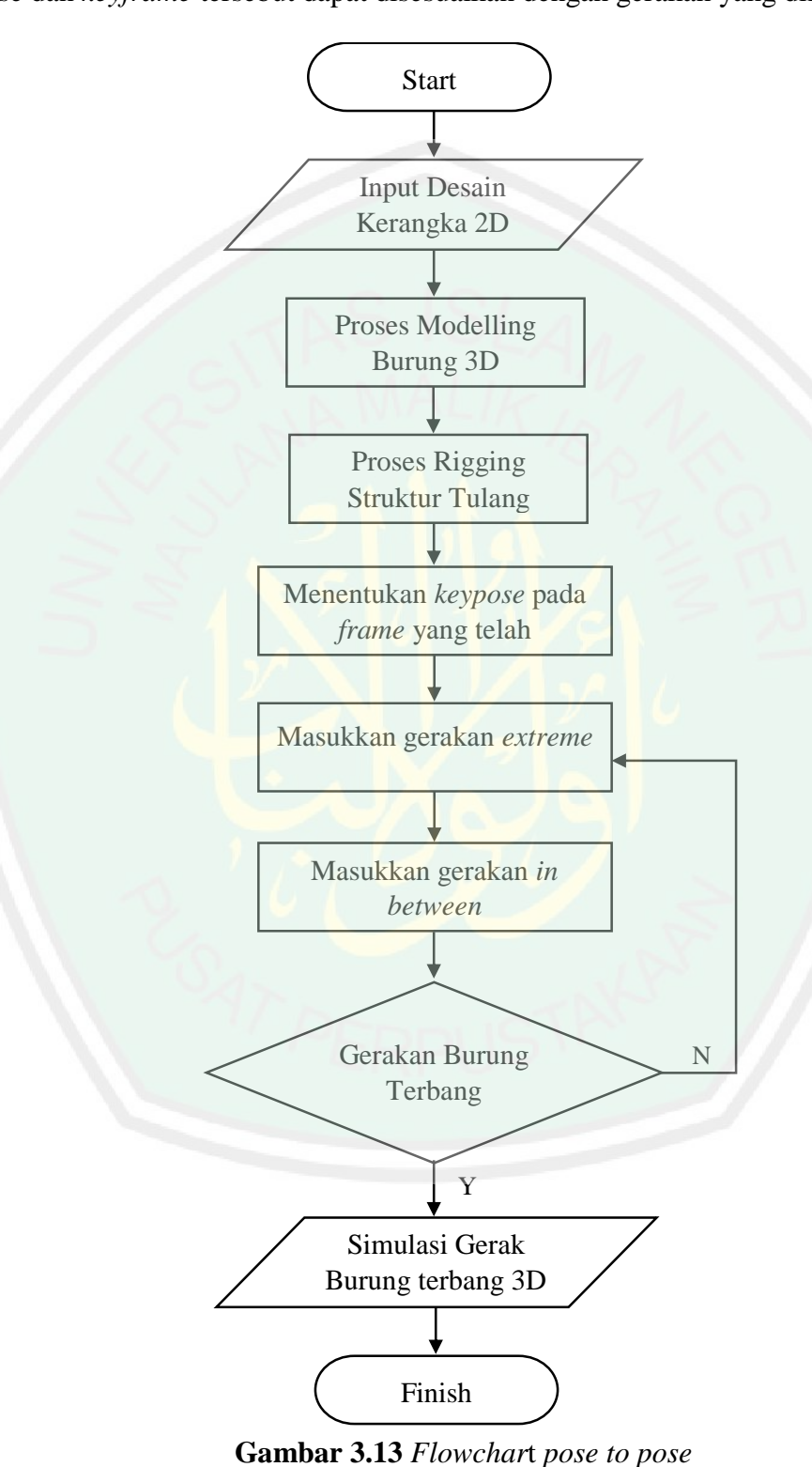

dilakukan pada *keyframe* yang bertujuan untuk membuat simulasi gerakan burung. Pose dan *keyframe* tersebut dapat disesuaikan dengan gerakan yang diinginkan.

Pada *flowchart* diatas berfungsi sebagai pembuatan simulasi gerak burung saat terbang dengan mengepakkan kedua sayapnya. Dalam *flowchart* tersebut juga bertujuan untuk mengatur penyesuaian pada gerakan *keypose*, *extreme* dan *in between*. Berikut adalah penjelasannya :

a. *Input* Desain Kerangka 2D

Desain awal kerangka 2D yang akan dibuat adalah kerangka 2D bentuk tubuh hewan burung menggunakan *software* Photoshop. Kerangka dari desain 2D diambil dengan teknik *tracing* pada hewan burung.

b. Proses *Modeling* Burung 3D

Pada proses ini yang dilakukan adalah meong-*import* desain kerangka 2D yang telah dibuat menggunakan *software* Photosop. Dengan 3 sumbu, yaitu sumbu x,y dan z.

- c. Proses *Rigging* Struktur Tulang Pada proses ini tujuannya untuk membentuk rangkaian *controller* digunakan untuk mengatur pose.
- d. Memasukkan *keypose* pada *frame*

Pada proses ini yaitu penentuan *keypose* ada pada *frame* yang telah ditentukan.

e. Masukan gerakan *extreme*

Pada proses *extreme* adalah dimana *frame* terletak diantara *keypose* yaitu pada *frame* yang telah ditentukan.

f. Masukkan gerakan *in between*

Pada proses *in between* adalah dimana *frame* terletak diantara *keypose* dan *extreme* yaitu lebih kepada penyesuaian pada gerakan objek.

g. Gerakan burung terbang

Jika gerakan belum sesuai yang diinginkan maka dilakukan *setting* ulang pada proses gerakan *extreme* dan *in between*.

h. Simulasi gerak Burung 3D

Output yang dihasilkan yaitu simulasi gerakan pada sayap burung saat terbang dengan menggunakan metode *pose to pose*.

Pada penerapan metode *pose to pose* akan menghitung jumlah *frame* pada pola gerakan sayap dengan perbedaan *frame* yang terdapat pada video real. Kemudian dari hasil *frame* yang telah diketahui akan dibandingkan dengan video real dengan pola gerakan yang sama, maka akan diketahui berapa besar persentase tingkat kemiripan dengan menggunakan metode *pose to pose*.

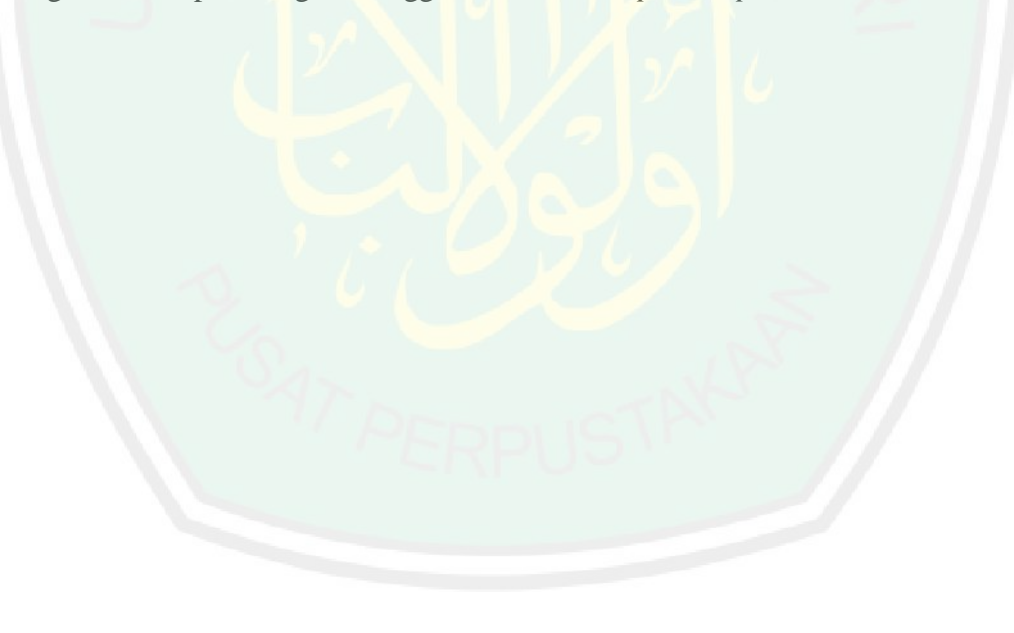

#### **BAB IV**

## **HASIL DAN PEMBAHASAN**

#### Pada bab ini akan dibahas mengenai implementasi dari pembuatan simulasi

gerak burung sesuai dengan skenario pembuatan yang telah dibahas pada bab sebelumnya. Kemudian, akan dijelaskan mengenai hasil dari animasi 3D dari simulasi gerak burung, pengujian serta pembahasan mengenai hasil pengujian tersebut. Kemudian akan dipaparkan integrasi antara penelitian ini dengan Alquran.

# **4.1 Pra Produksi**

Pra produksi merupakan proses mempersiapkan hal-hal yang dibutuhkan sebelum memulai pembuatan animasi. Proses ini meliputi kebutuhan perangkat keras, perangkat lunak, pembuatan ide cerita, dan *storyboard*. Meskipun hanya merupakan tahap persiapan, proses ini merupakan proses yang sangat penting. Proses ini harus dilakukan dengan cermat untuk kelancaran pembuatan animasi. Hal yang perlu dipersiapkan adalah ide cerita dari film animasi yang akan dibuat. Pembuatan film akan tidak teratur tanpa mempunyai cerita yang jelas.

# **4.1.1 Kebutuhan Perangkat Keras**

Pada penelitian ini penulis menggunakan spesifikasi perangkat keras dalam

pembuatan animasi seperti pada Tabel 4.1

| N <sub>0</sub> | <b>Perangkat Keras</b> | <b>Spesifikasi</b>                   |
|----------------|------------------------|--------------------------------------|
|                | Processor              | Intel $(R)$ Core $(TM)$ i5-3337U CPU |
|                |                        | @ 1.80GHz 1.80GHz                    |
| 2.             | <b>RAM</b>             | 8,00 GB DDR3                         |
| 3.             | <b>VGA</b>             | Nvidia Geforce 720M-4GB              |
| 4.             | <b>HDD</b>             | 500 GB                               |
| 5.             | Mouse                  | Lenovo                               |
| 6.             | Keyboard               | On)                                  |

**Tabel 4.1 Kebutuhan Perangkat Keras**

Pada Tabel 4.1 dapat dilihat kebutuhan perangkat keras pada perancangan kebutuhan pembuatan animasi, berupa seperangkat komputer dengan spesifikasi *processor*, RAM, VGA, HDD, *speaker, mouse* dan *keyboard* seperti tertera pada tabel tersebut.

### **4.1.2 Kebutuhan Perangkat Lunak**

Berikut ini kebutuhan dari perangkat lunak yang dibutuhkan untuk pembuatan animasi 3D seperti pada Tabel 4.2

| No Perangkat Lunak    | <b>Spesifikasi</b> |
|-----------------------|--------------------|
| <b>Sistem Operasi</b> | Windows 10         |
| Desain 3D             | Blender 2.79       |
| Sketsa 2D             | Photoshop CS6      |
| <b>Editing Video</b>  | Vegas14            |

**Tabel 4.2 Kebutuhan Perangkat Lunak**

## **4.1.3 Ide Cerita**

Tema yang diambil dalam penelitian ini adalah mengenai cerita bagaimana raja Abrahah dengan sombong ingin menghancurkan ka'bah, namun penyerangan tersebut gagal karena Allah SWT mengirimkan pasukan burung Ababil yang membawa batu api dari neraka. Bagi peneliti dirasa tema ini penting karena merupakan sebuah pembelajaran sejarah secara visual, kemudian juga diharapkan dengan adanya animasi ini membuat pengamat atau yang melihat ini mampu untuk secara mudah mengingat isi dan kandungan yang ada didalamnya.

# **4.1.4 Storyboard**

Setelah mempunyai tema pada ide cerita selanjutnya agar memudahkan dalam proses pembuatan animasi dan memperjelas tentang alur cerita dirancang dalam bentuk *storyboard*. Seperti yang sudah dijelaskan sebelumnya, *storyboard* sendiri mencakup semua hal tentang isi dalam sebuah alur cerita, seperti waktu,

sudut pengambilan gambar, *script*, kondisi dan posisi. Dengan dukungan dari *storyboard* akan sangat membantu pembuatan animasi. Pada animasi ini akan mengimplementasikan algoritma pada metode *pose to pose* yang terdiri dari *keypose*, *extreme*, dan *in between* pada gerakan objek burung. Berikut ini Tabel 4.3 akan dijelaskan keterangan *storyboard* pada setiap *scene*nya.

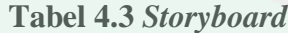

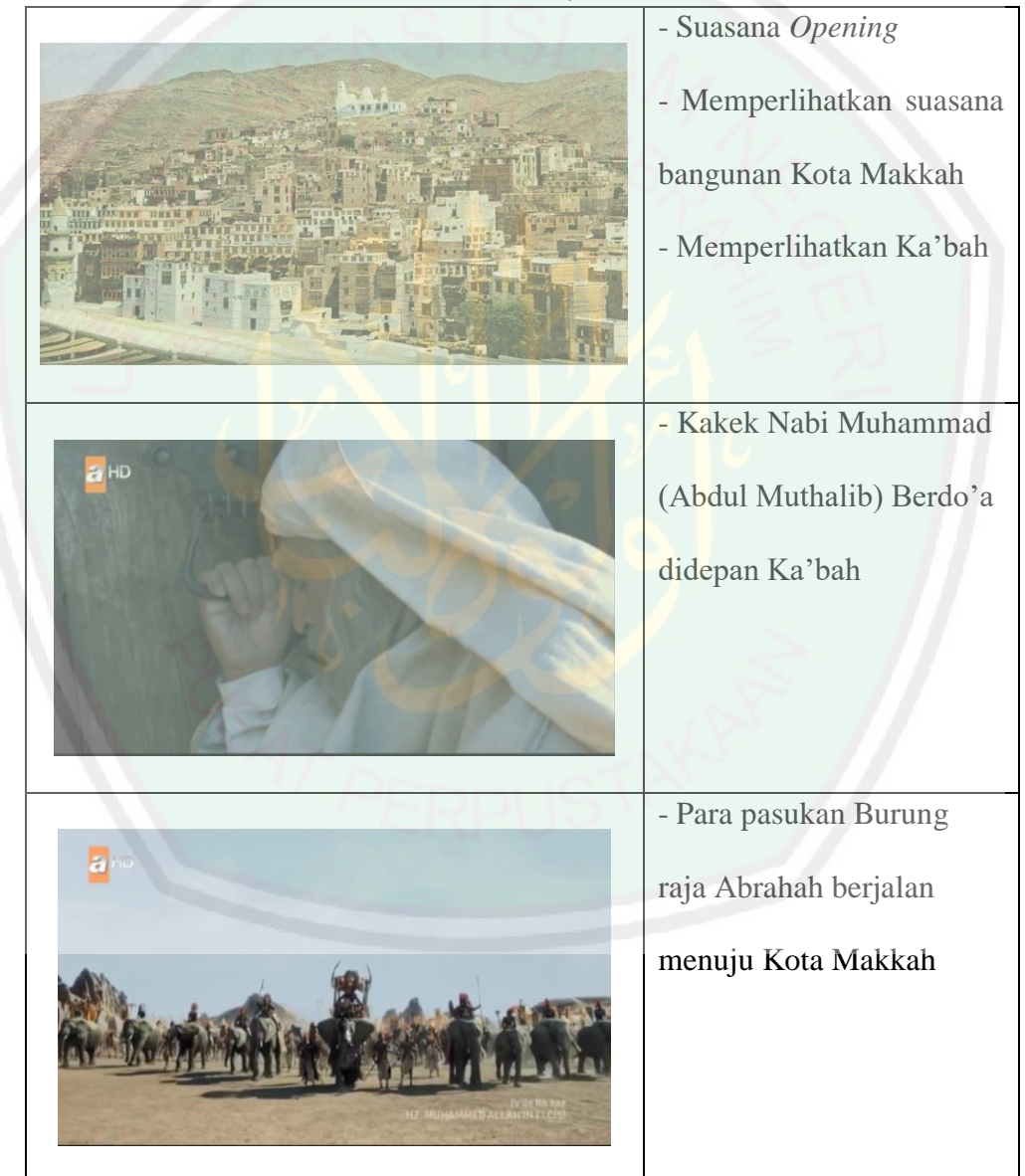

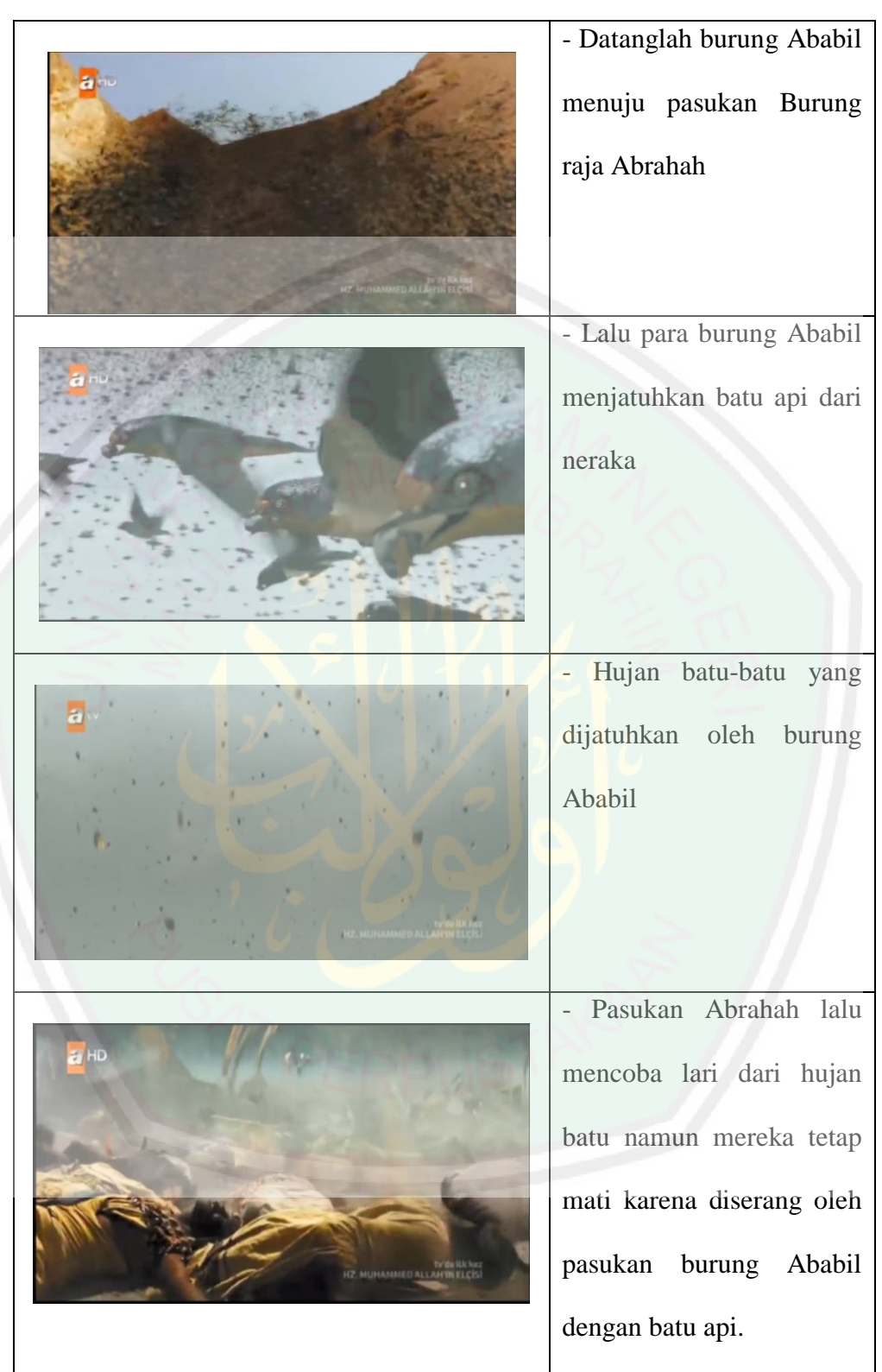
# **4.2 Produksi**

Produksi merupakan proses pembuatan animasi sesungguhnya dimulai. Dalam proses ini kita sudah mulai menyentuh ke dalam dunia 3D tersebut. Proses ini meliputi pembuatan model 3D, *rigging*, penyatuan antara objek-objek yang ada, *animating*, *lighting*, *camera operation* dan *rendering*.

## **4.2.1** *Modeling*

Proses *modeling* dalam pembuatan video animasi 3 dimensi tentang gerakan hewan burung pada awalnya adalah menggunakan objek dasar *cube*, objek ini akan muncul saat pertama kali menjalankan program Blender atau menggunakan objek dasar lain dengan *shortcut shift*+ A, lalu memilih *Mesh* dan dilanjutkan dengan objek sesuai kebutuhan. Untuk merubah bentuk dari suatu objek dasar ke bentuk lainnya dilakukan dengan beberapa pengoperasian, seperti *Grab* untuk menggeser atau menarik objek, *Rotate* untuk memutar objek, dan *Scale* untuk mengubah ukuran objek. Merubah bentuk objek hanya dapat dilakukan pada *edit mode* seperti pada Gambar 4.1

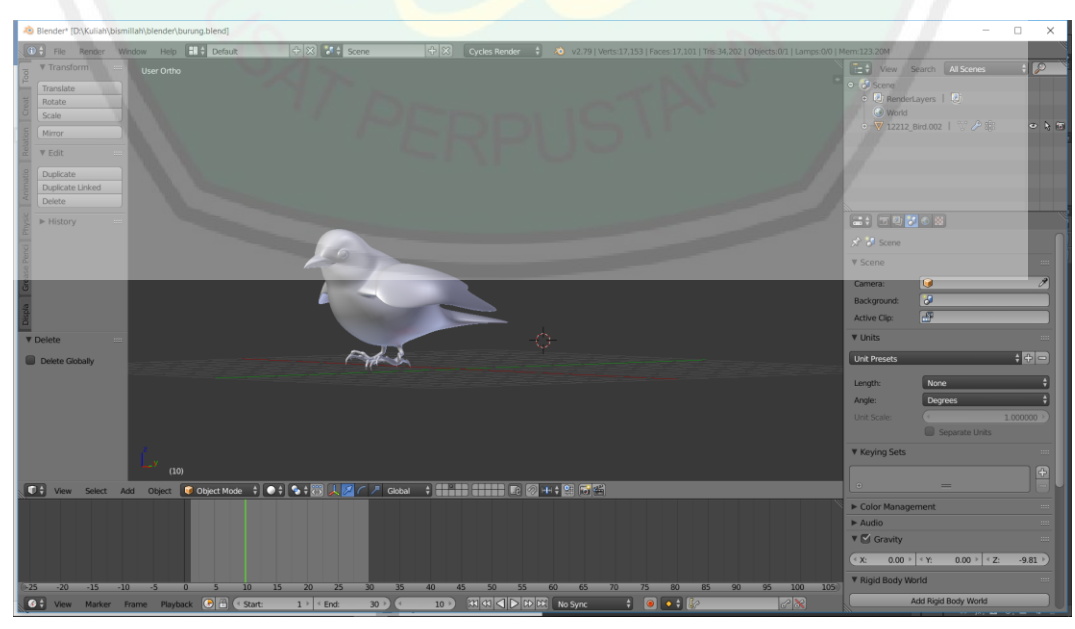

**Gambar 4.1** *Modeling* **Burung**

Pada Gambar 4.1 adalah bentuk *modeling* dari objek burung, yang terdiri dari 17.153 *verts*, 35.255 *edges*, dan 17.101 *faces*. Kemudian *modeling environment* seperti pada Gambar 4.2

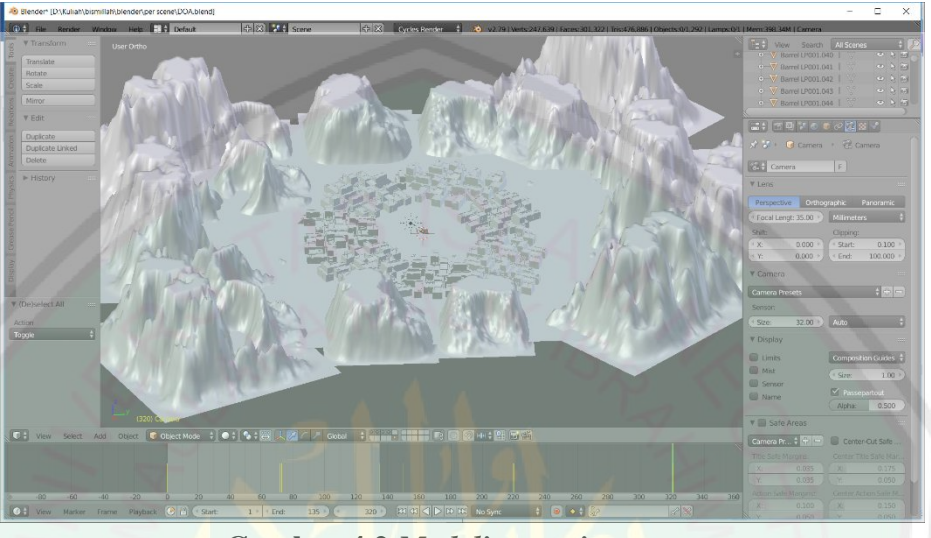

**Gambar 4.2** *Modeling environment*

Model *enviroment* meliputi beberapa objek seperti Ka'bah, Kota Makkah, Batu yang dijatuhkan oleh burung ababil, gurun pasir, kain yang menghiasi ka'bah, *background,* dan *ground* dari kota. Selanjutnya yang dibutuhkan yaitu *modeling*  karakter pasukan raja Abrahah seperti pada Gambar 4.3

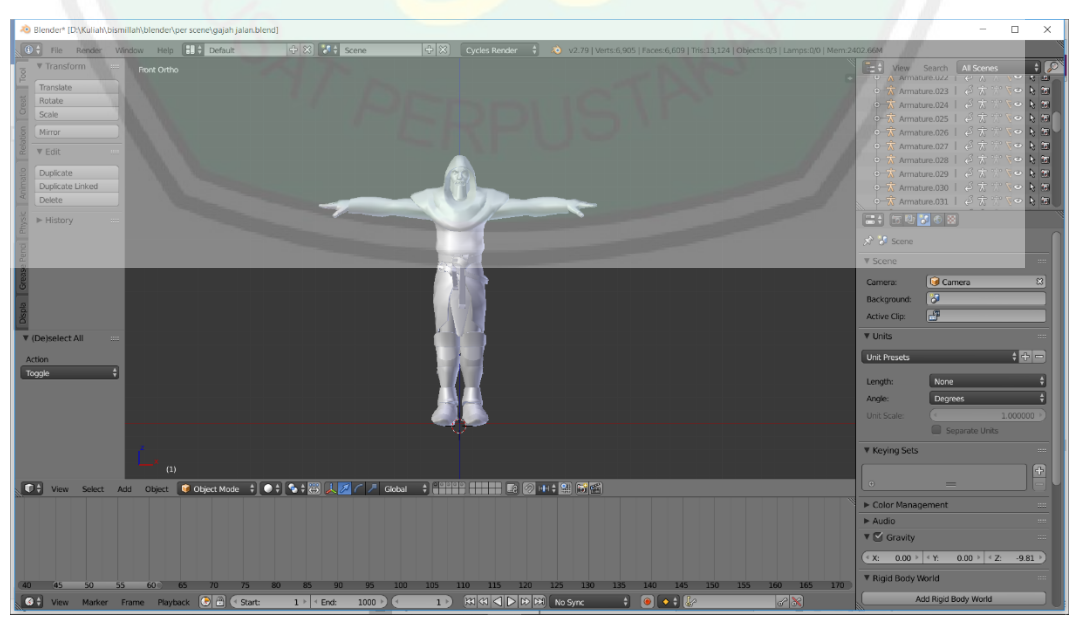

**Gambar 4.3** *Modeling* **prajurit**

Modeling karakter prajurit Raja Abrahah adalah model terakhir yang dibutuhkan dalam pembutan animasi sesuai *storyboard*.

# **4.2.2** *Texturing*

Dalam tahap *texturing* beberapa model yang sudah dibuat sebelumnya akan diberi warna menggunakan *material tools*, untuk penambahan tekstur dilakukan dengan *UV map*. Pada tahap ini pemberian warna menggunakan beberapa material warna sesuai dengan kebutuhan. Selain itu pemberian warna juga membutuhkan *texture maping* yang berfungsi untuk memberikan warna sesuai keinginan. Cara Pembuatan *texture maping* menggunakan *tools* pada *software* blender seperti *UV map* dan *node editor* untuk memberikan efek warna yang maksimal. Selain itu *software* pendukung lainnya seperti *photoshop* juga digunakan dalam pembuatan bahan warna sebagai *texture* seperti pada Gambar 4.4

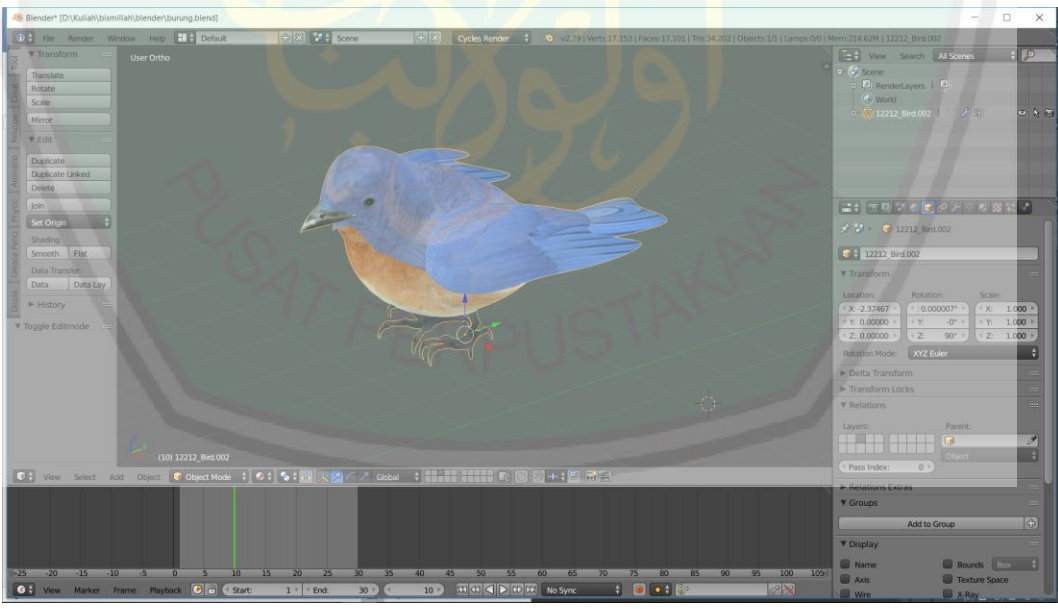

**Gambar 4.4** *Texture* **objek burung**

Pada Gambar 4.4 menunjukkan bentuk burung yang sudah diberi warna atau bisa disebut *texturing* agar terlihat lebih *real*, *texture* ini sebenarnya adalah *file* gambar ataupun foto yang di-*import* kedalam program Blender, selanjutnya

58

pada masing-masing objek dilakukan proses *unwrap* atau proses membuka tiap bidang sisi atau *face* pada objek, *face* tersebut akan dimasukkan secara otomatis pada jendela kerja UV *image editor* di Blender seperti pada Gambar 4.5

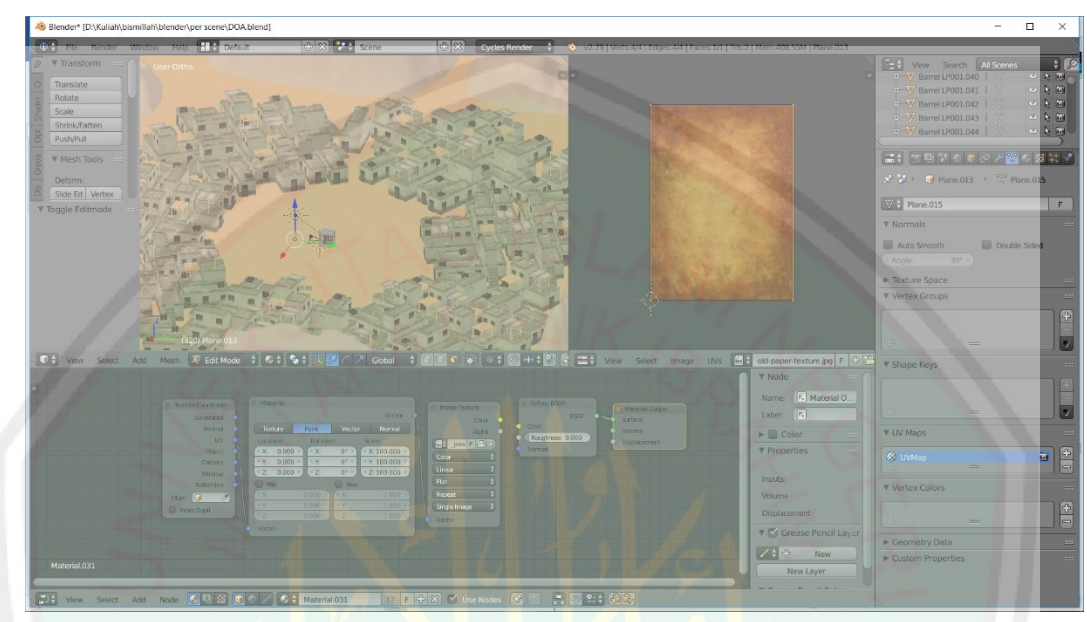

**Gambar 4.5** *Enviroment texturing*

Pada Gambar 4.5 menunjukkan hasil dari *texturing* menggunakan tools *UV map* dan *node editor*. Selanjutnya akan dilakukan *texturing* pada objek lainnya sesuai dengan kebutuhan agar objek terlihat lebih bagus.

# **4.2.3** *Rigging*

Pemberian struktur tulang pada objek 3D disebut dengan proses *Rigging*, proses ini agar mempermudah dalam menggerakkan objek ketika menganimasikan gerak objek burung sesuai yang diinginkan. *Object mode* digunakan untuk menggerakkan keseluruhan objek. *Edit mode* digunakan untuk merubah bentuk atau properti objek. *Pose mode* digunakan untuk model animasi *bone* tersebut. Agar dalam mengatur tulang dapat terstruktur diberikan nama pada masing-masing tulang yang dibuat seperti pada Gambar 4.6

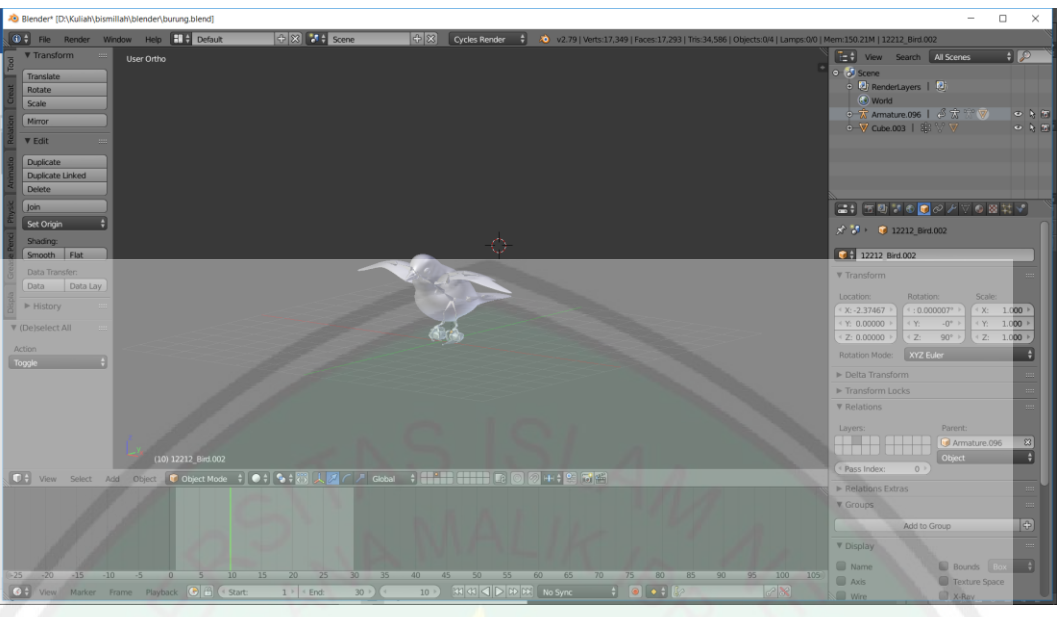

**Gambar 4.6** *Rigging* **Objek Burung**

Pada Gambar 4.6 objek burung yang sudah diberikan tulang atau *rigging* lalu atur agar bisa menempel dengan *parenting*, proses pengaturan *parent* objek terhadap *rigging* yang telah dibuat tujuannya agar model karakter dapat terhubung dengan *rigging* yang nantinya dapat mengikuti *pose* pada *armature*. Pengaturan *parent* dilakukan dengan menyeleksi terlebih dahulu model karakter lalu menyeleksi *rigging*, selanjutnya menggunakan shortcut CTRL + P lalu memilih *Object* (*Keep Transform*).

## **4.2.4** *Animating*

Dalam tahap ini, seluruh proses *animating* dilakukan dengan menggunakan metode *pose to pose*, dimulai dari menentukan *keypose*, dilanjutkan dengan *extreme*, dan disempurnakan lagi dengan memberi *in between*. Proses *animating* juga menggunakan video referensi yang menunjukkan gerakan-gerakan dalam format *frame rate* standart video yaitu 24fps untuk dianimasikan agar mempermudah proses pemberian *pose* pada model karakter seperti pada Gambar 4.7

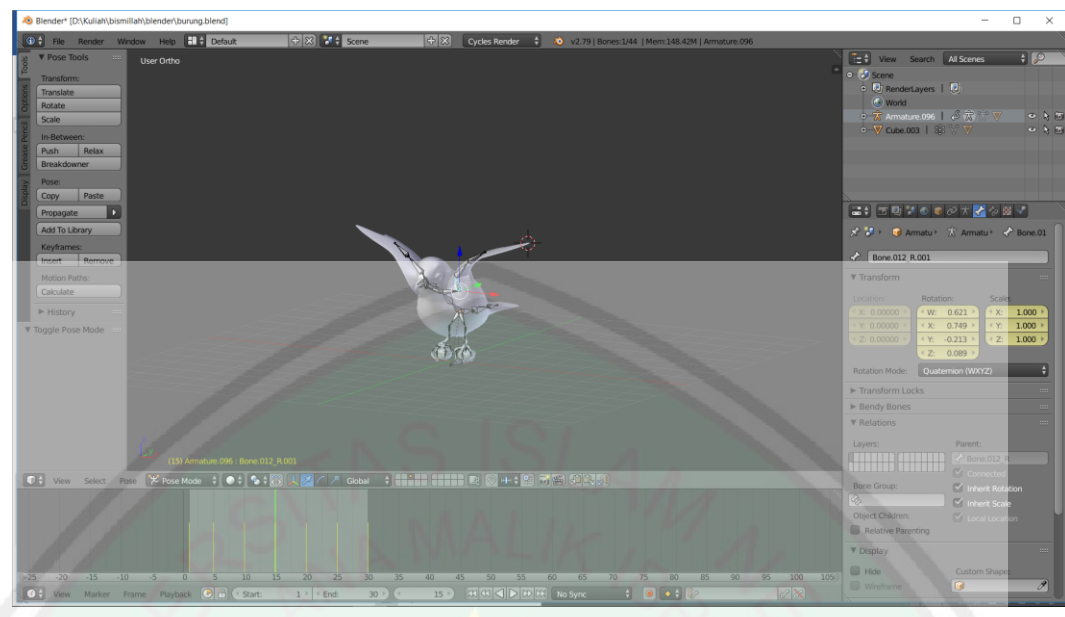

**Gambar 4.7** *Animating* **objek dengan** *pose to pose*

Pada Gambar 4.7 menunjukkan objek burung yang sudah diberikan *keypose*, yaitu dengan menggerakkan *rig* pada objek burung dari satu *frame* ke *frame* selanjutnya.

# **4.2.5 Lighting**

Proses *lighting* dibutuhkan dalam pembuatan film animasi agar saat *rendering* objek tidak terlihat terlalu gelap atau terlalu terang. Proses *lighting*  dilakukan dengan objek *sun* yang sudah ada dalam *software* blender dengan pengaturan efek *emission, strength* cahaya 2.000 agar sesuai dengan suasana sedikit gelap seperti pada Gambar 4.8

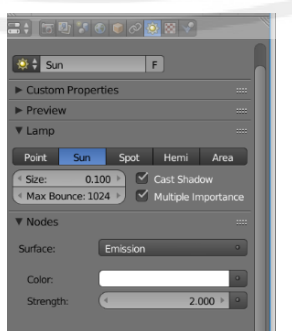

**Gambar 4.8** *Setting* **pada** *lighting*

Proses *lighting* dilakukan dengan cara yang sederhana namun tetap menyesuaikan dengan rancangan awal dengan efek yang diatur sesuai dengan suasana alur cerita sehingga menghasilkan pencahayaan yang baik.

# **4.2.6 Camera Operation**

Pemberian *camera operation* bertujuan untuk menampilkan hasil render gambar. Proses pembuatan kamera dilakukan dengan objek kamera yang sudah disediakan dalam *software* blender. Dalam pembuatan *camera operating* dilakukan dengan cara merubah koordinat kamera sesuai kebutuhan dan menyimpannya pada *frame* dengan acuan *storyboard* yang telah dibuat seperti pada Gambar 4.9

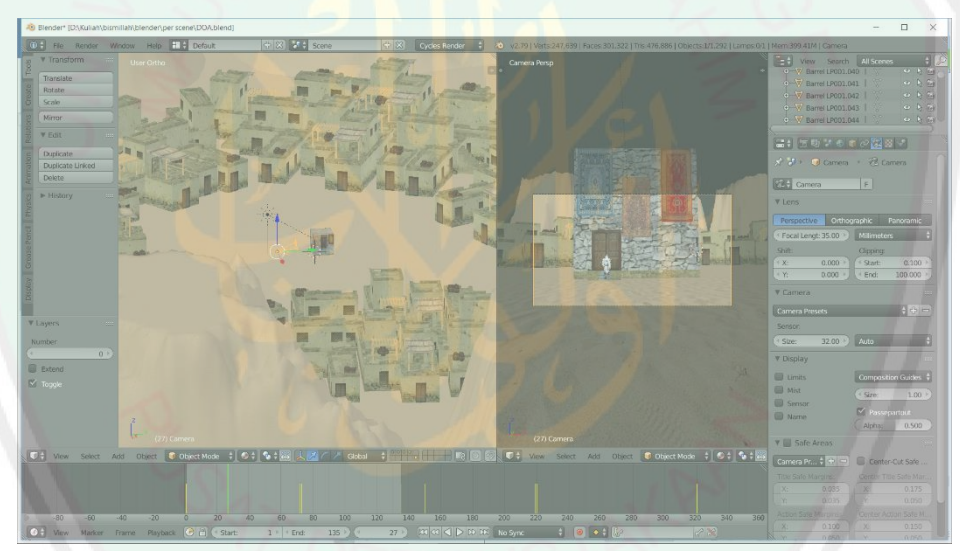

**Gambar 4.9** *Camera operation*

Pada Gambar 4.9 penyesuaian sudut pandang kamera bertujuan agar menampilkan objek saat proses *rendering*.

# **4.2.7** *Rendering*

Pada tahap *rendering* langkah awal untuk melakukan proses adalah memilih *render engine* yang akan digunakan. Blender memiliki tiga jenis *render engine*, yaitu Blender *Render*, Blender *Game*, dan *Cycles Render*. Proses *rendering* animasi 3 dimensi ini menggunakan *engine Cycles Render* bertujuan untuk memaksimalkan

hasil dari proses *texturing*. Proses *rendering* sendiri berfungsi untuk menampilkan objek dari sudut pandang kamera yang telah dibuat sebelumnya. Hasil *rendering* dapat berupa gambar maupun video. Pada tahapan *rendering* hasil yang dimunculkan berupa video untuk pembuatan film animasi *asbabun nuzul Al-Fill*. Hasil dari *rendering* menggunakan perbandingan 24 fps yang artinya setiap 24 *frame* akan menjadikan video dengan durasi 1 detik. Kemudian saat akan melakukan proses *rendering* menggunakan *render device* GPU seperti pada Gambar 4.10

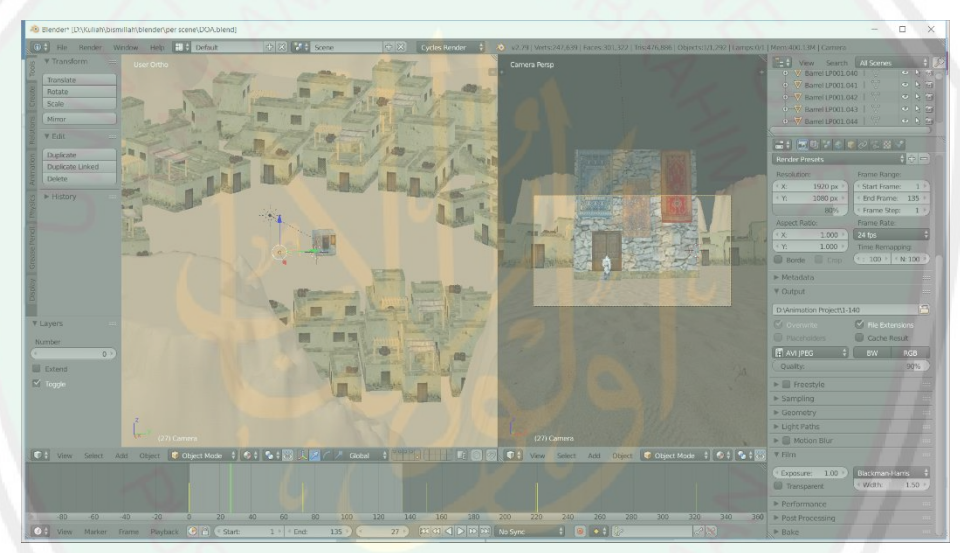

**Gambar 4.10** *Setting* **pada** *rendering*

Proses *rendering* menggunakan pengaturan seperti pada gambar 4.10 dengan dimensi 1920 piksel x 1080 piksel yang beresolusi 80% dengan kualitas 90% dan hasil video ini bertipe AVI JPEG.

# **4.3 Pasca Produksi**

Proses pasca produksi merupakan proses tahapan akhir dalam simulasi gerakan burung menggunakan metode *pose to pose* pada pembuatan animasi 3D dalam surat Al-Fill. Pada proses akhir ini yaitu menyatukan semua file hasil dari

*rendering* yaitu menggunakan aplikasi pengolah video vegas14 seperti pada Gambar 4.11

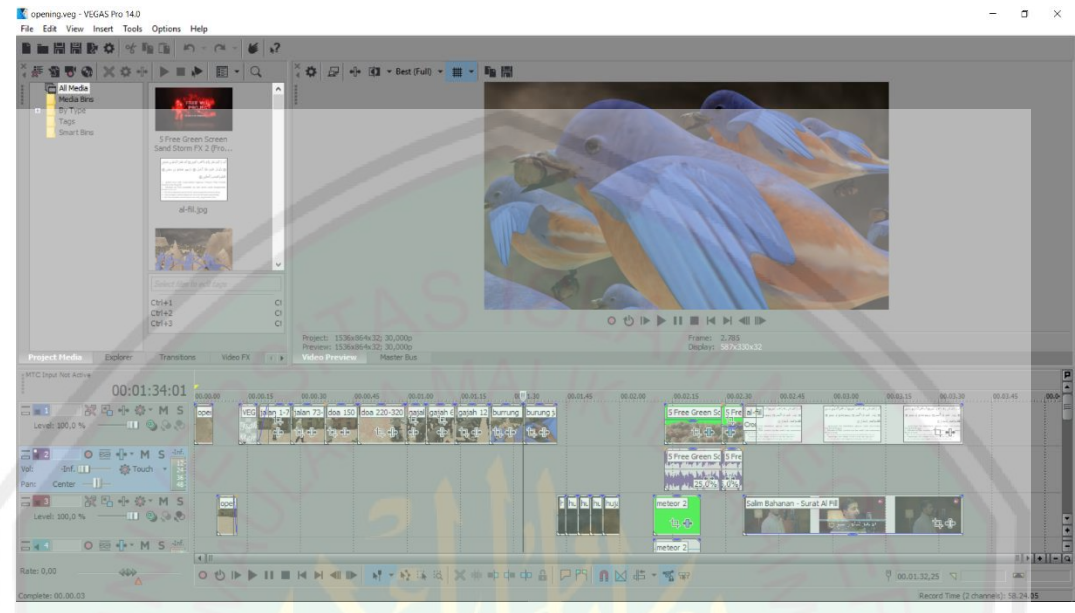

**Gambar 4.11** *Output* **animasi**

Sesuai dengan yang telah dirancang pada *storyboard*, kemudian satu persatu sesuai urutan *scene* dimasukkan dalam aplikasi Vegas14 dan diberikan *effect* musik suara sebagai *backsound* agar tampak lebih menarik.

# **4.4 Hasil Implementasi** *Pose to pose*

Untuk melihat bagaimana implementasi metode *pose to pose* memberikan pengaruh pada pembuatan animasi simulasi gerak burung maka dilakukan dengan menguji objek animasi burung 3D dengan menerapkan metode *pose to pose* dalam sebuah scene yang telah dirancang sebelumnya.

Untuk mengetahui seberapa besar tingkat kemiripan dengan gerak asli objek, maka dalam penerapannya akan dilihat pada perbedaan hasil *frame* dari pembuatan animasi yang menggunakan metode *pose to pose* dengan video real. Setelah diketahui hasil perbedaan *frame* dengan pola gerakan sayap yang sama maka akan diketahui seberapa besar persentase tingkat kemiripan pada gerakan sayap burung dengan menggunakan metode *pose to pose*.

| No. | <b>Gerakan Burung</b> | <b>Frame Data</b> | <b>Frame Hasil</b> |
|-----|-----------------------|-------------------|--------------------|
| 1.  | Sayap Lurus           | 1                 | 1                  |
| 2.  | <b>Sayap Diatas</b>   | $\overline{2}$    | $\overline{2}$     |
| 3.  | Sayap Dibawah         | 3                 | 3                  |
| 4.  | Sayap Lurus           | 5                 | $\overline{4}$     |
| 5.  | <b>Sayap Diatas</b>   | 6                 | 5                  |
| 6.  | Sayap Dibawah         | 7                 | 6                  |
| 7.  | Sayap Lurus           | 9                 | 8                  |
| 8.  | <b>Sayap Diatas</b>   | 10                | 9                  |
| 9.  | Sayap Dibawah         | 11                | 10                 |
| 10. | Sayap Lurus           | 12                | 11                 |
| 11. | <b>Sayap Diatas</b>   | 13                | 12                 |
| 12. | Sayap Dibawah         | 15                | 14                 |
| 13. | Sayap Lurus           | 16                | 15                 |
| 14. | Sayap Diatas          | 17                | 16                 |
| 15. | Sayap Dibawah         | 18                | 17                 |
| 16. | Sayap Lurus           | 19                | 18                 |
| 17. | Sayap Diatas          | 20                | 19                 |
| 18. | Sayap Dibawah         | 22                | 21                 |
| 19. | Sayap Lurus           | 23                | 22                 |
| 20. | <b>Sayap Diatas</b>   | 24                | 23                 |
| 21. | Sayap Dibawah         | 25                | 24                 |

**Tabel 4.4 Uji Coba Perbandingan**

Pada Tabel 4.4 *frame* data didapat dari pola gerakan yang ada pada video real kemudian dimasukkan kedalam aplikasi Vegas, *frame* hasil didapat dengan melakukan pembuatan animasi secara langsung dengan menggunakan metode *pose to pose* pada aplikasi Blender. Kemudian uji coba perbandingan dilakukan dengan membandingkan langsung dari hasil *frame* tersebut dengan jumlah *frame* yang ada pada video real. Dalam mencari berapa besar presentase tingkat kemiripin objek peneliti menggunakan rumus sebagai berikut :

$$
\% = \frac{\text{Jumlah } frame \text{ hasil}}{\text{Jumlah } frame \text{ data}} \times 100
$$

a. Gerakkan Pola 1 :

$$
\% = \frac{21}{24} \times 100 = 87,5\%
$$

b. Gerakkan Pola 2 :

$$
\% = \frac{50}{55} \times 100 = 90,9\%
$$

c. Gerakkan Pola 3 :

$$
\% = \frac{99}{105} \times 100 = 94,2\%
$$

d. Gerakkan Pola 4 :

$$
\% = \frac{90}{94} \times 100 = 95,7\%
$$

Dari hasil uji coba diatas dapat diketahui bahwa pada pola gerakan yang sama dengan perbedaan *frame* pada video real dengan pembuatan animasi menggunakan metode *pose to pose* memiliki tingkat kemiripan dengan gerak asli objek yaitu menghasilkan presentase rata-rata 93,5%.

### **4.5 Pembahasan**

Berdasarkan dari hasil uji implementasi dengan mencari persentase tingkat kemiripan pada pola gerakan burung yang terdapat pada video real dengan pembuatan animasi menggunakan metode *pose to pose* akan menghasilkan tingkat kemiripan pada setiap pola gerakannya. Hasil *rendering* pada penelitian ini yaitu dengan menggunakan metode *pose to pose* diketahui berapa besar presentase tingkat kemiripan dengan gerak asli objek.

66

Perbandingan dalam penelitian ini dilakukan dengan empat pola gerakan yang sama pada setiap *frame* yang telah dihasilkan, dimana setiap pola gerakan tersebut menghasilkan persentase tingkat kemiripan yang berbeda-beda. Dari empat pola perbandingan tersebut kemudian dibandingkan dengan dengan hasil video real yang telah ditentukan sebelumnya. Pada pola pertama mengahasilkan persentase tingkat kemiripan sebesar 87,5%. Pada pola kedua mengahasilkan persentase tingkat kemiripan sebesar 90,9%. Pada pola ketiga mengahasilkan persentase tingkat kemiripan sebesar 94,2%. Pada pola keempat mengahasilkan persentase tingkat kemiripan sebesar 95,7%. Berikut ini Tabel 4.5 persentase hasil uji perbandingan *frame* pada video real dengan pembuatan animasi menggunakan *pose to pose*.

**Tabel 4.5 Persentase Hasil Uji Perbandingan**

| No. | <b>Pola Gerakan Sayap</b> | <b>Persentase Hasil</b> |
|-----|---------------------------|-------------------------|
|     | Pola 1                    | 87,5%                   |
| 2.  | Pola 2                    | 90,9%                   |
| 3.  | Pola 3                    | 94,2%                   |
|     | Pola 4                    | 95,7%                   |

Pada Tabel 4.5 dapat dilihat persentase tingkat kemiripan pada setiap pola gerakan sayap objek burung. Kemudian dari empat pola gerakan sayap dengan perbandingan *frame* yang ada pada video real dengan pembuatan animasi metode *pose to pose* menghasilkan rata-rata presentase tingkat kemiripan sebesar 93,5%.

# **4.6 Integrasi Islam**

Pada penelitian simulasi gerakan burung menggunakan metode *pose to pose* pada pembuatan animasi 3D dalam surat Al-Fill ini outpunya adalah sebuah video yang menceritakan bagaimana proses terjadinya raja Abrahah bersama pasukan burung yang akan menghacurkan Ka'bah yang biasa diperingati sebagai tahun burung. Agar dimaksudkan mempermudah sebagai media pembelajaran yang dapat digunakan dalam dunia pendidikan maupun pembelajaran otodidak. Selain itu juga kita diharapkan untuk terus mengingat ingat betapa dahsyatnya kuasa Allah swt, seperti yang dijelaskan dalam Al-Qur'an surat Al-Fill berikut :

 م لَ أ ِب َ َٰ ص َح َ ِأ ُّ َك ب َف فَعَ َل َرب َر َك ي ِل تَ ٱ ِفي ل ل ١ ٖ ل َك ي َدهُ م فِي تَ ضِلي م يَ جعَ لَ ر َس أ ٢ َل َ َ َوأ ِي َل بَاب َ ِه م َط ي ًرا أ ِهم َ ي ل تَ ر َعل ٣ ِمي ٖ ة ِّمن ِس ِّجي َر ٖ ِ ِح َجا ِۢ َج كُو ِل ب ٤ فَ ف َّمأ ص ٖ ُه م َكعَ عَ ٥ لَ

Yang artinya "*Apakah kamu tidak memperhatikan bagaimana Tuhanmu telah bertindak terhadap tentara berburung? Bukankah Dia telah menjadikan tipu daya mereka (untuk menghancurkan Ka'bah) itu sia-sia? Dan Dia mengirimkan kapada mereka burung yang berbondong-bondong, yang melempari mereka dengan batu (berasal) dari tanah yang terbakar, lalu Dia menjadikan mereka seperti daun-daun yang dimakan (ulat*)."

Maka dari itu itu sebaik-baik kisah sejarah yang dapat diambil pelajaran dan hikmah yang berharga adalah kisah-kisah yang terdapat dalam ayat-ayat al-Qur'an dan hadits. Seperti yang dijelaskan dalam Al-Qur'an surat Yusuf ayat 111 yang berbunyi :

ِك ْن تَ ْصِدي َق ٰ َر ٰى َولَ تَ ا يُفْ ً ۗ َما كَا َن َحِديث بَا ِب ْ ل ْألَ وِلي ا ِألُ َرةٌ َص ِص ِهْم ِعْب ل ِذي بَْي َن يَدَْي ِه َقَدْ َكا َن فِي قَ َّ ال ْو م يُ ْؤ ِمنُو َن ِلقَ ِصي َل ُك لِ َش ْي ء َو ُهدًى َو َر ْح َمةً َوتَفْ

Yang artinya : "*Sesungguhnya pada kisah-kisah mereka (para Nabi dan umat mereka) itu terdapat pelajaran bagi orang-orang yang mempunyai akal (sehat). al-Qur'an itu bukanlah cerita yang dibuat-buat, akan tetapi membenarkan (kitabkitab) yang sebelumnya dan menjelaskan segala sesuatu, serta sebagai petunjuk dan rahmat bagi orang-orang yang beriman*". Q.S Yusuf ayat 111.

Selain itu juga didalam islam kita dianjurkan untuk terus belajar, seperti yang dijelaskan pada Al-Qur'an surat Al-Mujadalah ayat 11 berikut :

ْ

#### يَاَّيُّهَا ٱلَّذِينَ ءَامَنُوٓاْ إِذَا قِيلَ لَكُمۡ تَفَسَّحُواْ فِي ٱلۡمَجَٰلِسِ فَٱفۡسَحُواْ يَفۡسَحِ ٱللَّهُ لَكُمَّٓۖ وَإِذَا قِيلَ ُّ َ َٰٓ ا<br>ا ْ ْ ا<br>: ْ ِ ٱنشُزُواْ فَٱنشُزُواْ يَرۡفَعِ ٱللَّهُ ٱلَّذِينَ ءَامَنُواْ مِنكُمۡ وَٱلَّذِينَ أُوتُواْ ٱلۡعِلۡمَ دَرَجَٰتٖۚ وَٱللَّهُ بِمَا ْ ْ ِ اُ ْ اُ ْ ر<br>أ م<br>م ٖ ֧<u>֚֝</u> تَعۡمَلُونَ خَبِيرٌ ١١

Yang artinya *"Wahai orang-orang yang beriman. Apabila dikatakan kepadamu,"Berilah kelapangan didalam majelis, maka lapangkanlah, niscaya Allah akan memberi kelapangan untukmu. Dan apabila dikatakan berdirilah kamu, maka berdirilah, niscaya Allah akan mengangkat derajat orang-orang yang beriman diantara kamu dan orang-orang yang berilmu beberapa derajat".* Q.S Al-Mujadalah ayat 11

Dalam Al-Quran surat Al-Mujadilah ayat 11 dijelaskan bahwasanya kita hendaknya menuntut ilmu dengan ikhlas dan lapang dada dan Allah akan mengangkat derajat orang-orang yang beriman dan yang berilmu. Selain itu juga kita sebagai muslim sangat dianjurkan untuk terus menuntuk ilmu karena ilmu adalah petunjuk bagi seorang muslim menuju surga seperti yang dijelaskan pada hadits riwayat Ibnu Majah berikut :

طَرِ يْقًا سَلَكَ مَنْ يَقُوْلُ وَسَلَّمَ عَلَيْهِ اللّهُ صَلَّى اللّهِ لَ رَسُوْ سَمِعْتُ قَالَ الدَّرْدَاءَ أَبِي عَنْ َ َّ أَجْنِحَتَهَا لَتَصْنَعُ ٱلْمَلاَكَةَ وَإِنَّ ٱلْجَنَّةِ إِلَى طَرِيقًا لَهُ اللّهُ سَهَّلَ عِلْمًا فِيْهِ يَلْتَمِسُ ْ ْ  $\frac{1}{2}$ ْ  $\frac{1}{2}$ ا<br>ا َ اْلْعِلْمِ رِضَالِطَالِبِ ْ

Yang artinya "*Dari Abi Darda r.a. berkata, saya mendengar Rasuluullah Saw. Bersabda: " Bagi siapa menempuh jalan untuk menuntut ilmu, maka Allah akan memudahkan jalannya ke surga. Sesungguhnya para malaikat meletakkan sayapnya (memayungkan sayapnya) kepada penuntut ilmu karena senang (rela) dengan yang ia tuntut*". (HR. lbnu Majah)

Hadits riwayat Ibnu Majah tersebut menjelaskan tentang ilmu pengetahuan merupakan faktor yang paling dominan dalam menunjang kemajuan dalam berbagai aspek kehidupan. Ilmu adalah petunjuk bagi seorang muslim terhadap perbuatan-perbuatan baik dan akan menumbuhkan cahaya dalam hati yang akan membantu untuk membedakan antara yang haq dan batil atau perbuatan yang baik dan buruk. Maka dalam skripsi ini diharapkan berguna dalam penelitian dibidang animasi 3D khusnya bagi para *creator* yang mengembangkan lebih lanjut juga sebagai media belajar tidak hanya untuk dinikmati tapi kita semua mampu untuk mengambil hikmah dari apa yang terkandung dalam surat Al-Fill.

### **BAB V**

## **PENUTUP**

Bab ini berisi kesimpulan dari seluruh bagian penelitian beserta saran agar

dapat membangun untuk penelitian yang lebih lanjut pada penelitian selanjutnya.

## **5.1 Kesimpulan**

Berdasarkan penelitian yang telah dilakukan dapat ditarik kesimpulan bahwa implementasi metode *pose to pose* pada simulasi gerak burung dalam pembuatan animasi 3D memiliki persentase tingkat kemiripan dengan gerak asli objek yang terdapat pada video *real*. Hal ini ditunjukkan dengan hasil perbandingan *frame* pada pola gerakan sayap yang terdapat pada video real dengan pembuatan animasi menggunakan *pose to pose* dengan rata-rata presentase 93,5%. Oleh karena itu pembuatan objek animasi 3D dengan menggunakan metode *pose to pose* dapat mempengaruhi tingkat kemiripan dengan objek aslinya.

# **5.2 Saran**

Setelah dilakukan berbagai kegiatan dalam penelitian ini, terdapat beberapa saran yang mungkin berguna untuk dapat mengembangkan penelitian ini. Berikut ini adalah saran-saran tersebut :

- 1. Sangat penting untuk menyesuaikan spesifikasi perangkat keras yang akan digunakan dengan kebutuhan pada program Blender. Hal ini bertujuan agar penggunaan program Blender dapat lebih optimal.
- 2. Gunakan video referensi agar mempermudah menentukan *pose* pada sebuah gerakan.

3. Membuat *add on* pada aplikasi Blender dengan menggunaan metode 12 prinsip animasi, ataupun dalam pembuatan *visual fx* agar menjadi mudah dan tidak keluar dari kaidah dalam pembuatan animasi.

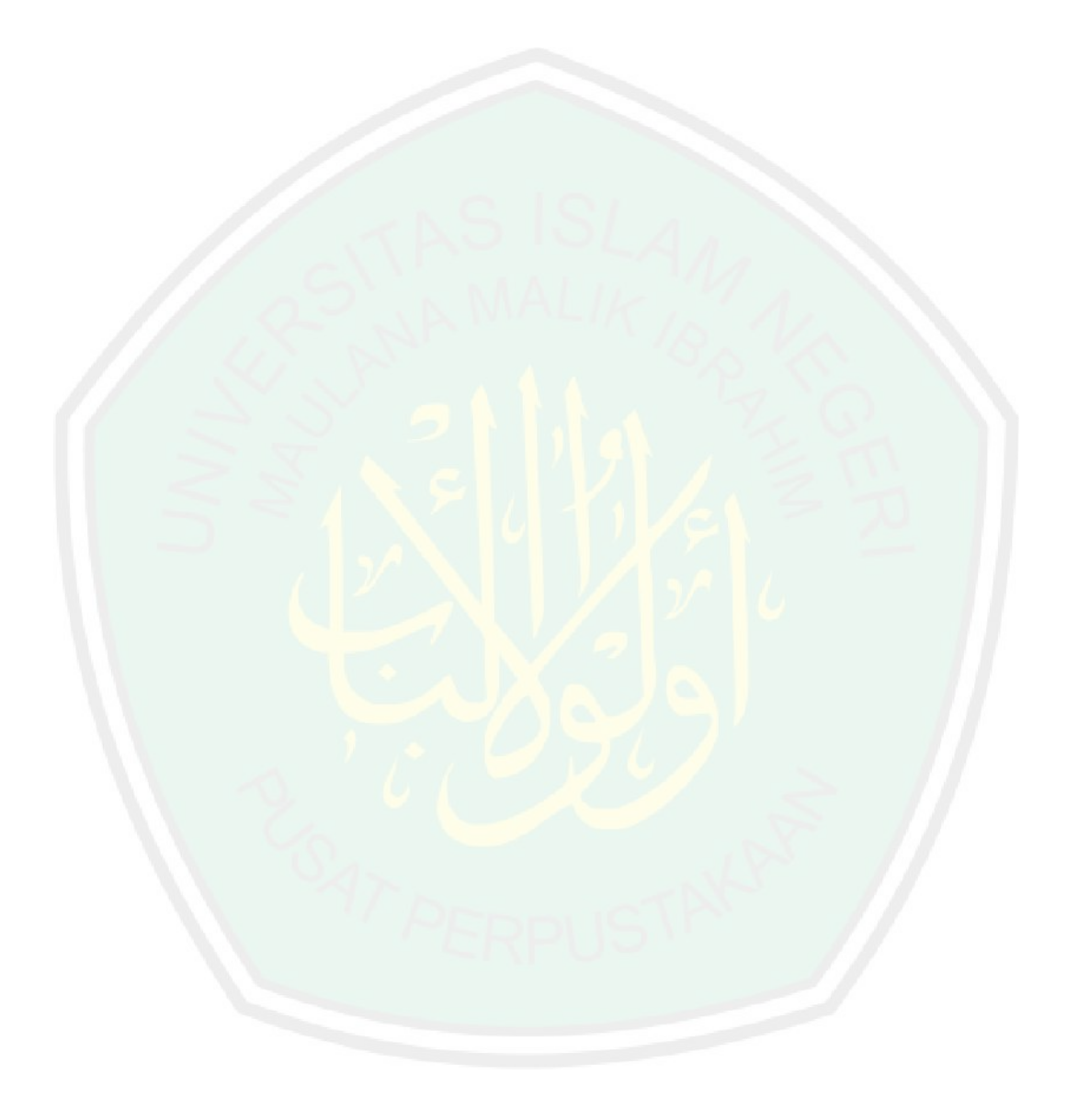

#### **DAFTAR PUSTAKA**

- Amin, A. (2016). *Pembuatan Film Animasi Cara Umrah Sesuai Sunnah Rasul Menggunakan Software Blender*. Skripsi Teknik Informatika. Malang. Universitas Islam Negeri Maliki Malang
- Angga Firmansyah, M. P. (2013). *Pembuatan Film Animasi 2D Menggunakan Metode Frame by Frame Berjudul "Kancil dan Siput"*, Jurnal Informatika Vol 14 No.4 Yogyakarta. STMIK AMIKOM.
- Aski Satriawan, M. E. (2016). *Analisis dan Pembuatan Rigging Karakter 3D pada Animasi 3D "Jangan Bohong Dong"*. Jurnal Teknik Informatika Volume 9. Batam. Politeknik Negeri Batam.
- Dimensi 5. (2017, 09 14). Kisah Pasukan akan Burung Menghancurkan Mekah dihancurkan oleh Burung Ababil. www.youtube.com: https://www.youtube.com/watch?v=MBIMPdSlUpI. Diakses 15 November 2018
- Faizal, M. A. (2011). *Software Blender untuk Modeling 3 Dimensi*.
- Hasan, M. I. (2002). *Pokok-Pokok Materi : Teori Pengambilan Keputusan*. Jakarta. Ghalia Indonesia.
- Imam Jalaluddin al-Mahalli, I. J.-S. (2008). *Tafsir Jalalain Jilid 4*. Bandung: Sinar Baru Algensindo.
- ITB, T. T. (2014). *Tafsir Ilmiah Atas Juz Amma*. Bandung. Mizan.
- Muslimah Siti, Y. M. (2017). *Urgensi Asbab Al-Nuzul Menurut Al-Wahidi*. Jurnal Study Al-quran dan Tafsir. Bandung. Universitas Islam Negeri Sunan Gunung Djati Bandung
- Nainggolan, H. (2017). *Perancangan Animasi Wayang Pandawa Lima dalam Lakon Pilkada dengan Menggunakan Pose to Pose*. Jurnal Teknik Informatika Volume 12. Medan. STMIK Budi Darma.
- Pramono, Waris. (2017). *Perbandingan Metode Frame By Frame Dan Expression Dalam Pembuatan Animasi Dua Dimensi*. Jurnal Teknik Informatika. Universitas Amikom Yogyakarta
- Rikada, R. (2014). 12 *Prinsip Dasar Animasi Straight Ahead and Pose to Pose Action*.
- Salmon, S. F. (2017). *Penggunaan Metode Pose to Pose dalam Pembuatan Animasi 3D Tarian Minahasa Maengket*. Jurnal Teknik Informatika Volume 12. Manado. Universitas Sam Ratulangi Manado
- Siagian, P. (1987). *Penelitian Operasional : Teori dan Praktik*. Jakarta. Universitas Indonesia Press.
- Suratinoyo. (2013). *"Cerita Rakyat Daerah Minahasa : Implementasi Short Film Animasi 3D"*. E-jurnal Teknik Informatika Universitas Sam Ratulangi Universitas Sam Ratulangi. Vol 2.
- Suryadi, R. A. (2013). *Asbab Al-Nuzul Dalam Tafsir Pendidikan*. Jurnal Pendidikan Agama Islam - Ta'lim Vol. 11. Bandung. Universitas Islam Negeri Sunan Gunung Djati Bandung

Undang-undang Republik Indonesia Nomer 33 Tahun 2009 Tentang Perfilman

- Victor Waeo, A. S. (2016). *Implementasi Gerakan Manusia Pada Animasi 3D Dengan Menggunakan Menggunakan Metode Pose to pose*. Jurnal Teknik Informatika Volume 9. Manado. Universitas Sam Ratulangi Manado
- Wibowo, A. (2010). *Penggunaan Media Film dan Metode Bermain Peran untuk Meningkatkan Pemahaman Siswa Tentang Proklamasi Indonesia*. Jurnal Multimedia Volume 12. Makassar. Universitas Hasanuddin Makasar.